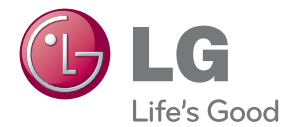

# POUŽÍVATEĽSKÁ PRÍRUČKA Domáce kino 3D Sound Blu-ray™

Pred používaním prístroja si pozorne prečítajte tento návod a odložte si ho, ak by ste ho potrebovali v budúcnosti.

HX996TS (HX996TS, SH96TS-FL/FR/SL/SR/C/W)

P/NO : SAC35235201

## <span id="page-2-0"></span>**Bezpečnostné upozornenia**

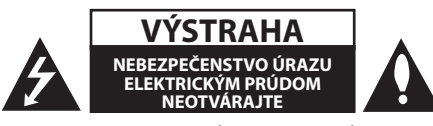

**UPOZORNENIE:** Z DÔVODU RIZIKA ÚRAZU ELEKTRICKÝM PRÚDOM NEOTVÁRAJTE KRYT (ANI ZADNÚ ČASŤ). VNÚTRI NIE SÚ ŽIADNE POUŽÍVATEĽOM OPRAVITEĽNÉ SÚČIASTKY. OPRAVU ZARIADENIA PRENECHAJTE KVALIFIKOVANÉMU ODBORNÍKOVI.

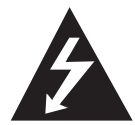

Symbol blesku so šípkou v rovnostrannom trojuholníku má upozorniť používateľa na prítomnosť neizolovaného nebezpečného napätia vnútri

prístroja, ktoré môže byť dostatočnej veľkosti, aby predstavovalo nebezpečenstvo úrazu elektrickým prúdom.

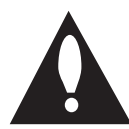

Výkričník v rovnostrannom trojuholníku má upozorniť používateľa na prítomnosť dôležitých prevádzkových a údržbových (servisných) pokynov v

literatúre priloženej k výrobku.

**VÝSTRAHA:** TENTO VÝROBOK NEVYSTAVUJTE DAŽĎU ANI VI HKOSTI, INAK HROZÍ NEBEZPEČENSTVO POŽIARU ALEBO ÚRAZU ELEKTRICKÝM PRÚDOM.

**VÝSTRAHA:** Zariadenie neumiestňujte do obmedzeného priestoru, ako je napríklad knižnica a pod.

**UPOZORNENIE:** Neblokujte žiadne ventilačné otvory. Nainštalujte podľa pokynov výrobcu. Medzery a otvory v skrinke slúžia na vetranie a zaručenie spoľahlivej činnosti výrobku a chránia ho pred prehriatím. Otvory nikdy neblokujte umiestnením prístroja na posteľ, pohovku, koberec alebo podobný povrch. Tento výrobok sa nemá ukladať do uzatvoreného priestoru (napr. do knižnice alebo regálu), kde nie je zabezpečené dostatočné prúdenie vzduchu, alebo kde to neodporúčajú pokyny výrobcu.

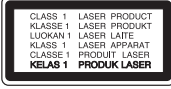

**UPOZORNENIE:** Tento produkt používa laserový systém. Aby ste zaistili správne používanie tohto produktu, dôkladne si prečítajte tento návod a uschovajte si ho pre budúcu potrebu. Ak bude potrebná údržba zariadenia, kontaktujte autorizované servisné stredisko.

Používanie ovládacích prvkov, nastavení alebo výkon postupov iných ako uvedených v tejto príručke môže spôsobiť vystavenie sa nebezpečnému žiareniu.

Aby ste predišli priamemu vystaveniu sa laserovému lúču, nepokúšajte sa otvárať kryt. Po otvorení je viditeľné laserové žiarenie. NEPOZERAJTE SA DO LÚČA.

#### **UPOZORNENIE týkajúce sa napájacieho kábla**

äčšina výrobcov odporúča, aby zariadenia boli pripojené k samostatnému okruhu.

To znamená k zásuvkovému okruhu, ktorý napája len dané zariadenie a nemá žiadne zásuvky ani podružné okruhy. Pozrite si stranu s technickými parametrami v tomto návode, aby ste si boli istí. Nepreťažujte sieťové zásuvky. Preťažené, uvoľnené alebo poškodené sieťové zásuvky, predlžovacie káble, rozstrapkané napájacie káble alebo poškodená či popraskaná izolácia drôtov sú nebezpečné. Ktorýkoľvek takýto stav môže mať za následok úraz elektrickým prúdom alebo požiar. Pravidelne kontrolujte kábel zariadenia a ak jeho vzhľad naznačuje poškodenie alebo opotrebovanie, odpojte ho, prestaňte používať zariadenie a nechajte kábel vymeniť v autorizovanom servise za presne rovnaký náhradný diel. Chráňte napájací kábel pred fyzickým alebo mechanickým zlým zaobchádzaním, ako je napr. skrúcanie, zmotávanie, pricviknutie, privretie dverami alebo stúpanie naň. Venujte pozornosť obzvlášť zástrčkám, sieťovým zásuvkám a miestu pripojenia k zariadeniu. Ak chcete odpojiť napájanie, ťahajte za zástrčku sieťového kábla. Pri inštalácii výrobku dbajte na to, aby zástrčka bola ľahko dostupná.

Toto zariadenie je vybavené prenosnou batériou alebo akumulátorom.

**Bezpečný spôsob vyberania batérie alebo súpravy batérií zo zariadenia:** Vyberte starú batériu alebo súpravu batérií, pričom postupujte v opačnom poradí ako pri ich vkladaní. Aby ste predišli znečisteniu prostredia a vzniku prípadnej hrozby pre zdravie ľudí a zvierat, odovzdajte starú batériu alebo súpravu batérií do príslušnej nádoby na označenom zbernom mieste. Nevyhadzujte batérie alebo batériu spolu s ostatným odpadom. Odporúča sa, aby ste používali batérie a akumulátory, ktoré sú súčasťou miestneho bezplatného systému náhrady. Batéria nesmie byť vystavená veľkému teplu, ako je slnečné žiarenie, oheň a pod.

**UPOZORNENIE:** Zariadenie nesmie byť vystavené vode (kvapkajúcej alebo špliechajúcej) a nesmú sa naň klásť žiadne predmety naplnené tekutinou, ako sú napr. vázy.

#### **Likvidácia starého zariadenia**

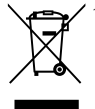

1. Ak je výrobok označený symbolom prečiarknutej smetnej nádoby s kolieskami, manipulácia s výrobkom sa riadi európskou smernicou 2002/96/ES.

- 2. Všetky elektrické a elektronické výrobky by sa mali likvidovať oddelene od komunálneho odpadu prostredníctvom na to určených zberných miest určených vládou alebo miestnymi úradmi.
- 3. Správnou likvidáciou starého zariadenia pomôžete predchádzať negatívnym vplyvom na životné prostredie a ľudské zdravie.
- 4. Podrobnejšie informácie o likvidácii starého zariadenia získate na miestnom úrade, v službách likvidácie odpadu alebo v predajni, kde ste výrobok zakúpili.

#### **Upozornenie pre bezdrôtové zariadenia v Európskej únii**

# CE0984

Spoločnosť LG Electronics týmto potvrdzuje, že tento

výrobok je (tieto výrobky sú) v súlade so základnými požiadavkami a ďalšími príslušnými ustanoveniami smerníc 1999/5/ES, 2004/108/ES, 2006/95/ES a 2009/125/ES.

Kópiu Prehlásenia o zhode získate na nasledujúce adrese.

Zástupca pre Európu : LG Electronics Service Europe B.V. Veluwezoom 15, 1327 AE Almere, Holandsko (Tel : +31-(0)36-547-8888)

Len na používanie v interiéri.

#### **Vyhlásenie o účinkoch RF žiarenia**

Pri inštalácii a prevádzke tohto zariadenia je nevyhnutné dodržať medzi radiátorom a vaším telom minimálnu vzdialenosť 20 cm.

#### **Poznámky o autorskom práve**

- Keďže systém AACS (Advanced Access Content System - Pokročilý systém prístupu k obsahu) je schválený ako systém na ochranu obsahu pre formát BD, podobne ako pri používaní systému CSS (Content Scramble Systém – Systém šifrovania obsahu) pre formát DVD, vzťahujú sa na prehrávanie, výstup analógového signálu obsahu chráneného systémom AACS atď. určité obmedzenia. Prevádzka tohto produktu a obmedzenia týkajúce sa jeho používania sa môžu líšiť v závislosti od času, kedy ste si produkt zakúpili, keďže tieto obmedzenia môžu byť prijaté a/alebo zmenené systémom AACS po výrobe tohto produktu.
- Okrem toho sa značky BD-ROM a BD+ dodatočne používajú ako systémy na ochranu obsahu pre formát BD, ktoré vytvárajú určité obmedzenia vrátane obmedzenia prehrávania pre obsah chránený značkami BD-ROM a/alebo BD+. Ak chcete získať ďalšie informácie o systéme AACS, označení BD-ROM, BD+ alebo o tomto produkte, kontaktujte autorizované zákaznícke servisné stredisko.
- Mnoho diskov BD-ROM/DVD je zakódovaných s ochranou proti kopírovaniu. Z tohto dôvodu by ste mali pripájať váš prehrávač iba priamo k vášmu televízoru, nie k videorekordéru. Výsledkom pripojenia k videorekordéru bude skreslený obraz z diskov chránených proti kopírovaniu.
- Tento výrobok obsahuje ochrannú technológiu autorských práv, ktorá je chránená americkými. patentmi a inými právami duševného vlastníctva. Použitie tejto technológie na ochranu autorských práv musí byť autorizované spoločnosťou Rovi a je určené len pre domáce a iné limitované použitie, ak nie je inak povolené spoločnosťou Rovi. Spätná analýza alebo demontáž sú zakázané.
- y Podľa zákonov o autorských právach v USA a iných krajinách môžete byť za neoprávnené nahrávanie, používanie, zobrazovanie, distribúciu alebo revíziu televíznych programov, videokaziet, diskov BD-ROM, DVD, CD a iných materiálov občianskoprávne a/alebo trestnoprávne zodpovedný.

#### **Dôležité upozornenie pre farebný systém televízora**

- y Farebný systém tohto prehrávača sa mení v závislosti od aktuálne prehrávaných diskov.
- y Napríklad ak prehrávač prehráva disk nahraný vo farebnom systéme NTSC, obraz na výstupe je tiež v systéme NTSC.
- Iba televízor s viacerými farebnými systémami dokáže prijímať všetky signály vychádzajúce z tohto prehrávača.
- Ak máte televízor s farebným systémom PAL, uvidíte iba skreslený obraz pri používaní diskov alebo video obsahu nahraného v systéme NTSC.
- Televízor s viacerými farebnými systémami automaticky mení farebný systém podľa vstupných signálov. Ak sa farebný systém nezmení automaticky, vypnite televízor a potom ho zapnite, aby ste na obrazovke videli normálny obraz.
- Ak sa aj disky nahrané vo farebnom systéme NTSC zobrazujú na vašom televízore správne, nemusia sa správne nahrať na vašom rekordéri.

## **Obsah**

#### **[Začíname](#page-2-0)**

- [Bezpečnostné upozornenia](#page-2-0)
- [Úvod](#page-7-0)
- [Prehrávateľné disky a symboly použité](#page-7-0)  [v tomto návode](#page-7-0)
- 9 Zobrazenie symbolu  $\mathcal{O}$ "
- [Požiadavky na súbory](#page-9-0)
- [AVCHD \(Advanced Video Codec High](#page-10-0)  [Definition – Pokročilý video kodek s](#page-10-0)  [vysokým rozlíšením\)](#page-10-0)
- $11 O D LNA$
- Určité [systémové požiadavky](#page-11-0)
- [LG Remote](#page-11-0)
- [WOL \(Wake On LAN\)](#page-11-0)
- [Kód oblasti](#page-11-0)
- [Poznámky ku kompatibilite](#page-11-0)
- [Diaľkový ovládač](#page-12-0)
- [Predný panel](#page-13-0)
- [Zadný panel](#page-14-0)

#### **[Pripojenie](#page-15-0)**

- [Nastavenie polohy systému](#page-15-0)
- [Pripojenie reproduktorov](#page-16-0)
- [Pripojenie reproduktorov k prehrávaču](#page-16-0)
- [Pripojenia k televízoru](#page-17-0)
- [HDMI pripojenie](#page-17-0)
- [Čo je SIMPLINK?](#page-18-0)
- [Funkcia ARC \(Audio Return Channel\)](#page-18-0)  [\(Spätný audio kanál\)](#page-18-0)
- [Pripojenie komponentného videa](#page-19-0)
- [Video pripojenie](#page-19-0)
- [Nastavenie rozlíšenia](#page-20-0)
- [Pripojenie antény](#page-20-0)
- [Pripojenia s externým zariadením](#page-21-0)
- [Pripojenie AUX](#page-21-0)
- [PORT. IN \(vstup pre prenosné](#page-21-0)  [zariadenie\) pripojenie](#page-21-0)
- [Pripojenie OPTICAL IN \(Optický](#page-22-0)  [vstup\)](#page-22-0)
- [Pripojenie HDMI IN 1/2](#page-22-0)
- [Pripojenie k vašej domácej sieti](#page-23-0)
- [Káblové pripojenie siete](#page-23-0)
- [Nastavenie káblovej siete](#page-24-0)
- [Bezdrôtové pripojenie siete](#page-25-0)
- [Nastavenie bezdrôtovej siete](#page-25-0)
- [Pripojenie USB zariadenia](#page-28-0)
- [Prehrávanie obsahu z USB zariadenia](#page-28-0)

### **[Systémové nastavenie](#page-29-0)**

- [Nastavenia](#page-29-0)
- [Prispôsobenie nastavení](#page-29-0)
- [Ponuka \[ZOBRAZENIE\]](#page-29-0)
- [Ponuka \[JAZYK\]](#page-31-0)
- [Ponuka \[AUDIO\]](#page-31-0)
- [Ponuka \[ZÁMOK\]](#page-32-0)
- [Ponuka \[SIEŤ\]](#page-33-0)
- [Ponuka \[OSTATNÉ\]](#page-34-0)
- [Zvukový efekt](#page-36-0)

### **[Obsluha](#page-37-0)**

- [Hlavné funkcie prehrávania](#page-37-0)
- [Používanie ponuky \[HOME\]](#page-37-0)
- [Prehrávanie diskov](#page-37-0)
- [Prehrávanie súboru na disku/USB](#page-37-0)  [zariadení](#page-37-0)
- [Prehrávanie disku Blu-ray 3D](#page-38-0)
- [Vychutnajte si funkciu](#page-38-0)  [BD-Live™](#page-38-0)
- [Prehrávanie súboru na sieťovom](#page-39-0)  [serveri](#page-39-0)
- [Pripojenie k serveru s certifikátom Wi-](#page-40-0)[Fi Direct™](#page-40-0)
- [Základné činnosti pre obrazový a](#page-40-0)  [zvukový obsah](#page-40-0)
- [Základné činnosti pre fotografický](#page-41-0)  [obsah](#page-41-0)
- [Používanie ponuky disku](#page-41-0)
- [Pokračovanie prehrávania](#page-41-0)
- [Pokročilé funkcie prehrávania](#page-42-0)
- [Opakované prehrávanie](#page-42-0)
- [Opakovanie špecifickej časti](#page-42-0)
- [Hľadanie pomocou záložiek](#page-43-0)
- [Používanie ponuky vyhľadávania](#page-43-0)
- [Zmena zobrazenia zoznamu obsahu](#page-44-0)
- [Zobrazenie informácií o obsahu](#page-44-0)
- [Výber súboru s titulkami](#page-44-0)
- [Pamäť poslednej scény](#page-45-0)
- [Použitie vašich fotografií ako tapety](#page-45-0)
- [Možnosti počas prezerania fotografií](#page-45-0)
- [Počúvanie hudby počas prezentácie](#page-46-0)
- [Zobrazenie na obrazovke](#page-46-0)
- [Zobrazenie informácií o obsahu na](#page-46-0)  [obrazovke](#page-46-0)
- [Prehrávanie od zvoleného času](#page-47-0)
- [Počúvanie iného zvuku](#page-47-0)
- [Výber jazyka titulkov](#page-48-0)
- [Sledovanie z iného uhla](#page-48-0)
- [Zmena pomeru strán TV](#page-48-0)
- [Strana so zmenou kódu titulkov](#page-48-0)
- [Zmena obrazového režimu](#page-49-0)
- [Nahrávanie zvukového CD](#page-49-0)
- [Zobrazenie informácií z databázy médií](#page-51-0)  [Gracenote](#page-51-0)
- [Prehrávanie iPodu](#page-52-0)
- [Vychutnávanie si obsahu iPodu na TV](#page-52-0)  [obrazovke](#page-52-0)
- [Vychutnávanie režimu iPod IN](#page-53-0)
- [Prehrávanie rozhlasových staníc](#page-54-0)
- [Nastavenie predvolieb rádiových](#page-54-0)  [staníc](#page-54-0)
- [Vymazanie uloženej stanice.](#page-54-0)
- [Vymazanie všetkých uložených staníc](#page-54-0)
- [Upravenie zlého príjmu FM](#page-54-0)
- [Zobrazenie informácií o rozhlasovej](#page-54-0)  [stanici](#page-54-0)
- [Používanie funkcie Premium](#page-55-0)

#### **[Riešenie problémov](#page-56-0)**

- [Riešenie problémov](#page-56-0)
- [Všeobecné](#page-56-0)
- [Sieť](#page-57-0)
- [Obrázok](#page-58-0)
- [Zvuk](#page-58-0)
- [Podpora pre zákazníkov](#page-58-0)
- [Poznámka k Open-source softvéru](#page-58-0)

#### **[Dodatok](#page-59-0)**

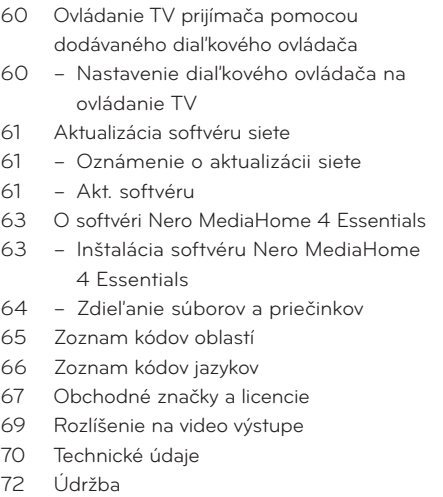

- [Manipulácia so zariadením](#page-71-0)
- [Poznámky na diskoch](#page-71-0)
- [Dôležité informácie týkajúce sa sieťových](#page-72-0)  [služieb](#page-72-0)

## <span id="page-7-0"></span>**Úvod**

## **Prehrávateľné disky a symboly použité v tomto návode**

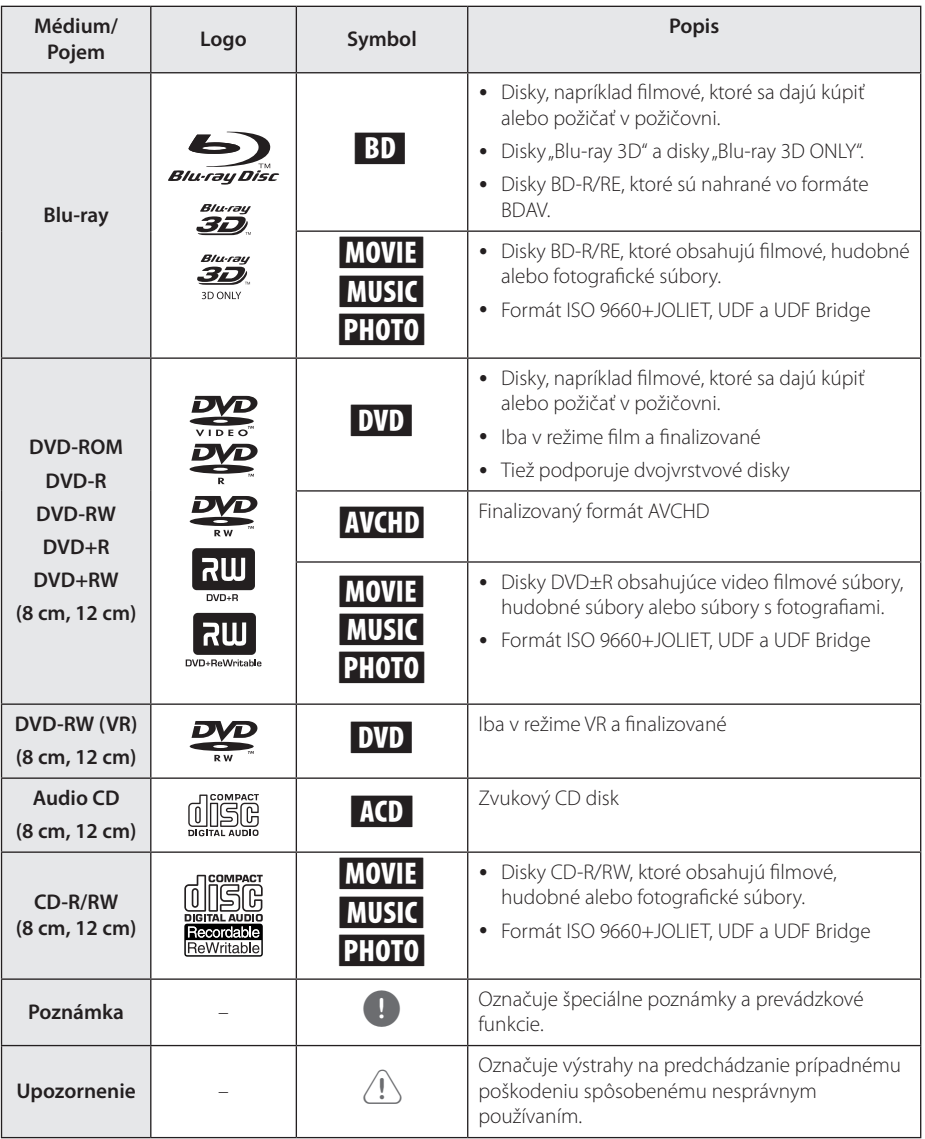

- <span id="page-8-0"></span>y V závislosti od podmienok nahrávacieho zariadenia alebo samotného disku CD-R/ RW (alebo DVD±R/RW) je možné, že sa na zariadení nebudú dať prehrať niektoré disky CD-R/RW (alebo DVD±R/RW).
- y V závislosti od nahrávacieho softvéru a finalizácie je možné, že niektoré nahrané disky (CD-R/RW, DVD±R/RW alebo BD-R/RE) sa nemusia dať prehrať.
- y Disky BD-R/RE, DVD±R/RW a CD-R/RW nahrané pomocou osobného počítača alebo DVD alebo CD rekordéra sa nemusia dať prehrať, ak je disk poškodený alebo znečistený alebo ak sú na šošovke prehrávača nečistoty alebo kondenzácia.
- y Disky BD-R/RE, DVD±R/RW a CD-R/RW nahrané pomocou osobného počítača alebo DVD alebo CD rekordéra sa nemusia dať prehrať, ak je disk poškodený alebo znečistený alebo ak sú na šošovke prehrávača nečistoty alebo kondenzácia.
- Na dosiahnutie optimálnej kvality prehrávania na tomto prehrávači musia disky a záznamy spĺňať určité technické štandardy.
- Vopred nahrané disky DVD sú automaticky nastavené na tieto štandardy. Existuje mnoho rozličných typov formátov nahrávateľných diskov (vrátane diskov CD-R obsahujúcich súbory MP3 alebo WMA) a tieto typy si vyžadujú určité vopred existujúce podmienky pre zabezpečenie kompatibilného prehrávania.
- Zákazníci by mali vziať na vedomie, že na preberanie súborov MP3 / WMA a hudby z Internetu je potrebné povolenie. Naša spoločnosť nemôže udeliť takéto povolenie. O získanie súhlasu sa vždy snažte u vlastníka autorských práv.
- Pri formátovaní prepisovateľných diskov musíte nastaviť voľbu formátovania na [Mastered] , aby boli disky kompatibilné s prehrávačmi LG. Ak túto voľbu nastavíte na systém Live, nebude sa dať s prehrávačom LG použiť. (Systém súborov Mastered/Live: Systém diskového formátu pre Windows Vista)

## , POZNÁMKA **Zobrazenie symbolu "**7**"**

Symbol " $\mathcal{O}$ " sa môže zobraziť na obrazovke televízora počas prevádzky a znamená, že funkcia vysvetlená v tejto používateľskej príručke nie je na danom médiu k dispozícii.

## <span id="page-9-0"></span>**Požiadavky na súbory**

### **Filmové súbory**

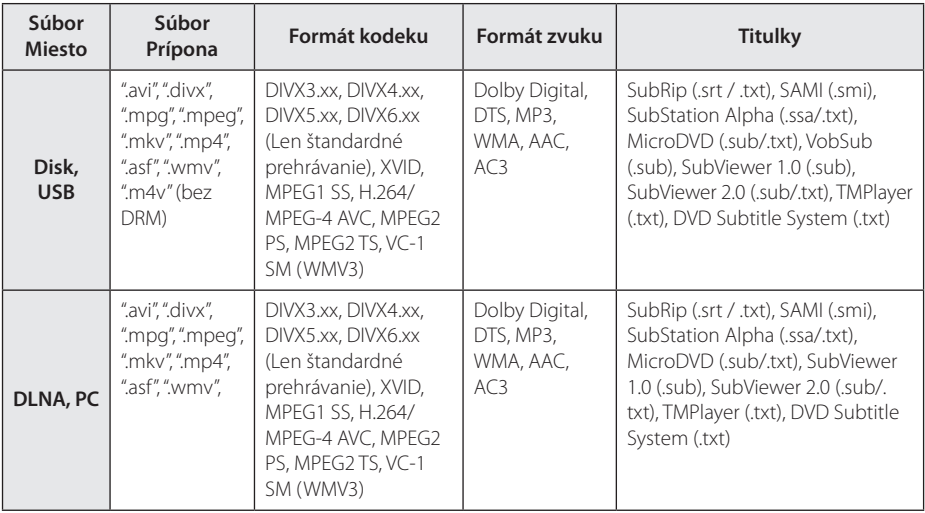

### **Hudobné súbory**

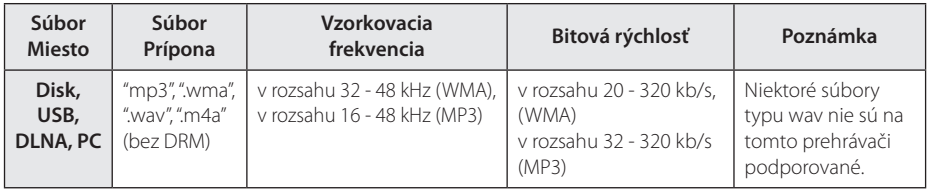

### **Fotografické súbory**

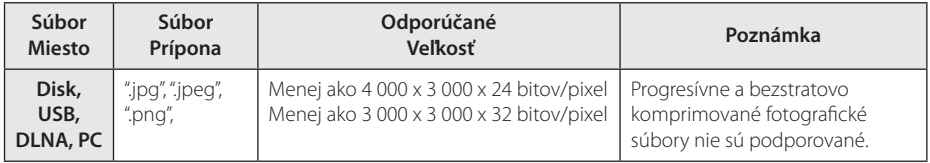

- y Názov súboru je obmedzený na 180 znakov.
- Maximálny počet súborov a priečinkov: Menej ako 2 000 (celkový počet súborov a priečinkov)
- y V závislosti od veľkosti a počtu súborov môže načítanie obsahu média trvať aj niekoľko minút.
- y Kompatibilita súborov sa môže líšiť v závislosti od servera.
- Keďže sa kompatibilita na DLNA serveri testuje v prostredí zväzkového DLNA servera (Nero MediaHome 4 Essentials), požiadavky na súbor a funkcie prehrávania sa môžu líšiť v závislosti od mediálnych serverov.
- y Požiadavky na súbor na strane 10 nie sú vždy kompatibilné. Môžu existovať určité obmedzenia spôsobené vlastnosťami súboru a technickými možnosťami servera s médiami.
- y Prehrávanie súborov s titulkami k filmom je k dispozícii iba prostredníctvom zdieľaného priečinka počítača alebo DLNA servera s médiami vytvoreného pomocou softvéru Nero MediaHome 4 Essentials dodávaného spolu s týmto prehrávačom.
- Súbory z vymeniteľných médií, ako je napríklad USB jednotka, mechanika DVD atď., nemusia byť správne zdieľané na vašom serveri s médiami.
- Toto zariadenie nepodporuje súbory MP3 so zabudovanou prílohou ID3.
- Celkový čas prehrávania zvukového súboru uvedený na obrazovke nemusí byť správny pre súbory s variabilným bitovým tokom (VBR).
- HD filmové súbory nachádzajúce sa na disku CD alebo USB 1.0/1.1 sa nemusia dať správne prehrať. Na prehrávanie HD filmových súborov sa odporúča BD-R/RE, DVD alebo USB 2.0.
- Tento prehrávač podporuje hlavný profil H.264/MPEG-4 AVC, výška na úrovni 4.1. Pri súbore s vyššou úrovňou sa na obrazovke zobrazí varovná správa.
- Tento prehrávač nepodporuje súbory, ktoré sú nahraté vo formáte GMC\*1 alebo Qpel\*2.
	- \*1 GMC Global Motion Compensation
	- \*2 Qpel Quarter pixel

## <span id="page-10-0"></span>**AVCHD (Advanced Video AVCHD) Codec High Definition – Pokročilý video kodek s vysokým rozlíšením)**

- Tento prehrávač prehráva disky vo formáte AVCHD. Tieto disky sa zvyčajne nahrávajú a používajú v kamerách.
- Formát AVCHD je formát digitálnych videokamier s vysokým rozlíšením.
- Formát MPEG-4 AVC/H.264 je schopný komprimovať obraz efektívnejšie ako bežný formát na kompresiu obrazu.
- Tento prehrávač prehráva disky typu AVCHD používajúce formát "x.v.Color".
- Niektoré disky vo formáte AVCHD sa nemusia dať prehrať v závislosti od podmienok nahrávania.
- Disky vo formáte AVCHD musia byť finalizované.
- Systém "x.v.Color" ponúka širší rozsah farieb ako normálne disky z DVD kamier.

## **O DLNA**

Tento prehrávač je digitálny prehrávač médií s certifikátom DLNA, ktorý je schopný zobrazovať a prehrávať filmy, fotografie a hudbu z vášho DLNAkompatibilného digitálneho servera s médiami (PC alebo spotrebná elektronika).

Spoločnosť Digital Living Network Alliance (DLNA) je organizácia spájajúca spoločnosti na výrobu spotrebnej elektroniky, počítačov a mobilných telefónov. Spoločnosť Digital Living poskytuje zákazníkom ľahké zdieľanie digitálnych médií prostredníctvom vašej domácej siete.

Pomocou loga certifikácie DLNA ľahko nájdete produkty, ktoré spĺňajú smernice interoperability pre DLNA. Toto zariadenie spĺňa smernice interoperability v1.5 pre DLNA.

Ak je k tomuto prehrávaču pripojený počítač s nainštalovaným softvérom pre DLNA server alebo iné zariadenie kompatibilné so štandardom DLNA, môžu sa vyskytnúť zmeny v nastavení softvéru alebo iných zariadení. Viac informácií nájdete v prevádzkovej príručke pre softvér alebo zariadenie.

### <span id="page-11-0"></span>**Určité systémové požiadavky**

Pre prehrávanie videa s vysokým rozlíšením:

- Displej s vysokým rozlíšením, ktorý má vstupné konektory COMPONENT alebo HDMI.
- y Disk BD-ROM s obsahom vo vysokom rozlíšení.
- Pre určitý typ obsahu je potrebný DVI vstup s možnosťou HDMI alebo HDCP na vašom zobrazovacom zariadení (podľa špecifikácií autorov disku).

Na prehrávanie súborov v zdieľanom priečinku vášho počítača prostredníctvom vašej domácej siete musí počítač spĺňať nasledovné parametre.

- Windows® XP (Servisný balík 2 alebo vyšší). Windows Vista® (nevyžaduje sa žiadny servisný balík), Windows 7® (nevyžaduje sa žiadny servisný balík)
- Procesory 1,2 GHz Intel® Pentium® III alebo AMD Sempron™ 2200+
- Sieťové prostredie: 100 Mb Ethernet, WLAN (IEEE 802.11a/b/g/n)
- Na vašom počítači musí byť zdieľaný viac ako 1 priečinok. Ak potrebujete viac informácií o nastaveniach zdieľania súborov kliknite na odkaz pre podporu vášho operačného systému.

## **LG Remote**

Tento prehrávač môžete ovládať pomocou vášho telefónu iPhone alebo Android prostredníctvom vašej domácej siete. Tento prehrávač a váš telefón musia byť pripojené k vášmu zariadeniu bezdrôtovej siete, napríklad k prístupovému bodu. Podrobné informácie o funkcii "LG Remote" nájdete na stránkach "Apple iTunes" alebo "Google Apps Marketplace".

## **WOL (Wake On LAN)**

Používatelia môžu zapnúť tento prehrávač pomocou zabudovaného pomocného programu WOL na vašom osobnom počítači alebo telefóne typu smartphone prostredníctvom vašej domácej siete. Ak chcete využiť túto funkciu, musí byť prehrávač pripojený k dostupnému prístupovému bodu WOL alebo smerovaču s káblovým sieťovým pripojením. Viac informácií nájdete v príslušnej príručke k pomocným zariadeniam alebo sieťovým zariadeniam.

## **Kód oblasti**

Na zadnej časti tohto zariadenia je vytlačený kód oblasti. Toto zariadenie dokáže prehrávať iba disky BD-ROM alebo DVD s rovnakým označením, aké je na zadnej strane zariadenia alebo s označením "ALL" (Všetko).

### **Poznámky ku kompatibilite**

- y Keďže BD-ROM je nový formát, je možný výskyt problémov s niektorými diskami, digitálnym pripojením a iných problémov s kompatibilitou. Ak budete mať problémy s kompatibilitou, kontaktujte autorizované zákaznícke servisné stredisko.
- y Toto zariadenie vám pomocou funkcie BD-Video podporujúcej BONUSVIDEO (BD-ROM verzia 2, Profil 1 verzia 1.1/Konečný štandardný profil) umožňuje vychutnať si napríklad také funkcie, ako je obraz v obraze, sekundárny zvuk, virtuálne balíky, atď. Sekundárne video a audio je možné prehrávať z disku, ktorý je kompatibilný s funkciou obraz v obraze. Postup pri prehrávaní si pozrite v pokynoch na disku.
- y Pre pozeranie obsahu s vysokým rozlíšením a upkonverziu štandardného DVD obsahu môže byť na vašom zobrazovacom zariadení potrebný DVI vstup s možnosťou HDMI alebo HDCP.
- Niektoré disky BD-ROM a DVD môžu obmedzovať používanie niektorých prevádzkových príkazov alebo funkcií.
- Na uloženie niektorých informácií súvisiacich s diskom vrátane načítaného on-line obsahu môžete použiť zariadenie USB. Disk, ktorý používate určí, ako dlho sa tieto informácie zachovajú.

## <span id="page-12-0"></span>**Diaľkový ovládač**

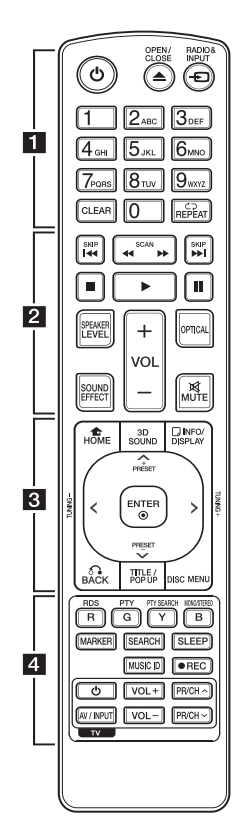

#### **Vloženie batérií**

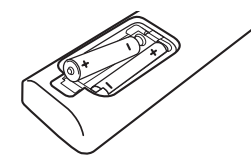

Zo zadnej strany diaľkového ovládača odstráňte kryt priestoru pre batérie a vložte dve batérie R03 (typ AAA), pričom dbajte na správnu polaritu  $\mathbf \Theta$  a  $\mathbf \Theta$ .

$$
\cdots\cdots\cdots\quad \bullet\ \cdots\cdots
$$

1 **(POWER):** Zapnutie alebo vypnutie prehrávača.

B **(OPEN/CLOSE):** Slúži na vysunutie alebo zasunutie diskovej mechaniky.

**RADIO&INPUT:** Slúži na zmenu vstupného režimu.

**Číselné tlačidlá 0 – 9:** Výber číslovaných možností v ponuke alebo zadávanie písmen v ponuke číselnej klávesnice.

**CLEAR:** Odstráni značku v ponuke vyhľadávania alebo číslo pri nastavovaní hesla.

**REPEAT (CD):** Opakovanie požadovanej sekcie alebo sekvencie.

• • • • **2** • • • • •

c/v **(SCAN):** Vyhľadávanie dozadu alebo dopredu.

**K4/PH (SKIP):** Slúži na preskočenie na ďalšiu alebo predchádzajúcu kapitolu / stopu / súbor.

**K (STOP):** Zastavenie prehrávania.

z **(PLAY):** Spustenie prehrávania.

M **(PAUSE):** Pozastavenie prehrávania.

**SPEAKER LEVEL:** Slúži na nastavenie úrovne zvuku požadovaného reproduktora.

**SOUND EFFECT:** Slúži na výber režimu zvukového efektu. Toto nastavenie nie je k dispozícii v režime 3D Sound

**VOL +/-:** Úprava hlasitosti reproduktora.

**OPTICAL:** Priamo zmení vstupný režim na optický.

**MUTE:** Stlmí zariadenie.

• • • • • • 8 • • • • •

**HOME (**n**):** Zobrazenie alebo opustenie ponuky [Domáca ponuka].

**3D SOUND:** Slúži na výber 3D režimu zvukového efektu.

**INFO/DISPLAY (**m**):** Zobrazenie alebo opustenie zobrazenia na obrazovke.

**Smerové tlačidlá:** Výber možnosti v ponuke.

**PRESET +/-:** Slúži na výber rozhlasového programu.

**TUNING +/-:** Naladí požadovanú rozhlasovú stanicu.

**ENTER (**b**):** Potvrdenie výberu ponuky.

**BACK (**x**):** Opustenie ponuky alebo pokračovanie prehrávania. Funkcia Resume Play (Pokračovať v prehrávaní) nemusí fungovať v závislosti od BD-ROM disku.

**TITLE/POP-UP:** Zobrazenie ponuky DVD titulu alebo vyskakovacej ponuky BD-ROM, ak je k dispozícii.

**DISC MENU:** Prístup k ponuke na disku.

• • • • • • <mark>4</mark> • • • • •

**Farebné tlačidlá (R, G, Y, B):** - Pohyb v ponukách BD-ROM. Používajú sa tiež pre ponuku [Film], [Fotografie], [Hudba] a

[Premium].

- B tlačidlo: Slúži na výber mono/ stereo v režime FM.

**RDS:** (Radio Data System – Rádiový dátový systém)

**PTY:** Zobrazí typ programu v rámci RDS.

**PTY SEARCH:** 

Vyhľadá typ programu.

**MARKER:** Označí akýkoľvek bod počas prehrávania.

**SEARCH:** Zobrazenie alebo opustenie ponuky vyhľadávania.

**SLEEP:** Slúži na nastavenie času, po ktorom sa zariadenie vypne.

**MUSIC ID:** Ak je prístroj pripojený k sieti, počas prehrávania filmu možno poskytovať informácie o aktuálnei skladbe.

X **(REC):** Slúži na nahrávanie zvukového CD disku.

**Tlačidlá ovládania TV:** Pozri stranu 60.

## <span id="page-13-0"></span>**Predný panel**

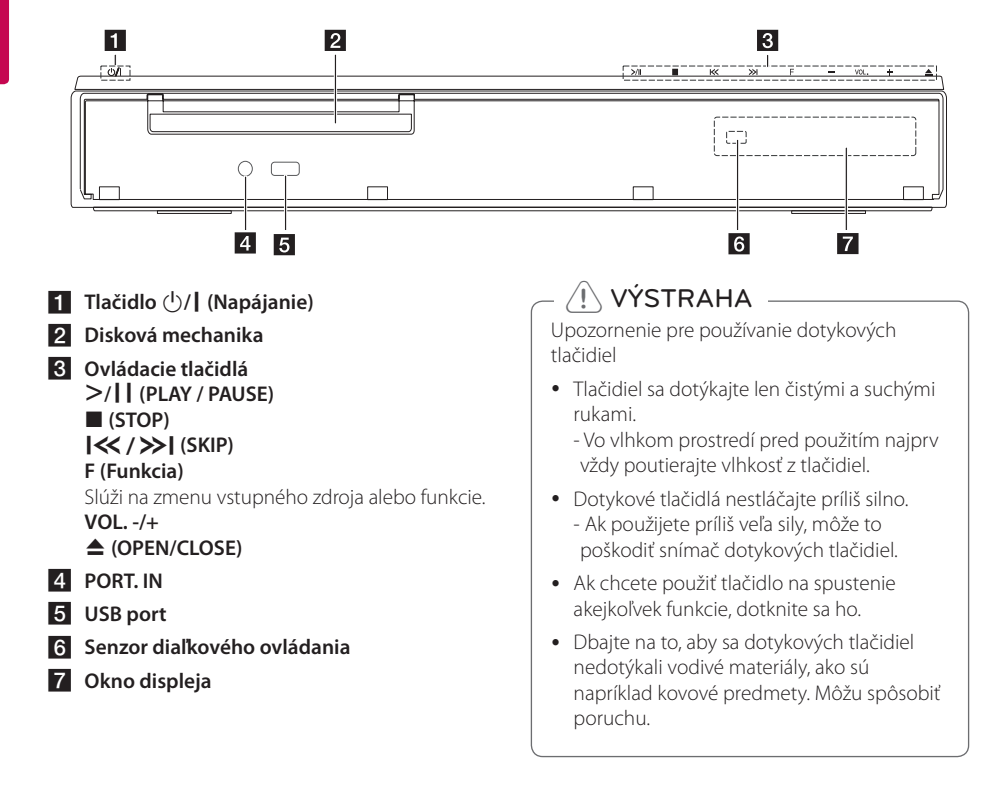

## <span id="page-14-0"></span>**Zadný panel**

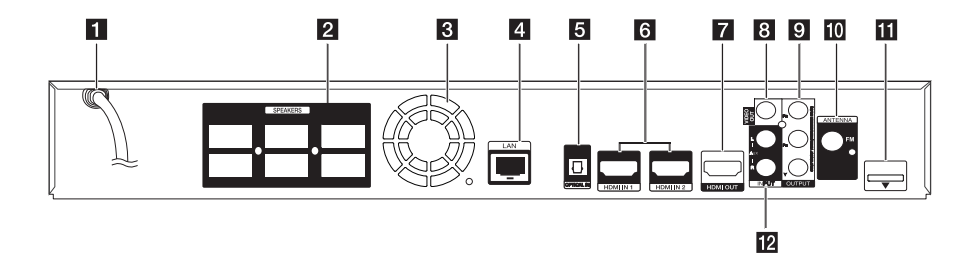

- **1** Sieťový AC kábel
- **2** Konektory reproduktorov
- **R** Ventilátor chladenia
- 4. LAN port
- **6** OPTICAL IN
- f **HDMI IN 1/2**
- **Z** HDMI OUT
- **R** VIDEO OUT
- **P** COMPONENT VIDEO (Y PB PR) **OUTPUT (PROGRESSIVE SCAN)**
- **10** Konektor pre anténu
- k **iPod (24-kolíkový)** Pripojte k dodanej kolíske pre iPod.
- l **AUX (L/R) INPUT**

### <span id="page-15-0"></span>**Nastavenie polohy**  F **systému** avenie j<br>,

e de la provincia de la provincia de la provincia de la provincia de la provincia de la provincia de la provincia de la provincia de la provincia de la provincia de la provincia de la provincia de la provincia de la provin

Na nasledovnom obrázku je znázornený príklad A nastavenia polohy systému. Uvedomte si, že ilustrácie v týchto pokynoch sa môžu kvôli účelom A vysvetlenia líšiť od aktuálneho zariadenia. Na dosiahnutie najlepších výsledkov priestorového zvuku by sa mali všetky reproduktory, okrem subwoofera, umiestniť v rovnakej vzdialenosti od polohy na počúvanie ( $\bullet$ ).

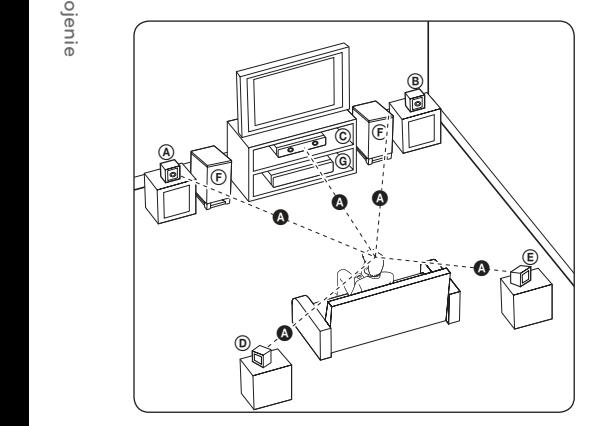

#### **A** Ľavý predný reproduktor (L) **B** Pravý predný reproduktor (R):

Umiestnite predné reproduktory po stranách monitora alebo obrazovky čo najviac v jednej rovine s povrchom obrazovky.

## **C** Stredný reproduktor:

Umiestnite stredný reproduktor nad alebo pod monitor alebo obrazovku.

#### D E F G A A B C **Ľavý priestorový reproduktor (L)**  E F G A A B C **Pravý priestorový reproduktor (R):**

Umiestnite tieto reproduktory za polohu na počúvanie tak, aby smerovali mierne dovnútra. E

#### F G A A B C **Subwoofer:**

Poloha subwoofera nie je až taká dôležitá, pretože basový zvuk nie je vysoko smerový. Avšak, najlepšie je umiestniť subwoofer blízko predných reproduktorov. Otočte ho mierne smerom do stredu miestnosti, aby sa minimalizovali odrazy od stien.

#### **C** Jednotka

- · Dávajte pozor, aby deti nedávali ruky alebo iné predmety do \*zvukovodu reproduktora. \*Zvukovod reproduktora: Otvor pre plné basy v skrini reproduktora (kryt).
- Stredový reproduktor umiestnite v bezpečnej vzdialenosti mimo dosahu detí. V opačnom prípade môže dôjsť k pádu reproduktora a následnému úrazu a/alebo hmotnej škode.
- Reproduktory obsahujú magnetické časti, takže sa môže vyskytnúť farebná nerovnomernosť na CRT TV obrazovky alebo monitora počítača. Používajte reproduktory mimo televíznej obrazovky alebo monitora počítača.

## <span id="page-16-0"></span>**Pripojenie reproduktorov**

## **Pripojenie reproduktorov k prehrávaču**

1. Pripojte káble reproduktora k prehrávaču. Každý konektor reproduktora je farebne označený. Pre príslušné reproduktory použite konektory označené zodpovedajúcou farbou. Keď prepájate káble reproduktora s prehrávačom, pripojte konektor tak, aby ste začuli kliknutie.

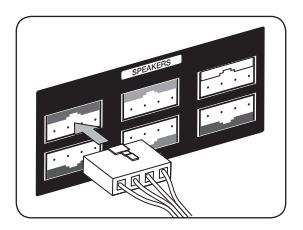

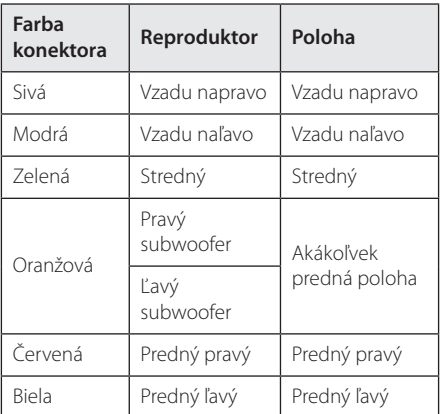

2. Pripojte kábel reproduktora ku konektoru na reproduktore.

Konektory predného ľavého a pravého a zadného ľavého a pravého reproduktoru sú v spodnej časti reproduktorov.

## <span id="page-17-0"></span>**Pripojenia k televízoru**

Vykonajte jedno z nasledujúcich nastavení v závislosti od schopností existujúceho zariadenia.

- Pripojenie HDMI (strany 18)
- Pripojenie komponentného videa (strana 20)
- Video pripojenie (strana 20)

#### , POZNÁMKA

- y V závislosti od televízora a iného zariadenia, ktoré chcete pripojiť existuje niekoľko možných spôsobov pripojenia prehrávača. Použite iba jedno z pripojení opísaných v tomto návode.
- Informácie o najlepších nastaveniach nájdete aj v návode na používanie televízora, stereo systému alebo iných zariadení.
- y Uistite sa, či je prehrávač pripojený priamo k TV prijímaču. Nalaďte TV prijímač na správny kanál video vstupu.
- Nepripájajte prehrávač cez videorekordér. Systém ochrany pred kopírovaním by mohol zdeformovať obraz.

## **HDMI pripojenie**

Ak máte televízor alebo monitor s konektorom HDMI, môžete ho pripojiť k tomuto prehrávaču pomocou kábla HDMI (Typ A, vysokorýchlostný HDMI™ kábel so sieťou Ethernet). Prepojte konektor HDMI prehrávača s konektorom HDMI na televízore alebo monitore s konektorom HDMI.

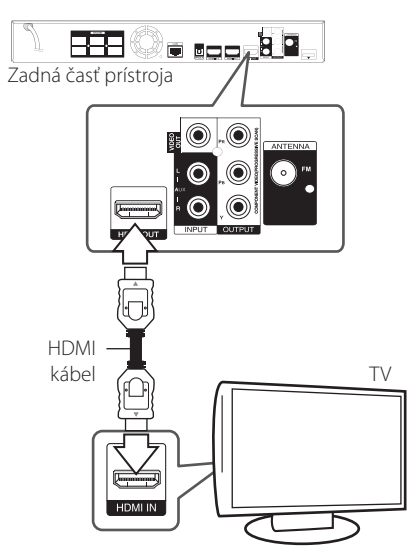

Nastavte zdroj televízora na možnosť HDMI (informácie nájdete v návode k televízoru).

#### **Ďalšie informácie o rozhraní HDMI**

- Po pripojení zariadenia kompatibilného s rozhraním HDMI alebo DVI skontrolujte nasledovné:
	- Skúste vypnúť HDMI/DVI zariadenie a tento prehrávač. Potom zapnite HDMI/ DVI zariadenie a po približne 30 sekundách zapnite tento prehrávač.
	- Video vstup pripojeného zariadenia je správne nastavený pre tento prístroj.
	- Pripojené zariadenie je kompatibilné s video vstupmi 720x576p, 1280x720p, 1920x1080i alebo 1920x1080p.
- Nie všetky HDMI alebo DVI zariadenia kompatibilné so štandardom HDCP budú fungovať s týmto prehrávačom.
	- Na zariadeniach, ktoré nepodporujú štandard HDCP, sa obraz nebude zobrazovať správne.

## <span id="page-18-0"></span>, POZNÁMKA

- Ak pripojené HDMI zariadenie neprijme zvukový výstup prehrávača, zvuk HDMI zariadenia môže byť skreslený alebo sa nemusí prehrávať.
- y Pri použití pripojenia HDMI môžete zmeniť rozlíšenie výstupu HDMI. (Informácie nájdete v časti "Nastavenie rozlíšenia" na strane 21)
- Vyberte typ video výstupu z konektora HDMI OUT pomocou možnosti [Nastav. farieb HDMI] v ponuke [Nastavenie] (pozri stranu 31).
- Zmena rozlíšenia až po vykonaní pripojenia môže viesť k nesprávnej činnosti. V takom prípade problém vyriešite vypnutím a opätovným zapnutím prehrávača.
- Keď sa nepotvrdí HDMI pripojenie so štandardom HDCP, TV obrazovka sa zmení na čiernu. V tomto prípade skontrolujte HDMI pripojenie, alebo odpojte HDMI kábel.
- V prípade šumu alebo čiar na obrazovke skontrolujte HDMI kábel (dĺžka je spravidla obmedzená na 4,5 m).

## **Funkcia ARC (Audio Return Channel) (Spätný audio kanál)**

Funkcia ARC umožňuje TV prijímaču s HDMI odosielať tok audio dát do výstupu HDMI OUT na tomto prehrávači.

Ak chcete použiť túto funkciu:

- Váš TV prijímač musí podporovať funkcie HDMI-CEC a ARC a tieto funkcie musia byť zapnuté.
- Spôsob nastavenia funkcií HDMI-CEC a ARC sa môže líšiť v závislosti od TV prijímača. Podrobnosti o funkcii ARC nájdete v príručke pre váš TV prijímač.
- Musíte použiť HDMI kábel (Typ A, vysokorýchlostný HDMI™ kábel so sieťou Ethernet).
- Cez konektor HDMI OUT (Výstup HDMI) na tomto prehrávači musíte pripojiť HDMI IN (Vstup HDMI), ktorý podporuje funkciu ARC.
- K TV prijímaču, ktorý je kompatibilný s funkciou ARC, môžete pripojiť len jeden systém domáceho kina.

## **Čo je SIMPLINK?**

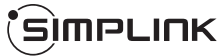

Niektoré funkcie tohto zariadenia sú ovládané diaľkovým ovládačom televízora, keď sú toto zariadenie a televízor LG s funkciou SIMPLINK prepojené prostredníctvom prepojenia HDMI.

Funkcie ovládateľné diaľkovým ovládačom televízora LG: prehrávanie, pozastavenie, skenovanie, preskočenie, zastavenie, vypnutie atď.

Podrobnosti o funkcii SIMPLINK nájdete v návode na použitie televízora.

Televízory LG s funkciou SIMPLINK majú vyššie zobrazené logo.

### , POZNÁMKA

V závislosti od typu disku alebo stavu prehrávania sa môžu určité úkony funkcie SIMPLINK líšiť od vášho zámeru alebo nemusia fungovať.

## <span id="page-19-0"></span>**Pripojenie komponentného videa**

Prepojte konektory COMPONENT VIDEO OUT (Komponentný video výstup) na prehrávači s príslušnými vstupnými konektormi na televízore pomocou kábla pre komponentné video. Cez reproduktorový systém budete počuť zvuk.

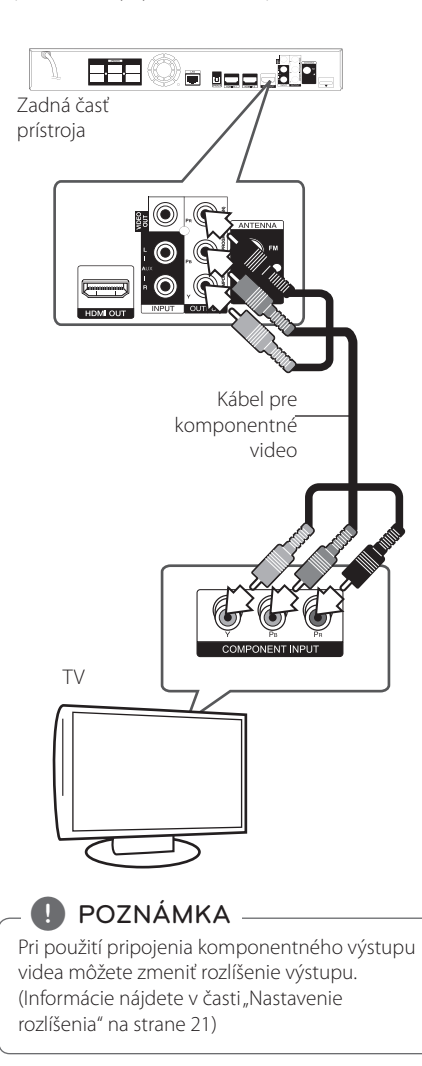

## **Video pripojenie**

Prepojte konektor VIDEO OUT na prehrávači s konektorom video vstupu na televízore pomocou video kábla. Cez reproduktorový systém budete počuť zvuk.

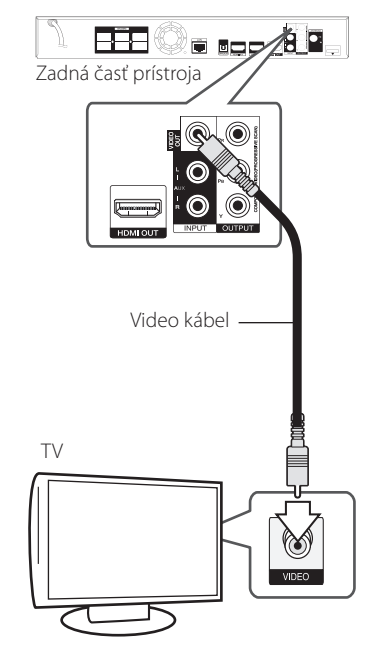

## <span id="page-20-0"></span>**Nastavenie rozlíšenia**

Prehrávač poskytuje niekoľko výstupných rozlíšení pre konektory HDMI OUT a COMPONENT VIDEO OUT. Rozlíšenie môžete zmeniť pomocou ponuky [Nastavenie].

- 1. Stlačte tlačidlo HOME (1).
- 2. Pomocou </>  $\checkmark$  > vyberte možnosť [Nastavenie] a stlačte ENTER (<sup>o</sup>). Zobrazí sa ponuka [Nastavenie].
- 3. Pomocou tlačidiel  $\triangle$  / V zvoľte možnosť [ZOBRAZENIE] a potom sa stlačením tlačidla D presuňte na druhú úroveň.
- 4. Pomocou tlačidiel  $\Lambda$  / V zvoľte možnosť [Rozlíšenie] a potom sa stlačením tlačidla ENTER (<sup>O</sup>) presuňte na tretiu úroveň.

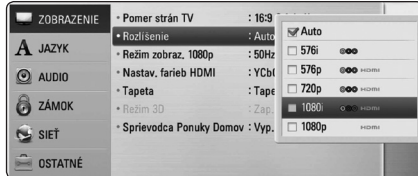

5. Tlačidlami  $\Lambda/V$  zvoľte požadované rozlíšenie a tlačidlom ENTER  $(\odot)$  potvrďte váš výber.

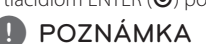

- · Ak váš televízor neakceptuje rozlíšenie, ktoré ste nastavili na prehrávači, nasledovným spôsobom môžete nastaviť rozlíšenie na 576p:
	- 1. Stlačením tlačidla ▲ otvorte zásuvku na disk.
	- 2 Stlačte tlačidlo (STOP) po dobu viac ako 5 sekúnd.
- Keďže rozlíšenie video výstupu ovplyvňuje niekoľko faktorov, pozrite si časť "Rozlíšenie na video výstupe" na strane 69.

## **Pripojenie antény**

Pripojte dodanú anténu, aby ste mohli počúvať rádio.

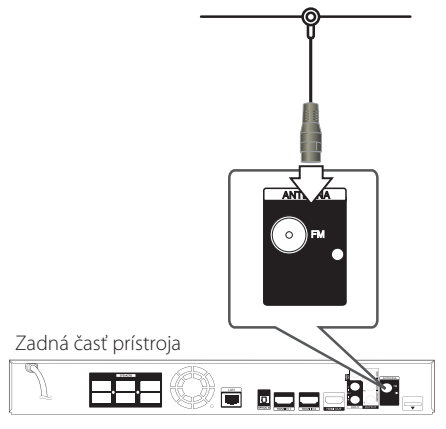

## , POZNÁMKA

Po pripojení udržiavajte FM anténu čo najviac v horizontálnej polohe. Nezabudnite FM anténu úplne vysunúť.

## <span id="page-21-0"></span>**Pripojenia s externým zariadením**

## **Pripojenie AUX**

Prostredníctvom reproduktorov tohto systému si môžete vychutnať zvuk z externých komponentov.

Pripojte analógové výstupné audio konektory vášho komponentu ku konektoru AUX L/R (INPUT) na tomto zariadení. Potom stlačením [AUX] vyberte možnosť RADIO&INPUT a stlačte ENTER (<sup>O</sup>).

Na výber vstupného režimu môžete použiť aj tlačidlo F (Funkcia) na prednom paneli.

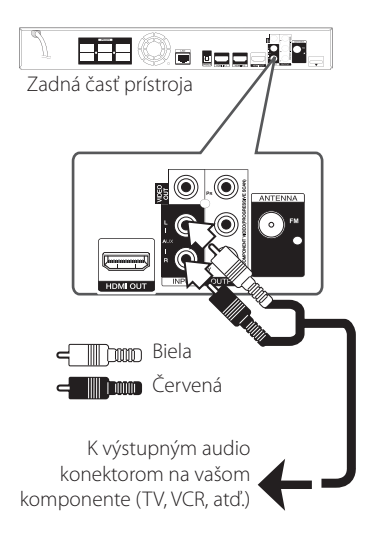

## **PORT. IN (vstup pre prenosné zariadenie) pripojenie**

Zvuk z vášho prenosného audio prehrávača si môžete vychutnať prostredníctvom reproduktorov tohto systému.

Pripojte konektor slúchadiel (alebo linkový výstup) prenosného audio prehrávača k vstupnému konektoru tohto zariadenia PORT.IN. Potom stlačením RADIO&INPUT vyberte možnosť [PORTABLE] a stlačte ENTER (<sup>O</sup>).

Na výber vstupného režimu môžete použiť aj tlačidlo F (Funkcia) na prednom paneli.

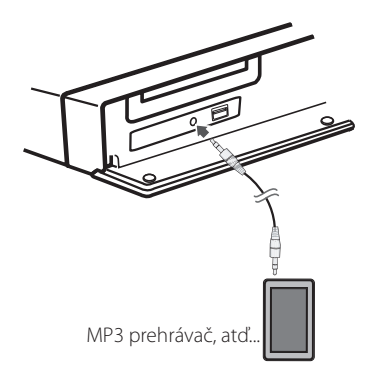

## <span id="page-22-0"></span>**Pripojenie OPTICAL IN (Optický vstup)**

Zvuk z vášho komponentu s digitálnym optickým pripojením si môžete vychutnať prostredníctvom reproduktorov tohto systému.

Pripojte výstupný optický konektor vášho komponentu k vstupnému konektoru OPTICAL IN na zariadení. Potom stlačením RADIO&INPUT vyberte možnosť [OPTICAL] a stlačte ENTER (<sup>O</sup>). Alebo na priamu voľbu stlačte OPTICAL.

Na výber vstupného režimu môžete použiť aj tlačidlo F (Funkcia) na prednom paneli.

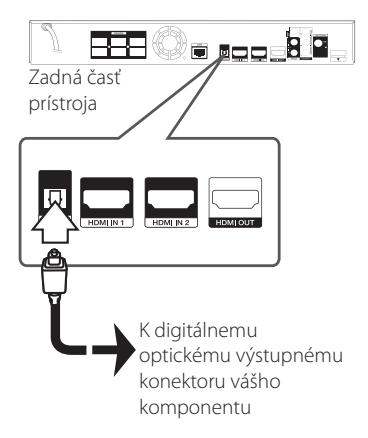

## **Pripojenie HDMI IN 1/2**

Prostredníctvom tohto pripojenia si môžete vychutnať obraz aj zvuk z vášho komponentu.

Prepojte konektor HDMI OUT komponentu s konektorom HDMI IN 1 alebo 2 na tomto zariadení. Potom stlačením RADIO&INPUT vyberte možnosť [HDMI IN 1/2] a stlačte ENTER  $(①)$ .

Na výber vstupného režimu môžete použiť aj tlačidlo F (Funkcia) na prednom paneli.

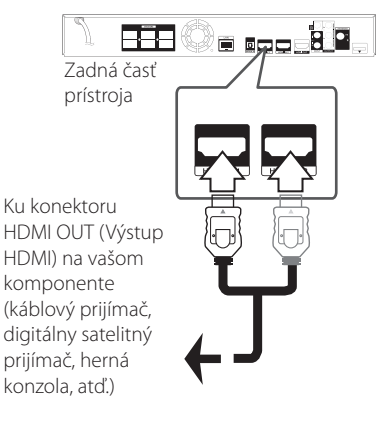

## , POZNÁMKA

- y V režime HDMI IN 1/2 sa nedá meniť rozlíšenie videa. Zmeňte rozlíšenie videa na pripojenom komponente.
- Ak je váš počítač pripojený ku konektoru HDMI IN 1/2 a výstupný video signál nie je normálny, zmeňte rozlíšenie na vašom počítači na 576p, 720p, 1080i alebo 1080p.
- Video signál z HDMI vstupu sa nedá prenášať cez komponentové alebo kompozitné video výstupy.
- y Prehrávač odosiela audio z HDMI vstupov do oboch HDMI výstupov a do reproduktorov zariadenia.

## <span id="page-23-0"></span>**Pripojenie k vašej domácej sieti**

Tento prehrávač je možné pripojiť k lokálnej sieti (LAN) cez port LAN, ktorý sa nachádza na zadnom paneli alebo cez interný bezdrôtový modul. Pripojením zariadenia k širokopásmovej domácej sieti získate prístup k službám, ako sú aktualizácie softvéru, interaktivitu BD-Live a on-line služby.

## **Káblové pripojenie siete**

Použitie káblového pripojenia siete poskytuje najlepší výkon, pretože pripojené zariadenia sú napojené priamo na sieť a nie sú vystavené rádiofrekvenčnému rušeniu.

Ďalšie pokyny nájdete v dokumentácii k sieťovému zariadeniu

Pripojte port LAN prehrávača k príslušnému portu na vašom modeme alebo routeri použitím bežného kábla LAN alebo Ethernet.

- $\blacksquare$  POZNÁMKA  $\blacksquare$
- y Pri pripájaní alebo odpájaní sieťového LAN kábla držte kábel za konektor. Pri odpájaní neťahajte za LAN kábel, ale odpojte stlačením zarážky smerom nadol.
- Do portu LAN nepripájaite modulárny telefónny kábel.
- Pretože existujú rozličné konfigurácie pripojenia, postupujte podľa pokynov telekomunikačného operátora alebo poskytovateľa internetového pripojenia.
- Ak chcete pristupovať k obsahu v počítačoch alebo na serveroch DLNA, tento prehrávač musí byť pripojený k tej istej sieti ako tieto zariadenia, a to prostredníctvom smerovača.

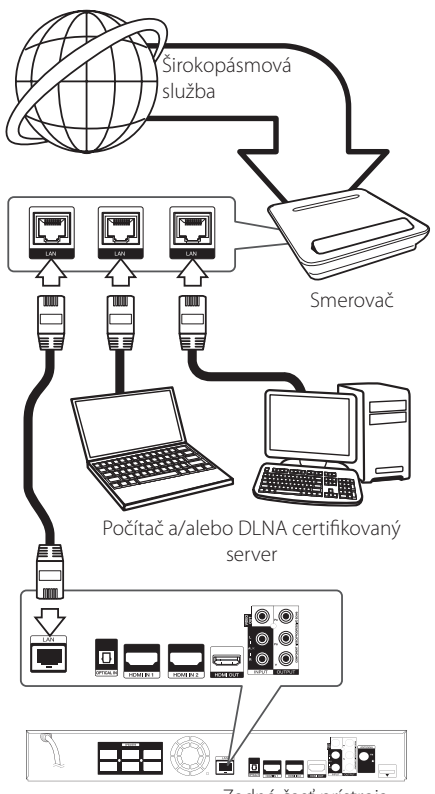

Zadná časť prístroja

## <span id="page-24-0"></span>**Nastavenie káblovej siete**

Ak sa v lokálnej sieti (LAN) cez káblové pripojenie nachádza DHCP server, tomuto prehrávaču bude automaticky pridelená IP adresa. Po fyzickom pripojení možno bude potrebné v niektorých domácich sieťach upraviť nastavenie siete prehrávača. Nastavte nastavenia [SIEŤ] nasledovným spôsobom.

### **Príprava**

Pred nastavením káblovej siete musíte k vašej domácej sieti pripojiť širokopásmový Internet.

1. Nastavte voľbu [Nastav. spojenia] v ponuke [Nastavenie] a stlačte tlačidlo ENTER (<sup>O</sup>).

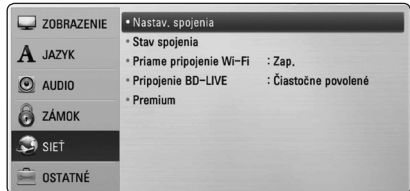

2. Na obrazovke sa objaví ponuka [Nastav. spojenia]. Pomocou  $\Lambda/V$  vyberte možnosť  $Káblov$ ví a stlačte ENTER ( $\odot$ ).

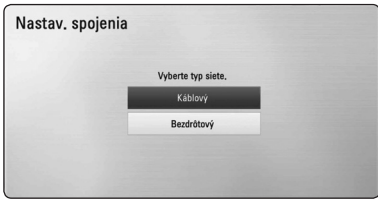

3. Pomocou  $\Lambda/V$ /</> $\geq$  vyberte režim IP medzi [Dynamická] a [Statická].

Za normálnych okolností zvoľte [Dynamická] na automatické pridelenie IP adresy.

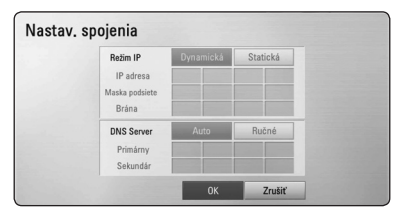

## $\blacksquare$  POZNÁMKA  $\_$

Ak sa v sieti nenachádza DHCP server a chcete nastaviť IP adresu manuálne, pomocou A/V/</> a numerických klávesov vyberte [Statická], potom zvoľte [IP adresa], [Maska podsiete], [Brána] a [DNS Server]. Ak sa pri zadávaní číslice pomýlite, na vymazanie zvýraznenej časti stlačte CLEAR.

- 4. Na použitie nastavení siete vyberte [OK] a stlačte ENTER (<sup>o</sup>).
- 5. Prehrávač vás požiada o odskúšanie sieťového pripojenia. Vyberte [OK] a na dokončenie sieťového pripojenia stlačte ENTER  $(\odot)$ .
- 6. Ak vo vyššie uvedenom kroku 5 vyberiete [Test] a stlačíte ENTER  $(\odot)$ , na obrazovke sa zobrazí stav sieťového pripojenia. Pripojenie môžete odskúšať aj v položke [Stav spojenia] v ponuke [Nastavenie].

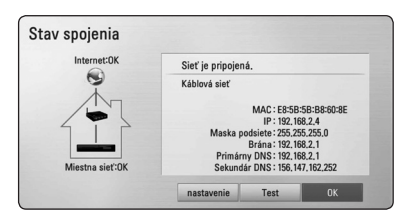

### <span id="page-25-0"></span>**Bezdrôtové pripojenie siete**

Ďalšou možnosťou pripojenia je použiť Prístupový bod alebo bezdrôtový router. Konfigurácia siete a spôsob pripojenia sa môžu líšiť v závislosti od použitého vybavenia a sieťového prostredia.

Tento prehrávač je vybavený bezdrôtovým modulom IEEE 802,11n (dvojpásmový, pásma 5 GHz a 2,4 GHz), ktorý podporuje aj normy 802.11a/b/g. Na dosiahnutie najlepšieho výkonu bezdrôtového pripojenia odporúčame použiť certifikovanú Wi-Fi sieť IEEE 802.11n (prístupový bod alebo bezdrôtový router).

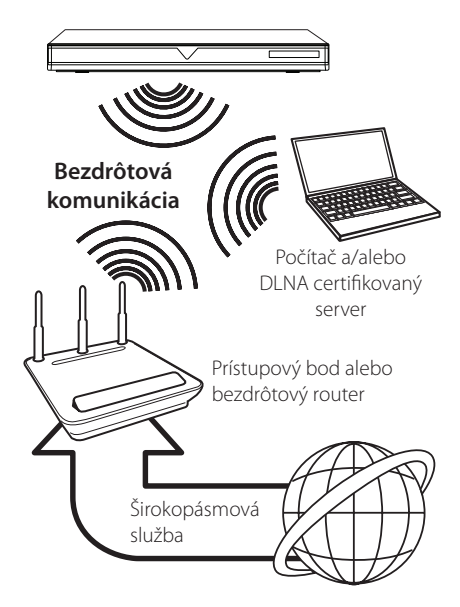

Podrobné informácie o postupe pri pripájaní a nastavení siete nájdete v pokynoch na nastavenie dodaných spolu s prístupovým bodom alebo bezdrôtovým routerom.

Na dosiahnutie najlepšieho výkonu je vždy najlepšou možnosťou priame káblové pripojenie z tohto prehrávača k routeru alebo káblovému/DSL modemu vašej domácej siete.

Ak si napriek tomu zvolíte použitie bezdrôtovej možnosti, nezabudnite, že výkon môže byť niekedy ovplyvnený inými elektronickými zariadeniami v domácnosti.

## **D** POZNÁMKA

Dostupný frekvenčný rozsah a kanály pre pásmo 5 GHz sú uvedené nižšie. Môžu mať však veľa rozdielov a obmedzení v závislosti od krajiny. Pokúste sa nastaviť váš prístupový bod s iným kanálom, ak máte problémy s pripojením bezdrôtovej siete.

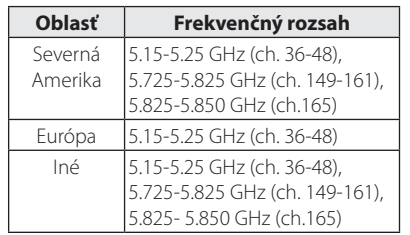

## **Nastavenie bezdrôtovej siete**

Pre bezdrôtové pripojenie siete je potrebné nastaviť prehrávač na sieťovú komunikáciu. Toto nastavenie je možné urobiť v ponuke [Nastavenie]. Nastavte nastavenia [SIEŤ] nasledovným spôsobom. Nastavenie prístupového bodu alebo bezdrôtového routera sa vyžaduje pred pripojením prehrávača k sieti.

#### **Príprava**

Pred nastavením bezdrôtovej siete je potrebné:

- pripojiť širokopásmový internet k domácej bezdrôtovej sieti,
- nastaviť prístupový bod alebo bezdrôtový smerovač,
- poznačiť si údaj SSID a bezpečnostný kód siete.
- 1. Zvoľte možnosť [Nastav. spojenia] v ponuke [Nastavenie] a stlačte tlačidlo ENTER (<sup>O</sup>).

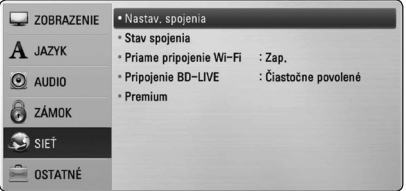

- 2. Na obrazovke sa zobrazí ponuka [Nastav. spojenia]. Pomocou  $\Lambda$  / V vyberte možnosť [Bezdrôtový] a stlačte ENTER (<sup>O</sup>).
- 3. Vyberte [Áno] a pre pokračovanie stlačte ENTER (<sup>O</sup>). Nové nastavenia pripojenia vynulujú aktuálne nastavenia pripojenia.
- 4. Prehrávač vyhľadá všetky dostupné prístupové body alebo bezdrôtové routery v dosahu a zobrazí ich v zozname. Pomocou  $\Lambda$  / V vyberte v zozname prístupový bod alebo bezdrôtový router a stlačte ENTER  $(①)$ .

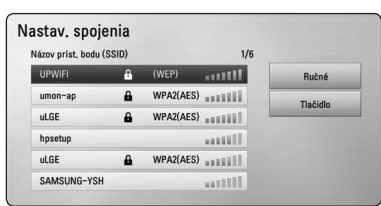

Ak máte na prístupovom bode alebo bezdrôtovom routeri zabezpečenie, overte si, či sa informácie na routeri presne zhodujú s WEP alebo WPA kľúčom zadaným do prehrávača. V prípade potreby zadajte bezpečnostný kód.

### , POZNÁMKA

- V nastaveniach prístupového bodu alebo bezdrôtového routera sú zvyčajne k dispozícii 4 kľúče pre bezpečnostný režim WEP. Ak váš prístupový bod alebo bezdrôtový router používa zabezpečenie WEP, zadajte bezpečnostný kód kľúča"č.1" na pripojenie k vašej domácej sieti.
- Prístupový bod je zariadenie, ktoré umožňuje bezdrôtové pripojenie k vašej domácej sieti.
- y Ak váš prístupový bod alebo bezdrôtový router podporuje metódu PIN Code configuration (Konfigurácia pomocou PIN kódu) založenú na WPS (chránené nastavenie Wi-Fi), stlačte žlté tlačidlo (Y) a poznamenajte si číslo kódu na obrazovke. Na pripojenie potom zadajte číslo PIN v ponuke nastavenia vášho prístupového bodu alebo bezdrôtového routera. Pozrite si dokumentáciu vášho sieťového zariadenia.

**[Ručné] –** Váš prístupový bod nemusí vysielať svoj názov (SSID). Skontrolujte nastavenia routera cez počítač a buď nastavte router na vysielanie SSID alebo manuálne zadajte názov prístupového bodu (SSID) v položke [Ručné].

**[Tlačidlo] –** Ak váš prístupový bod alebo bezdrôtový router podporuje metódu Push Button Configuration (Konfigurácia tlačidlom), vyberte túto možnosť a do 120 sekúnd stlačte tlačidlo Push button na prístupovom bode alebo bezdrôtovom routeri. Nemusíte poznať názov prístupového bodu (SSID) a bezpečnostný kód vášho prístupového bodu alebo bezdrôtového routera.

5. Pomocou  $\Lambda/V/\langle\!/$  vyberte režim IP medzi [Dynamická] a [Statická]. Za normálnych okolností zvoľte [Dynamická] na automatické pridelenie IP adresy.

### **D** POZNÁMKA

Ak sa v sieti nenachádza DHCP server a chcete nastaviť IP adresu manuálne, pomocou tlačidiel  $\Lambda/V/\langle\!/$  a numerických klávesov vyberte [Statická], potom zvoľte [IP adresa], [Maska podsiete], [Brána] a [DNS Server]. Ak sa pri zadávaní číslice pomýlite, na vymazanie zvýraznenej časti stlačte CLEAR.

- 6. Na použitie nastavení siete vyberte [OK] a stlačte ENTER  $\Theta$ ).
- 7. Prehrávač vás požiada o odskúšanie sieťového pripojenia. Vyberte [OK] a na dokončenie sieťového pripojenia stlačte ENTER  $(\odot)$ .
- 8. Ak vo vyššie uvedenom kroku 7 vyberiete [Test] a stlačíte ENTER (·), na obrazovke sa zobrazí stav sieťového pripojenia. Pripojenie môžete odskúšať aj v položke [Stav spojenia] v ponuke [Nastavenie].

#### **Poznámky k sieťovému pripojeniu:**

- Mnoho problémov so sieťovým pripojením počas nastavovania sa dá často vyriešiť resetovaním smerovača alebo modemu. Po pripojení prehrávača k domácej sieti rýchlo vypnite hlavný vypínač a/alebo vytiahnite zo zásuvky sieťový kábel routera alebo modemu pre domácu sieť. Zapnite hlavný vypínač a/alebo znovu zapojte napájací kábel.
- y V závislosti od poskytovateľa internetového pripojenia môže byť počet zariadení, ktoré sa môžu pripojiť na internet, obmedzený príslušnými podmienkami poskytovania služieb. Ďalšie informácie získate u poskytovateľa.
- Naša spoločnosť nie je zodpovedná za žiadne zlyhanie prehrávača a/alebo funkcie internetového pripojenia z dôvodu komunikačných chýb/porúch súvisiacich so širokopásmovým internetovým pripojením alebo iným pripojeným zariadením.
- Funkcie diskov BD-ROM sprístupnené pomocou pripojenia na Internet nie sú vytvorené ani poskytované našou spoločnosťou a naša spoločnosť nie je zodpovedná za ich funkčnosť alebo pretrvávajúcu dostupnosť. Určité materiály týkajúce sa disku sprístupnené pripojením na Internet nemusia byť kompatibilné s týmto prehrávačom. Ak máte otázky týkajúce sa takýchto materiálov, kontaktujte výrobcu disku.
- Niektorý internetový obsah môže vyžadovať rýchlejšie širokopásmové pripojenie.
- Aj keď je prehrávač správne pripojený a nakonfigurovaný, určitý internetový obsah nemusí fungovať správne z dôvodu preťaženia siete, kvality alebo šírky pásma vašej internetovej služby alebo problémov na strane poskytovateľa obsahu.
- Niektoré činnosti vyžadujúce internetové pripojenie sa nemusia dať vykonávať z dôvodu určitých obmedzení nastavených zo strany poskytovateľa internetového pripojenia.
- Všetky poplatky účtované poskytovateľom internetového pripojenia vrátane, okrem iného, poplatkov za pripojenie, sú výlučne vašou zodpovednosťou.
- · Na káblové pripojenie tohto prehrávača sa vyžaduje port A 10 Base-T alebo 100 Base-TX LAN. Ak vaše internetové služby neumožňujú takéto pripojenie, nebudete môcť prehrávač pripojiť.
- Na používanie služby xDSL musíte použiť smerovač.
- Na používanie služby DSL sa vyžaduje DSL modem a na používanie služby káblového modemu sa vyžaduje káblový modem. V závislosti od typu prístupu a zmluvy o poskytovaní internetového pripojenia s poskytovateľom nemusí byť možné používať internetové funkcie tohto prehrávača alebo počet súčasne pripojených zariadení môže byť obmedzený. (Ak váš poskytovateľ obmedzuje prístup len na jedno zariadenie, tento rekordér sa možno nebude môcť pripojiť, ak už je pripojený počítač.)
- y V závislosti od podmienok a obmedzení poskytovateľa internetového pripojenia nemusí byť používanie smerovača povolené alebo jeho používanie môže byť obmedzené. Ďalšie informácie získate priamo u poskytovateľa.
- Bezdrôtová sieť pracuje na rádiovej frekvencii 2,4 GHz, ktorú používajú aj iné domáce zariadenia, ako napríklad bezdrôtový telefón, zariadenia Bluetooth®

alebo mikrovlnná rúra a môže byť nimi rušená.

- Vypnite všetky zariadenia lokálnej domácej siete, ktoré nepoužívate. Niektoré zariadenia môžu generovať sieťové prenosy.
- · Pre lepší prenos umiestnite prehrávač čo najbližšie k prístupovému bodu.
- y V niektorých prípadoch môže zlepšiť príjem umiestnenie prístupového bodu alebo bezdrôtového smerovača minimálne 0,45 m nad úroveň podlahy.
- Posuňte prehrávač čo najbližšie k prístupovému bodu alebo ho premiestnite tak, aby medzi prístupovým bodom a prehrávačom nebola žiadna prekážka.
- Pri bezdrôtovom pripojení závisí kvalita príjmu od mnohých faktorov, ako je typ prístupového bodu, vzdialenosť medzi prehrávačom a prístupovým bodom a umiestnenie prehrávača.
- Nastavte váš prístupový bod alebo bezdrôtový router na režim Infrastructure (Infraštruktúra). Režim Ad-hoc nie je podporovaný.

## <span id="page-28-0"></span>**Pripojenie USB zariadenia**

Tento prehrávač dokáže prehrávať filmy, hudbu a fotografické súbory umiestnené v USB zariadení.

## **Prehrávanie obsahu z USB zariadenia**

1. Pripojte USB zariadenie k USB portu tak, aby zapadlo na miesto.

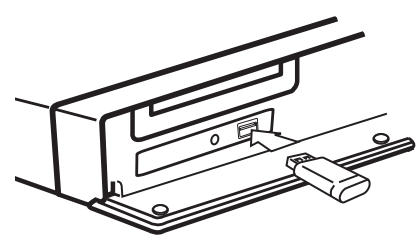

Pri pripájaní USB zariadenia v ponuke HOME (DOMOV) prehráva prehrávač hudobný súbor uložený na USB pamäťovom zariadení automaticky. Ak obsahuje USB pamäťové zariadenie rozličné typy súborov, zobrazí sa ponuka pre výber typu súborov.

Načítanie súboru môže trvať niekoľko minút, v závislosti od množstva uložených súborov na USB pamäťovom zariadení.

Stlačte ENTER (<sup>O</sup>) po vybranom [Zrušiť], ak chcete načítanie zastaviť.

- 2. Stlačte tlačidlo HOME  $(1)$ .
- 3. Pomocou tlačidla  $\lt/$  [Film], [Fotografie] alebo [Hudba] a stlačte ENTER  $(\odot)$ .
- 4. Pomocou tlačidla  $\Lambda$  / V vyberte voľbu [USB] a stlačte tlačidlo ENTER (<sup>o</sup>).

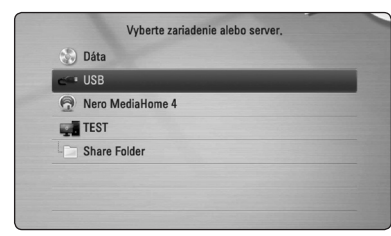

- 5. Pomocou tlačidiel  $\Lambda/V/\langle\!/$ a stlačením tlačidla PLAY alebo ENTER  $(\odot)$ spustite prehrávanie súboru.
- 6. Zariadenie USB vyberajte opatrne.

## , POZNÁMKA

- Tento prehrávač podporuje prístup k súborom (hudba, fotografie, film) cez USB kľúč/externý HDD vo formáte FAT16, FAT32 a NTFS. Avšak pre nahrávanie BD-Live a Audio CD sú podporované len formáty FAT16 a FAT32. Pri používaní nahrávania BD-Live a Audio CD používajte USB kľúč/externý pevný disk naformátovaný buď vo formáte FAT16 alebo FAT32.
- USB zariadenie sa dá používať na miestne ukladanie pre sledovanie diskov BD-LIVE s Internetom.
- y Toto zariadenie môže podporovať až 8 partícií na USB zariadení.
- Nevyťahujte USB zariadenie počas prevádzky (prehrávanie atď.).
- · USB zariadenia, ktoré po pripojení k počítaču vyžadujú dodatočnú inštaláciu programov, nie sú podporované.
- USB zariadenie: USB zariadenie, ktoré podporuje USB 1.1 a USB 2.0.
- Prehráva filmové, hudobné a fotografické súbory. Podrobnosti pre úkony s každým súborom nájdete na príslušných stranách.
- Ako prevencia proti strate údajov sa odporúča pravidelné zálohovanie.
- Ak používate predlžovací USB kábel, USB rozbočovač alebo USB Multi-reader, USB zariadenie nemusí byť rozpoznané.
- Niektoré USB zariadenia nemusia s týmto zariadením fungovať.
- y Digitálna kamera a mobilný telefón nie sú podporované.
- USB port zariadenia nesmie byť pripojený k počítaču. Zariadenie sa nesmie používať na ukladanie údajov.

## <span id="page-29-0"></span>**Nastavenia**

### **Prispôsobenie nastavení**

Nastavenia prehrávača môžete zmeniť v ponuke [Nastavenie].

1. Stlačte tlačidlo HOME (1).

![](_page_29_Picture_5.jpeg)

2. Pomocou </>  $\checkmark$  > vyberte možnosť [Nastavenie] a stlačte ENTER (<sup>O</sup>). Zobrazí sa ponuka [Nastavenie].

![](_page_29_Picture_260.jpeg)

3. Pomocou tlačidiel  $\Lambda/V$  zvoľte prvú možnosť nastavenia a potom sa stlačením tlačidla D presuňte na druhú úroveň.

![](_page_29_Figure_9.jpeg)

4. Pomocou tlačidiel  $\triangle$  / V zvoľte druhú možnosť nastavenia a potom sa stlačením tlačidla ENTER (<sup>O</sup>) presuňte na tretiu úroveň.

![](_page_29_Figure_11.jpeg)

5. Pomocou  $\Lambda$  / V vyberte požadované nastavenie a stlačením tlačidla ENTER  $(③)$ potvrďte svoj výber.

## **Ponuka [ZOBRAZENIE]**

#### **Pomer strán TV**

Zvoľte pomer strán obrazu podľa typu vášho televízora.

#### **[4:3 Letter Box]**

Zvoľte, ak je pripojený televízor s pomerom strán 4:3. Zobrazí kinofilmový obraz s čiernymi pruhmi nad a pod obrazom.

#### **[4:3 Pan Scan]**

Zvoľte, ak je pripojený televízor s pomerom strán 4:3. Zobrazí orezaný obraz tak, aby vyplnil obrazovku televízora. Obe strany obrazu sú odrezané.

#### **[16:9 Original]**

Zvoľte, ak je pripojený širokouhlý televízor s pomerom strán 16:9. Obraz vo formáte 4:3 sa zobrazuje s pôvodným pomerom strán 4:3 a s tmavými pruhmi na ľavej a pravej strane.

#### **[16:9 Full]**

Zvoľte, ak je pripojený širokouhlý televízor s pomerom strán 16:9. Obraz vo formáte 4:3 sa upraví horizontálne (v lineárnych proporciách) tak, aby zaplnil celú obrazovku.

#### , POZNÁMKA

Ak je rozlíšenie nastavené na vyššiu hodnotu ako 720p, nemôžete zvoliť možnosť [4:3 Letter Box] a [4:3 Pan Scan].

#### **Rozlíšenie**

Nastaví výstupné rozlíšenie Komponentu a video signálu vo formáte HDMI. Podrobnosti o nastavení rozlíšenia nájdete na str. 21 a 69.

#### **[Auto]**

Ak je výstupný konektor HDMI OUT pripojený k TV, ktorý poskytuje informácie o displeji (EDID), automaticky sa zvolí najvhodnejšie rozlíšenie podľa pripojeného TV.

#### **[1080p]**

Vytvára 1080 riadkov progresívneho videa.

#### **[1080i]**

Vytvára 1080 riadkov obrazu s prekladaným zobrazením.

#### **[720p]**

Vytvára 720 riadkov progresívneho videa.

#### **[576p]**

Vytvára 576 riadkov progresívneho videa.

#### **[576i]**

Vytvára 576 riadkov obrazu s prekladaným zobrazením.

### **Režim zobraz. 1080p**

Keď je rozlíšenie nastavené na 1080p, zvoľte možnosť [24 Hz] pre plynulé zobrazenie filmového materiálu (1080p/24 Hz) s displejom vybaveným HDMI kompatibilným so vstupom 1080p/24 Hz.

## , POZNÁMKA

- Keď vyberiete možnosť [24 Hz], môžu sa pri prepínaní videa a filmového materiálu objaviť poruchy obrazu. V tom prípade zvoľte možnosť [50 Hz].
- Aj keď je možnosť [Režim zobraz. 1080p] nastavená na [24 Hz], skutočná frekvencia snímok video výstupu bude 50 Hz, aby sa zhodovala s formátom video zdroja, ak váš televízor nie je kompatibilný s formátom 1080p/24 Hz.

### **Nastav. farieb HDMI**

Zvoľte typ výstupu z konektora HDMI OUT. Pre toto nastavenie si pozrite návody k vášmu zobrazovaciemu zariadeniu.

#### **[YCbCr]**

Zvoľte pri pripojení k zobrazovaciemu zariadeniu HDMI.

#### **[RGB]**

Zvoľte pri pripojení k zobrazovaciemu zariadeniu DVI.

#### **Tapeta**

Zmení pozadie úvodnej obrazovky.

#### **Režim 3D**

Vyberte režim výstupu pre prehratie disku Blu-ray 3D.

#### **[Vyp.]**

Disk Blu-ray 3D bude prehratý v režime 2D, rovnako ako normálny disk BD-ROM.

#### **[Zap.]**

Disk Blue-ray 3D bude prehratý v 3D režime.

### **Sprievodca Ponukou Domov**

Táto funkcia vám umožňuje zobraziť alebo vymazať bublinu sprievodcu v ponuke Domov. Pre zobrazenie sprievodcu nastavte túto možnosť na [Zap.].

### <span id="page-31-0"></span>**Ponuka [JAZYK]**

#### **Ponuka**

Zvoľte jazyk ponuky [Nastavenie] a informácií na obrazovke.

#### **Ponuka disku/Zvuk disku/Titulky disku**

Zvoľte jazyk požadovaný pre zvukovú stopu (zvuk disku), titulky a ponuku disku.

#### **[Pôvodné]**

Označuje pôvodný jazyk, v ktorom bol disk nahraný.

#### **[Iné]**

Stlačte ENTER (<sup>o</sup>) pre výber iného jazyka. Pre zadanie príslušného 4-číselného kódu podľa zoznamu kódov jazykov na strane 66 použite číselné tlačidlá a potom stlačte tlačidlo ENTER  $\mathcal{O}(n)$ .

#### **[Vyp.] (Iba titulky disku)**

Vypnutie titulkov.

#### , POZNÁMKA

V závislosti od disku nemusí vaše nastavenie jazyka fungovať.

## **Ponuka [AUDIO]**

#### **Nastaviť reproduktor**

Ak chcete dosiahnuť čo najlepší zvuk, použite displej nastavenia reproduktorov na špecifikáciu hlasitosti pripojených reproduktorov a ich vzdialenosti od polohy na počúvanie. Na nastavenie rovnakej úrovne hlasitosti reproduktorov použite test.

![](_page_31_Picture_17.jpeg)

#### **[Repro]**

Vyberte si reproduktor, ktorý chcete nastaviť.

#### **[Hlasitosť]**

Nastavte výstupnú úroveň hlasitosti každého reproduktora.

#### **[Odstup]**

Nastavte vzdialenosť medzi každým reproduktorom a polohou pri počúvaní.

#### **[Test/ Stop testu]**

Reproduktory emitujú testovací tón.

#### **[OK]**

Potvrdenie nastavenia.

#### **[Zrušiť]**

Zruší sa nastavenia.

### <span id="page-32-0"></span>**HD AV Sync**

Pri digitálnych TV prijímačoch niekedy nastane časový posun medzi obrazom a zvukom. V takomto prípade to môžete kompenzovať nastavením oneskorenia zvuku tak, aby efektívne "počkal" na prichádzajúci obraz: nazýva sa to H DAV Sync. (Synchronizácia HD AV). Pomocou tlačidiel  $\Lambda$ S môžete rolovať hore a dolu v hodnotách oneskorenia, ktoré môžete nastaviť na akúkoľvek hodnotu medzi 0 a 300 ms.

![](_page_32_Figure_3.jpeg)

#### **DRC (Dynamic Range Control – Ovládanie dynamického rozsahu)**

Táto funkcia vám umožní počúvať zvuk vo filme pri nižšej hlasitosti bez toho, aby sa zhoršila zrozumiteľnosť zvuku.

#### **[Vyp.]**

Vypne túto funkciu.

#### **[Zap.]**

Komprimovať dynamický rozsah zvukového výstupu Dolby Digital, Dolby Digital Plus alebo Dolby TrueHD.

#### **[Auto]**

Dynamický rozsah zvukového výstupu Dolby TrueHD je špecifikovaný automaticky. A dynamický rozsah Dolby Digital and Dolby Digital Plus funguje rovnako ako režim [Zap.].

#### , POZNÁMKA

Nastavenie DRC je možné zmeniť len vtedy, keď nie je vložený disk alebo keď je zariadenie v režime zastavenia.

## **Ponuka [ZÁMOK]**

Nastavenie [ZÁMOK] sa týka iba prehrávania BD-ROM a DVD.

Pre prístup ku ktorýmkoľvek funkciám v nastaveniach [ZÁMOK] musíte zadať 4-číselný bezpečnostný kód, ktorý ste vytvorili. Ak ste ešte nezadali heslo, budete na to vyzvaný. Dvakrát zadajte 4-číselné heslo a potom stlačením tlačidla ENTER (<sup>o</sup>) vytvorte nové heslo.

#### **Heslo**

Môžete nastaviť alebo zmeniť vaše heslo.

#### **[Žiadny]**

Dvakrát zadajte 4-číselné heslo a potom stlačením tlačidla ENTER (<sup>o</sup>) vytvorte nové heslo.

#### **[Zmeň]**

Zadajte súčasné heslo a stlačte tlačidlo ENTER (<sup>O</sup>). Dvakrát zadajte 4-číselné heslo a potom stlačením tlačidla ENTER (@) vytvorte nové heslo.

#### **Ak zabudnete heslo**

Ak zabudnete heslo, môžete ho vymazať nasledovne:

- 1. Ak je v prehrávači disk, vyberte ho.
- 2. Zvoľte možnosť [Heslo] v ponuke [Nastavenie].
- 3. Pomocou číselných tlačidiel zadajte "210499". Heslo je vymazané.

### , POZNÁMKA

Ak sa pred stlačením tlačidla ENTER  $(③)$ pomýlite, stlačte tlačidlo CLEAR. Potom zadajte správne heslo.

#### <span id="page-33-0"></span>**Hodnotenie DVD**

Blokuje prehrávanie ohodnotených DVD na základe ich obsahu. (Nie všetky disky sú ohodnotené.)

#### **[Hodnotenie 1-8]**

Hodnotenie jedna (1) má najviac obmedzení a hodnotenie osem (8) ich má najmenej.

#### **[Odomknúť]**

Ak zvolíte možnosť [Odomknúť], rodičovská kontrola nebude aktívna a disk sa prehrá celý.

#### **Hodnotenie BD**

Nastavte vekový limit pre prehrávanie BD-ROM. Na zadanie vekovej hranice pre sledovanie BD-ROM diskov použite numerické tlačidlá.

#### **[255]**

Dajú sa prehrávať všetky disky BD-ROM.

#### **[0-254]**

Obmedzuje prehrávanie diskov BD-ROM s príslušnými hodnoteniami, ktoré sú na nich zaznamenané.

#### , POZNÁMKA

- · [Hodnotenie BD] bude použité iba pre Blu-ray disk, ktorý obsahuje Vylepšenú kontrolu hodnotenia.
- Pre oblasť používajúcu úroveň hodnotenia MPAA si ako príklad pozrite nasledovnú tabuľku.

![](_page_33_Picture_251.jpeg)

#### **Kód oblasti**

Zadajte kód oblasti, ktorej štandardy boli použité na hodnotenie video disku DVD, na základe zoznamu na strane 65.

## **Ponuka [SIEŤ]**

Nastavenia [SIEŤ] sú potrebné na použitie softvérovej aktualizácie a funkcií BD-Live a on-line funkcií.

#### **Nastav. spojenia**

Ak je prostredie vašej domácej siete pripravené na pripojenie prehrávača, na prehrávači je potrebné nastaviť káblové alebo bezdrôtové sieťové pripojenie pre sieťovú komunikáciu. (Pozri časť "Pripojenie k vašej domácej sieti" na stranách 24-28.)

#### **Stav spojenia**

Ak chcete skontrolovať stav siete na tomto prehrávači, vyberte voľbu [Stav spojenia], stlačte tlačidlo ENTER (@) a skontrolujte, či je zriadené pripojenie k sieti a internetu.

#### **Priame pripojenie Wi-Fi**

Tento prehrávač je zariadenie s certifikátom Wi-Fi Direct™. Wi-Fi Direct™ je technológia, ktorá umožňuje vzájomné prepojenie zariadení bez pripojenia k prístupovému bodu alebo routeru. Nastavte túto možnosť na [Zap.] ak chcete aktivovať režim Wi-Fi Direct™. Informácie o pripojení zariadenia nájdete na strane 41.

#### <span id="page-34-0"></span>**Pripojenie BD-LIVE**

ď sa používajú funkcie BD-Live, môžete obmedziť prístup na Internet.

#### **[Povolené]**

Prístup na Internet je povolený pre všetok obsah BD-Live.

#### **[Čiastočne povolené]**

Prístup na Internet je povolený iba pre obsah BD-Live, ktorý má certifikát vlastníka obsahu. Prístup na Internet a funkcie AACS Online sú zakázané pre všetok obsah BD-Live bez certifikátu.

#### **[Zakázané]**

Prístup na Internet je zakázaný pre všetok obsah BD-Live.

#### **Premium**

#### **[Nastav. krajinu]**

Zvoľte vašu oblasť pre zobrazenie správnych služieb a obsahu vo funkcii [Premium].

## **Ponuka [OSTATNÉ]**

#### **DivX® VOD**

O DIVX VIDEO: DivX® je digitálny video formát vytvorený spoločnosťou DivX, Inc. Toto je zariadenie s oficiálnym Certified® DivX, ktoré prehráva DivX videá. Ak chcete konvertovať vaše súbory na DivX videá, navštívte stránku divx.com kde nájdete viac informácií a potrebné softvérové nástroje.

ABOUT DIVX VIDEO-ON-DEMAND: Toto certifikované DivX® zariadenie musí byť registrované, aby prehrávalo filmy DivX Video-on-Demand (VOD). Ak chcete získať váš registračný kód, nájdite časť DivX VOD v ponuke nastavenia vášho zariadenia. Ďalšie informácie o spôsobe dokončenia registrácie nájdete na stránke vod.divx. com.

#### **[Registrovať]**

Slúži na zobrazenie registračného kódu vášho prehrávača.

#### **[Zrušiť registráciu]**

Deaktivácia prehrávača a zobrazenie deaktivačného kódu.

#### , POZNÁMKA

Všetky videá s registračným kódom tohto prehrávača prevzaté z DivX VOD je možné prehrávať len na tejto jednotke.

#### **Autom. vypnutie**

Keď ponecháte prehrávač v režime zastavenia približne päť minút, zobrazí sa šetrič obrazovky. Ak nastavíte túto voľbu na [Zap.], zariadenie sa automaticky vypne po 25 minútach zobrazovania šetriča obrazovky. Nastavte túto možnosť na [Vyp.], ak chcete ponechať v činnosti šetrič obrazovky, až kým používateľ nevykoná nejakú činnosť.

#### **Zahajovanie**

#### **[Prednastavené]**

Prehrávač môžete resetovať, čím obnovíte jeho pôvodné nastavenia.

#### **[Pamäť BD prázdny]**

Spustí obsah Blu-ray disku z pripojenej USB pamäti.

#### **D** POZNÁMKA

Ak pomocou voľby [Prednastavené] resetujete prehrávač na jeho pôvodné nastavenia, budete musieť znovu nastaviť aktiváciu on-line služieb a sieťové nastavenia.

#### **Softvér**

#### **[Informácie]**

Zobrazí aktuálnu verziu softvéru.

#### **[Aktualizovať]**

Softvér môžete aktualizovať pripojením zariadenia priamo k serveru na aktualizáciu softvéru (pozri strany 61-62).

#### **Vzdanie sa nároku**

Stlačte ENTER (<sup>o</sup>) pre zobrazenie upozornenia o odmietnutí zodpovednosti za sieťové služby.
# **Zvukový efekt**

Môžete zvoliť vhodný režim zvuku. Opakovane stláčajte tlačidlo SOUND EFFECT (Zvukový efekt), kým sa neobjaví požadovaný režim na displeji predného panela alebo na TV obrazovke. Zobrazené položky pre ekvalizér sa môžu líšiť v závislosti od zdrojov zvuku a efektov.

**[Natural]:** Môžete si vychutnať príjemný a prirodzený zvuk.

**[Bypass]:** Softvér s viackanálovými priestorovými zvukovými signálmi sa prehráva spôsobom, akým bol zaznamenaný.

**[Basy]:** Zosilní sa efekt basového zvuku z pravého a ľavého predného reproduktora a subwoofera.

**[Jasný hlas]:** V tomto režime bude hlas čistejší s vylepšenou kvalitou zvuku pre hlas.

**[Virtuálny]:** Môžete si vychutnávať dynamický zvuk s vylepšeným stredovým kanálom.

**[Hra]:** Môžete si vychutnávať lepší virtuálny zvuk počas hrania videohier.

**[Noc]:** Tento režim môže byť užitočný, ak chcete sledovať filmy neskoro v noci pri nižšej úrovni hlasitosti.

**[Up Scaler]:** Pomocou tohto režimu môžete zlepšiť zvuk pri počúvaní súborov vo formáte MP3 alebo inej komprimovanej hudby. Tento režim je dostupný len pri 2-kanálových zdrojoch.

**[Hlasitý]:** Zvýrazňuje basové a výškové frekvencie.

**[Vlastný EQ]:** V tomto režime môžete nastaviť zvuk zvýšením alebo znížením úrovne konkrétnej frekvencie.

#### **Nastavenie [Vlastný EQ]**

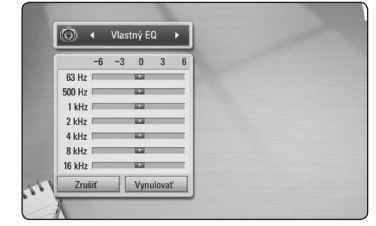

- 1. Pomocou tlačidiel  $\Lambda/V$  vyberte požadovanú frekvenciu.
- 2. Pomocou tlačidiel </>> vyberte požadovanú úroveň.

Na zrušenie nastavenia vyberte možnosť [Zrušiť] a potom stlačte tlačidlo ENTER  $(\odot)$ .

Na obnovenie všetkých nastavení vyberte možnosť [Vynulovať] a potom stlačte tlačidlo ENTER  $(\odot)$ .

**[Prirodzený]:** Môžete si vychutnať prirodzený zvukový efekt rovnaký ako pri kanáloch 5.1.

# **3D zvukový efekt**

Funkcie zvuku 3D prenášajú zvuk nielen smerom dopredu alebo dozadu, ale aj smerom hore, vytvárajúc širší priestor, aby ste si mohli vychutnať hlbší priestorový zvuk ako v kine. Opakovane stláčajte tlačidlo 3D SOUND (3D ZVUK), kým sa neobjaví požadovaný režim na displeji predného panela alebo na TV obrazovke.

**[3D Movie]:** Tento režim poskytuje vynikajúci priestorový zvuk, vytvárajúc vo vašej domácnosti zážitok z filmu ako v kine.

**[3D Music]:** Tento režim poskytuje vynikajúci priestorový zvuk, vytvárajúc vo vašej domácnosti zážitok z hudby ako v koncertnej sále.

# **Hlavné funkcie prehrávania**

### **Používanie ponuky [HOME]**

Domovská ponuka sa zobrazí, keď stlačíte tlačidlo HOME ( $\bigoplus$ ), Pomocou tlačidiel  $\bigwedge$  / V / < /> zvoľte kategóriu a stlačte tlačidlo ENTER (<sup>O</sup>).

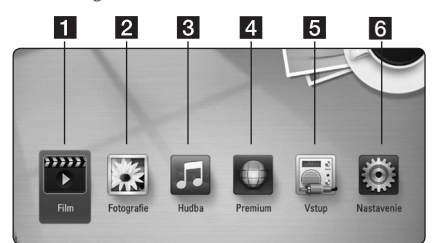

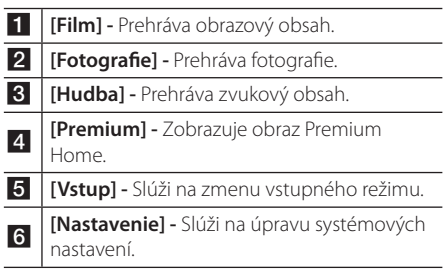

# **Prehrávanie diskov**

## **BD DVD ACD**

- 1. Stlačte tlačidlo ▲ (OPEN/CLOSE) a do mechaniky vložte disk.
- 2. Na zatvorenie diskovej mechaniky stlačte tlačidlo ▲ (OPEN/CLOSE).

Pri väčšine diskov typu audio CD, BD-ROM a DVD-ROM sa prehrávanie spustí automaticky.

- 3. Stlačte tlačidlo HOME (1).
- 4. Pomocou tlačidla  $\lt/$  > vyberte [Film] alebo [Hudba] a stlačte ENTER  $(\odot)$ .
- 5. Zvoľte možnosť [BD], [DVD], [VR] alebo [AUDIO] pomocou tlačidiel **A/V** a stlačte tlačidlo  $ENTER(\odot)$ .

### **D** POZNÁMKA –

- Funkcie prehrávania opísané v tomto návode nie sú vždy dostupné pri každom súbore a médiu. Niektoré funkcie môžu byť obmedzené. Závisí to od mnohých faktorov.
- y V závislosti od titulov na BD-ROM sa môže pre správne prehrávanie vyžadovať pripojenie USB zariadenia.
- Tento prehrávač nemusí prehrávať neukončené disky vo formáte DVD VR.
- y DVD REKORDÉR môže vytvoriť niektoré disky DVD-VR s dátami CPRM. Toto zariadenie nepodporuje takéto typy diskov.

## **Prehrávanie súboru na disku/ USB zariadení MOVIE MUSIC PHOTO**

Tento prehrávač prehráva video súbory, zvukové súbory a fotografické súbory z disku alebo zariadenia USB.

- 1. Vložte do zásuvky disk s dátami alebo pripojte USB zariadenie.
- 2. Stlačte tlačidlo HOME  $($ <sup>1</sup>.
- 3. Pomocou tlačidla  $\lt/$  Film], [Fotografie] alebo [Hudba] a stlačte ENTER (<sup>O</sup>).
- 4. Pomocou tlačidla **A/V** vyberte [Dáta] alebo [USB] a stlačte tlačidlo ENTER (<sup>O</sup>).
- 5. Pomocou tlačidiel  $\Lambda/V/\langle\!/$ a stlačením tlačidla  $\blacktriangleright$ (PLAY) alebo ENTER ( $\textcircled{\small 0}$ ) spustite prehrávanie súboru.

## **Prehrávanie disku Blu-ray 3D**

## l BD.

Tento prehrávač umožňuje prehrávať disky Blu-ray 3D, ktoré obsahujú samostatné pohľady pre ľavé a pravé oko.

#### **Príprava**

Aby ste mohli prehrať tituly Blu-ray 3D v stereoskopickom 3D režime, potrebujete:

- Zistite, či váš televízor podporuje 3D formát a či má HDMI 1.4 vstup(y).
- Ak je to potrebné, založte si 3D okuliare, aby ste si mohli vychutnať 3D zážitok.
- Skontroluite, či je alebo nie je daný BD-ROM titul disk Blu-ray 3D.
- Pripojte kábel HDMI (Typ A Vysokorýchlostný kábel HDMI™) medzi HDMI výstup prehrávača a HDMI vstup televízora.
- 1. Stlačte HOME (1) a nastavte možnosť [Režim 3D] v menu [Nastavenie] na [Zap.] (strana 31).
- 2. Stlačte ▲ (OPEN/CLOSE) a vložte disk do diskovej mechaniky.
- 3. Stlačte ▲ (OPEN/CLOSE) pre zavretie diskovej mechaniky.

Prehrávanie začne automaticky.

4. Ďalšie pokyny nájdete v návode výrobcu vášho 3D televízora.

Aby ste dosiahli lepší 3D efekt, možno budete musieť upraviť nastavenia displeja a zamerať sa na nastavenia vášho televízora.

## VÝSTRAHA -

- · Sledovanie 3D obsahu po dlhú dobu môže spôsobiť závrat a únavu.
- Sledovanie filmu v 3D režime sa neodporúča chorým ľuďom, deťom a tehotným ženám.
- y Ak sa u vás pri pozeraní obsahu v 3D formáte objavuje bolesť hlavy, únava alebo závrat, odporúčame vám zastaviť prehrávanie a oddýchnuť si, kým sa nezačnete cítiť lepšie.

## **Vychutnajte si funkciu BD-Live™**

## RD

Funkcia BD-Video podporujúca funkciu BD-Live (BD-ROM verzia 2, Profil 2), ktorá má funkciu sieťového rozšírenia, umožňuje využívať po pripojení tohto zariadenia k Internetu viac funkcií, napríklad preberanie ukážok nových filmov.

- 1. Skontrolujte pripojenie a nastavenia siete (strany 24-28).
- 2. Vložte pamäťové USB zariadenie do USB portu na prednom paneli.

Ak chcete načítať bonusový obsah, budete potrebovať pamäťové USB zariadenie.

3. Stlačte tlačidlo HOME (1), a nastavte voľbu [Pripojenie BD-LIVE] v ponuke [Nastavenie] (strana 35).

V závislosti od disku nemusí funkcia BD-Live fungovať, ak je voľba [Pripojenie BD-LIVE] nastavená na [Čiastočne povolené].

4. Vložte BD-ROM disk s funkciou BD-Live.

Operácie sa môžu líšiť v závislosti od disku. Pozrite si príručku dodávanú spolu s diskom.

## >VÝSTRAHA

Pripojené USB zariadenie nevyberajte, pokým sa nahráva obsah alebo pokiaľ je Blu-ray disk stále v zásobníku na disky. Ak tak urobíte, môžete pripojené USB zariadenie poškodiť a funkcie BD-Live nemusia s poškodeným USB zariadením pracovať správne. Ak sa vám zdá, že USB zariadenie je poškodené spomenutým spôsobom, môžete pripojené USB zariadenie naformátovať pomocou vášho počítača a znovu ho použiť s týmto prehrávačom.

## **A** POZNÁMKA

- Na základe vlastného rozhodnutia poskytovateľa obsahu môže byť prístup k niektorým obsahom BD-Live v niektorých oblastiach obmedzený.
- Načítanie a spustenie obsahu BD-Live môže trvať niekoľko minút.

## **Prehrávanie súboru na sieťovom serveri MOVIE MUSIC PHOTO**

Tento prehrávač dokáže prehrať filmové, hudobné a fotografické súbory umiestnené v počítači alebo na serveri DLNA prostredníctvom vašej domácej siete.

- 1. Skontrolujte pripojenie a nastavenia siete (strany 224-28).
- 2. Stlačte tlačidlo HOME  $(\triangle)$ .
- 3. Pomocou tlačidla  $\lt/$  Filml, [Fotografie] alebo [Hudba] a stlačte ENTER (<sup>o</sup>).
- 4. Zvoľte server DLNA s médiami alebo zdieľaný priečinok vo vašom počítači zo zoznamu pomocou tlačidiel **A/V** a stlačte tlačidlo  $ENTER$  ( $\odot$ ).

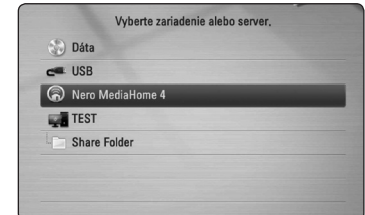

Ak chcete opätovne vyhľadať dostupný server s médiami, stlačte zelené (G) tlačidlo.

5. Zvoľte súbor pomocou tlačidiel  $\triangle$  /  $\triangle$  /  $\triangle$  /  $\triangleright$ a stlačením tlačidla ENTER  $(\odot)$  prehrajte súbor.

### , POZNÁMKA

- Požiadavky pre súbor sú opísané na strane 10.
- Môže sa zobraziť miniatúra súborov, ktoré sa nedajú prehrávať, ale na prehrávači sa nebudú dať prehrávať.
- Názov súboru s titulkami a názov filmového súboru musí byť rovnaký a umiestnený v tom istom priečinku.
- y Kvalita prehrávania a prevádzky môže byť ovplyvnená stavom vašej domácej siete.
- V závislosti od prostredia vášho servera sa môžu vyskytnúť problémy s pripojením.

### **Zadanie ID a hesla používateľa siete**

V závislosti od prostredia vášho počítača bude možno potrebné zadať ID a heslo používateľa siete, aby ste získali prístup k zdieľanému priečinku.

- 1. Ak sa vyžaduje ID a heslo používateľa siete, automaticky sa objaví ponuka klávesnice.
- 2. Pomocou tlačidiel  $\triangle$  /  $\vee$  /  $\leq$  /  $\geq$  vyberte znak a stlačením tlačidla ENTER (<sup>o</sup>) na virtuálnej klávesnici potvrďte výber.

Ak chcete zadať písmeno s diakritickým znamienkom, stlačením tlačidla INFO/DISPLAY **(**m**)** zobrazíte rozšírený súbor znakov.

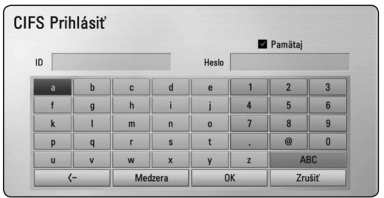

**[Zrušiť] –** Návrat na predchádzajúcu obrazovku.

**[Medzera] –** Vloženie medzery na pozícii kurzora.

**[<–] –** Odstránenie predchádzajúceho znaku na pozícii kurzora.

**[ABC / abc / #+-=&] –** Zmena nastavenia ponuky klávesnice na veľké písmená, malé písmená alebo symboly.

3. Po zadaní ID a hesla používateľa siete vyberte pomocou tlačidiel  $\Lambda$ /V/</> tlačidlo [OK] a stlačením tlačidla ENTER  $(\odot)$  získate prístup k priečinku.

Pre väčší komfort sa po prístupe k priečinku zapamätá ID a heslo používateľa siete. Ak nechcete, aby sa ID a heslo používateľa zapamätalo, pred prístupom k priečinku stlačte červené tlačidlo (R), čím zrušíte označenie zaškrtávacieho políčka [Pamätaj].

## **Pripojenie k serveru s certifikátom Wi-Fi Direct™ MOVIE MUSIC PHOTO**

Tento prehrávač dokáže prehrať filmové, hudobné a fotografické súbory umiestnené na serveri s certifikátom Wi-Fi Direct™. Technológia Wi-Fi Direct™ umožňuje priame pripojene prehrávača k serveru s certifikátom Wi-Fi Direct™ bez pripojenia k sieťovému zariadeniu, napríklad prístupovému bodu.

- 1. Nastavte voľbu [Wi-Fi Direct] v ponuke [Nastavenie] na [Zap.] (strana 34).
- 2. Stlačte tlačidlo HOME (1).
- 3. Pomocou tlačidla </>
Film], [Fotografie] alebo [Hudba] a stlačte ENTER  $(\odot)$ .
- 4. Zvoľte server s certifikátom Wi-Fi Direct™ v zozname pomocou tlačidiel  $\Lambda$  / V a stlačte tlačidlo  $FNTFR$  ( $\odot$ ).

Spojenie Wi-Fi Direct™ sa automaticky nadviaže.

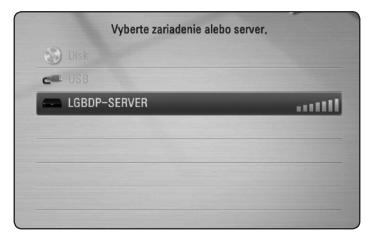

Ak chcete opätovne vyhľadať dostupný server s médiami, stlačte zelené (G) tlačidlo.

- 5. Pomocou tlačidiel  $\Lambda$  / V vyberte server a stlačením tlačidla ENTER (<sup>o</sup>) sa presuňte na server.
- 6. Zvoľte súbor pomocou tlačidiel  $\Lambda/V/\langle\!/$ a stlačením tlačidla ENTER  $(\odot)$  prehrajte súbor.

### **D** POZNÁMKA

- Pre účely dosiahnutia najlepšieho prenosu umiestnite prehrávač čo najbližšie k certifikovanému serveru Wi-Fi Direct™.
- y Ak sa vrátite na obrazovku Home po pripojení k zariadeniu typu Wi-Fi Direct™, pripojenie sa preruší.

## **Základné činnosti pre obrazový a zvukový obsah**

#### **Zastavenie prehrávania**

Počas prehrávania stlačte tlačidlo **Z** (STOP).

#### **Pozastavenie prehrávania**

Počas prehrávania stlačte tlačidlo II (PAUSE). Pre pokračovanie prehrávania stlačte tlačidlo  $\blacktriangleright$ (PLAY).

#### **Prehrávanie po jednotlivých snímkach (Video)**

Počas prehrávania filmu stlačte II (PAUSE). Ak chcete súbor prehrávať po jednotlivých snímkach, opakovane stláčajte tlačidlo II (PAUSE).

#### **Rýchly posun dopredu alebo dozadu**

Stlačením tlačidla c alebo v počas prehrávania sa môžete rýchlo posunúť dopredu alebo dozadu.

Opakovaným stláčaním tlačidla < alebo > môžete meniť rýchlosť prehrávania.

### **Spomalenie prehrávania**

Keď je prehrávanie pozastavené, opakovaným stláčaním tlačidla >> prehrávate rôznymi spomalenými rýchlosťami.

#### **Preskočenie na ďalšiu alebo predchádzajúcu kapitolu / stopu / súbor**

Ak počas prehrávania stlačíte tlačidlo Kalebo  $\blacktriangleright$ I, prejdete k nasledovnej kapitole / stope / súboru alebo sa vrátite na začiatok aktuálnej kapitoly / stopy / súboru.

Krátkym stlačením tlačidla <a>
dvakrát po sebe sa vrátite k predošlej kapitole / stope / súboru.

V ponuke zoznamu súborov servera sa v jednom priečinku môže spolu nachádzať viacero typov obsahu. V tom prípade prejdite na predchádzajúci alebo nasledujúci obsah rovnakého typu stlačením tlačidla **Ida alebo III** 

## **Základné činnosti pre fotografický obsah**

#### **Spustenie prezentácie**

Na spustenie prezentácie stlačte tlačidlo  $\blacktriangleright$  (PLAY).

#### **Zastavenie prezentácie**

Počas prezentácie stlačte tlačidlo (STOP).

#### **Pozastavenie prezentácie**

Počas prezentácie stlačte tlačidlo M (PAUSE). Na opätovné spustenie prezentácie stlačte tlačidlo  $\blacktriangleright$  (PLAY).

#### **Preskočenie na nasledujúcu/ predchádzajúcu fotografiu**

Počas prezerania fotografií na celej obrazovke stlačením tlačidla  $\leq$  alebo  $\geq$  preidete na predchádzajúcu alebo nasledujúcu fotografiu.

## **Používanie ponuky disku BD DVD AVCHD**

#### **Zobrazenie ponuky disku**

Po načítaní disku, ktorý obsahuje ponuku, sa môže najskôr zobraziť obrazovka s ponukou. Ak počas prehrávania chcete zobraziť ponuku disku, stlačte tlačidlo DISC MENU.

Pomocou tlačidiel **A/V/S/D** sa môžete pohybovať v položkách ponuky.

#### **Zobrazenie vyskakovacej ponuky**

Niektoré disky BD-ROM obsahujú vyskakovaciu ponuku, ktorá sa zobrazuje počas prehrávania.

Počas prehrávania stlačte tlačidlo TITLE/POPUP a pomocou tlačidiel  $\Lambda$  / V /  $\lt$  /  $>$  sa pohybujte medzi položkami ponuky.

## **Pokračovanie prehrávania**

## **BD DVD AVCHD MOVIE ACD MUSIC**

Zariadenie zaznamená bod, v ktorom ste stlačili tlačidlo ■ (STOP) v závislosti od disku. Ak sa na obrazovke nakrátko zobrazí "III (Resume Stop)" stlačením tlačidla > (PLAY) obnovíte prehrávanie (od scény, pri ktorej bolo zastavené). Ak dvakrát stlačíte tlačidlo ■ (STOP) alebo vyberiete disk, na obrazovke sa zobrazí nápis "Complete Stop)". Zariadenie si nezapamätá bod, v ktorom bolo prehrávanie zastavené.

## , POZNÁMKA

- · Miesto obnovenia prehrávania sa dá vymazať stlačením tlačidla (napríklad hlavného vypínača; (<sup>I</sup>) (POWER), ▲ (OPEN/CLOSE), atd).
- Na diskoch BD-Video s BD-J funkcia obnovenia prehrávania nefunguje.
- Ak počas prehrávania interaktívneho titulu BD-ROM jedenkrát stlačíte tlačidlo ■ (STOP), zariadenie bude v režime úplného zastavenia.

# **Pokročilé funkcie prehrávania**

## **Opakované prehrávanie**

## **BD DVD AVCHDI ACD IMUSIC**

Opakovaným stláčaním tlačidla REPEAT ( $\Box$ ) počas prehrávania zvoľte požadovaný režim opakovania.

#### **Blu-ray disk / DVD**

j**A-** – Vybraná časť sa bude plynulo opakovať.

 $\Omega$ **Kapitola** – Aktuálna kapitola sa bude prehrávať opakovane.

j**Titul** – Aktuálny titul sa bude prehrávať opakovane.

Ak sa chcete vrátiť k normálnemu prehrávaniu, opakovaným stláčaním tlačidla REPEAT ( $\Box$ ) vyberte príslušnú možnosť.

#### **Disky Audio CD/hudobné súbory**

;**Track**– Aktuálna stopa alebo súbor sa bude opakovane prehrávať.

:**All** – Všetky stopy alebo súbory sa budú opakovane prehrávať.

 $\overrightarrow{C}$  – Stopy alebo súbory sa budú prehrávať v náhodnom poradí.

**IC: All** – Všetky stopy alebo súbory sa budú opakovane prehrávať v náhodnom poradí.

k**A-B** – Vybraná časť sa bude plynulo opakovať. (Len audio CD)

Ak sa chcete vrátiť k normálnemu prehrávaniu, stlačte tlačidlo CLEAR.

### , POZNÁMKA

- Ak jedenkrát stlačíte tlačidlo >>I počas opakovaného prehrávania kapitoly/stopy, opakované prehrávanie sa zruší.
- Táto funkcia nemusí pri určitých diskoch alebo súboroch fungovať.

## **Opakovanie špecifickej časti BD DVD AVCHD ACD**

Tento prehrávač dokáže opakovať časť, ktorú zvolíte.

- 1. Počas prehrávania stlačením tlačidla REPEAT (C) zvoľte [A-] na začiatku časti, ktorú chcete opakovať.
- 2. Na konci požadovanej časti stlačte tlačidlo ENTER (<sup>O</sup>). Vami vybraná časť sa bude plynulo opakovať.
- 3. Ak sa chcete vrátiť k normálnemu prehrávaniu, opakovaným stláčaním tlačidla REPEAT ( $\Box$ ) vyberte možnosť [Vyp.].

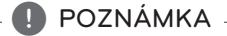

- Nemôžete vybrať časť kratšiu ako 3 sekundy.
- Táto funkcia nemusí pri určitých diskoch alebo súboroch fungovať.

## **Hľadanie pomocou záložiek BD DVD AVCHD MOVIE**

Môžete spustiť prehrávanie až z deviatich miest uložených v pamäti.

#### **Zadanie označenia**

- 1. Počas prehrávania stlačte na požadovanom mieste tlačidlo MARKER. Na obrazovke televízora sa nakrátko zobrazí ikona označenia.
- 2. Opakovaním kroku 1 môžete pridať max. deväť označení.

#### **Vyvolanie označenej scény**

- 1. Po stlačení tlačidla SEARCH sa na obrazovke zobrazí ponuka vyhľadávania.
- 2. Stlačením číselného tlačidla zvoľte číslo označenia, ktoré chcete vyvolať. Prehrávanie sa začne od označenej scény.

#### **Vymazanie označenia**

1. Po stlačení tlačidla SEARCH sa na obrazovke zobrazí ponuka vyhľadávania.

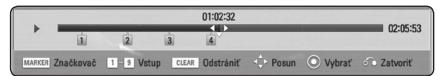

- 2. Stlačením tlačidla V zvýraznite číslo označenia. Pomocou tlačidiel </a> zvoľte označenú scénu, ktorú chcete vymazať.
- 3. Stlačte tlačidlo CLEAR. Označená scéna sa vymaže z ponuky vyhľadávania.

### , POZNÁMKA

- y V závislosti od disku, titulu alebo schopnosti servera nemusí táto funkcia fungovať.
- Všetky vyznačené body sa vymažú, ak je titul v režime úplného zastavenia ( $\blacksquare$ ) ak sa titul zmení alebo ak vyberiete disk.
- Ak je celková dĺžka titulu kratšia ako 10 sekúnd, táto funkcia nie je dostupná.

## **Používanie ponuky vyhľadávania BD** DVD AVCHD MOVIE

Pomocou ponuky vyhľadávania môžete jednoducho nájsť bod, od ktorého chcete spustiť prehrávanie.

#### **Vyhľadanie bodu**

1. Počas prehrávania stlačením tlačidla SEARCH zobrazte ponuku vyhľadávania.

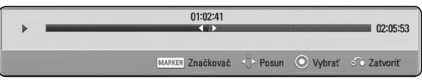

2. Stlačením tlačidla  $\lt/$  posuniete prehrávanie o 15 sekúnd vpred alebo vzad. Stlačením a podržaním tlačidla  $\lt/$  môžete zvoliť bod, ktorý chcete preskočiť.

#### **Spustenie prehrávania od označenej scény**

- 1. Po stlačení tlačidla SEARCH sa na obrazovke zobrazí ponuka vyhľadávania.
- 2. Stlačením tlačidla  $V$  zvýraznite číslo označenia. Pomocou tlačidla </a> </a> zvoľte označenú scénu, od ktorej chcete spustiť prehrávanie.
- 3. Stlačením tlačidla ENTER (@) spustíte prehrávanie od označenej scény.

#### **A** POZNÁMKA -

- y V závislosti od disku, titulu alebo schopnosti servera nemusí táto funkcia fungovať.
- V závislosti od typu súboru a schopnosti servera s médiami nemusí táto funkcia fungovať.

## **Zmena zobrazenia zoznamu obsahu**

## **MOVIE | MUSIC | PHOTO**

V ponuke [Film], [Hudba] alebo [Fotografie] môžete zmeniť zobrazenie zoznamu obsahu.

### **Metóda 1**

Opakovane stláčajte červené tlačidlo (R).

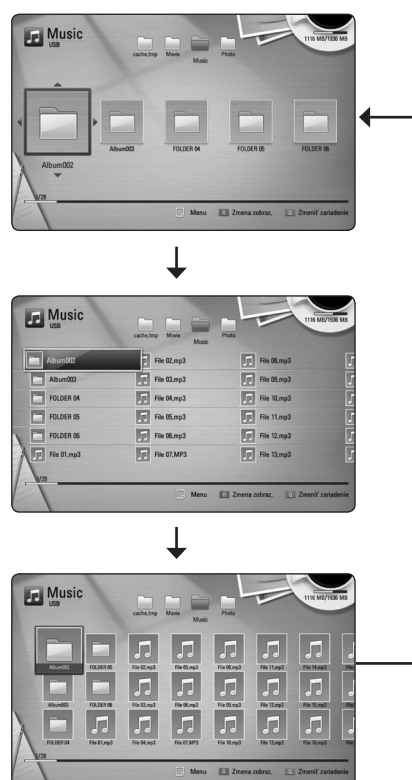

### **Metóda 2**

- 1. V zozname obsahu stlačením tlačidla INFO/ DISPLAY **(**m**)** zobrazte ponuku možností.
- 2. Pomocou tlačidla  $\Lambda$  / V vyberte položku [Zmena zobraz.].
- 3. Stlačte ENTER (<sup>o</sup>) pre zmenu zobrazenia zoznamu obsahu.

## **Zobrazenie informácií o obsahu MOVIE**

Prehrávač môže zobraziť informácie o obsahu.

- 1. Pomocou tlačidiel  $\triangle$  /  $\vee$  /  $\leq$  /  $\geq$  wberte súbor.
- 2. Na zobrazenie ponuky možností stlačte tlačidlo INFO/DISPLAY **(**m**)**.
- 3. Pomocou tlačidla  $\Lambda$  / V vyberte voľbu  $[Informáciel]$  a stlačte  $F\rightarrow P$ ( $\odot$ ).

Na obrazovke sa zobrazia informácie o súbore.

Počas prehrávania filmu môžete stlačením tlačidla TITLE/POPUP zobraziť informácie o súbore.

### **D** POZNÁMKA

Informácie zobrazené na obrazovke nemusia byť správne v porovnaní s informáciami samotného obsahu.

## **Výber súboru s titulkami MOVIE**

Ak je názov súboru s titulkami iný ako názov filmového súboru, budete musieť pred prehrávaním filmu vybrať súbor s titulkami v ponuke [Film].

- 1. Pomocou tlačidiel  $\Lambda/V/C/$  vyberte v ponuke [Film] súbor s titulkami, ktorý si želáte prehrať.
- 2. Stlačte tlačidlo ENTER  $(⑤)$ .

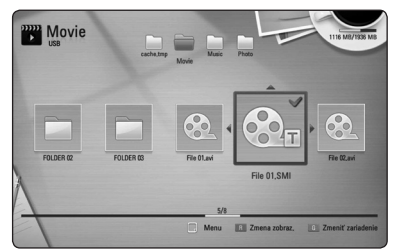

Na zrušenie výberu súboru s titulkami znovu stlačte tlačidlo ENTER (<sup>6</sup>). Pri prehrávaní filmového súboru sa zobrazí vybraný súbor s titulkami.

## **D** POZNÁMKA -

- Ak počas prehrávania stlačíte tlačidlo  $\square$ (STOP) bude výber titulkov zrušený.
- Táto funkcia nie je dostupná pre prehrávanie súboru na serveri cez domácu sieť.

# **Pamäť poslednej scény**

**BD** DVD

Toto zariadenie si zapamätá poslednú scénu z posledného pozeraného disku. Posledná scéna zostane v pamäti, aj keď vytiahnete disk zo zariadenia alebo ak zariadenie vypnete. Ak vložíte disk, scéna z ktorého je uložená v pamäti, táto scéna sa automaticky načíta.

- , POZNÁMKA
- Funkcia pamäte poslednej scény pre predošlý disk sa vymaže, ak sa prehrá iný disk.
- y V závislosti od disku táto funkcia nemusí fungovať.
- Pri diskoch BD-Video s BD-J nebude fungovať funkcia pamäte poslednej scény.
- y Tento prístroj si nepamätá nastavenia disku, ak vypnete prehrávač pred začiatkom prehrávania.

## **Použitie vašich fotografií ako tapety**

Vaše fotografie môžete použiť ako tapetu.

- 1. Stlačte tlačidlo HOME (1).
- 2. S použitím tlačidla </a> vyberte položku [Fotografie] a stlačte ENTER  $(③)$ .
- 3. Pomocou tlačidla  $\Lambda$  / V vyberte voľbu [Data] alebo [USB] a stlačte ENTER (<sup>O</sup>).
- 4. Zvoľte fotografický súbor a stlačením tlačidla INFO/DISPLAY **(**m**)** zobrazte ponuku možností.
- 5. Tlačidlami A / V zvoľte možnosť [Wallpaper] a stlačením tlačidla ENTER (·) ju použite.

Fotografia sa nastaví ako [Wallpaper 5] v ponuke [Nastavenie].

## **Možnosti počas prezerania fotografií PHOTO**

Počas prezerania fotografií na celej obrazovke môžete používať rôzne možnosti.

- 1. Počas prezerania fotografií na celej obrazovke stlačením tlačidla INFO/DISPLAY **(**m**)** zobrazíte ponuku možností.
- 2. S použitím tlačidiel  $\Lambda$  / V vyberte možnosť.

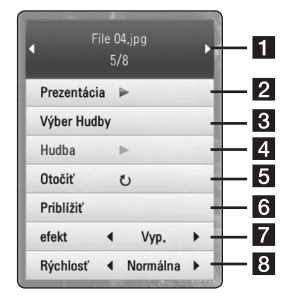

- a **Aktuálna fotografia/Celkový počet fotografií** – S použitím tlačidiel  $\lt$ /> zobrazíte predchádzajúcu/nasledujúcu fotografiu
- **2** Prezentácia Na spustenie alebo pozastavenie prezentácie stlačte tlačidlo  $ENTER$  ( $\odot$ ).
- **8** Výber Hudby Vyberte si hudbu v pozadí pre prezentáciu (strany 47).
- 4 Hudba –Na spustenie alebo pozastavenie hudby v pozadí stlačte tlačidlo ENTER ( $\odot$ ).
- **5** Otočiť Stláčaním tlačidla ENTER (**@**) otáčajte fotografiu v smere hodinových ručičiek.
- **6** Priblížiť Stlačením tlačidla ENTER ( $\odot$ ) obrazíte ponuku [Priblížiť].
- **Efekt** S použitím tlačidiel </>
vyberte prechodový efekt medzi fotografiami počas prezentácie.
- **8** Rýchlosť S použitím tlačidiel A/D vyberte rýchlosť oneskorenia medzi fotografiami počas prezentácie.
- 3. Ponuku možností ukončíte stlačením tlačidla  $RACK(A<sub>2</sub>)$

## **Počúvanie hudby počas prezentácie**

### **PHOTO**

Počas počúvania hudobných súborov môžete zobraziť fotografické súbory.

- 1. Počas prezerania fotografií na celej obrazovke stlačením tlačidla INFO/DISPLAY **(**m**)** zobrazíte ponuku možností.
- 2. Pomocou  $\Lambda$  / V vyberte možnosť [Výber Hudby] a stlačením tlačidla ENTER (·) zobrazte ponuku [Výber Hudby].
- 3. Pomocou tlačidiel  $\Lambda$  / V zvoľte zariadenie a stlačte tlačidlo ENTER (@).

Zariadenia, ktoré si môžete vybrať, sa môžu líšiť v závislosti od umiestnenia fotografického súboru, ktorý máte zobrazený na celej obrazovke.

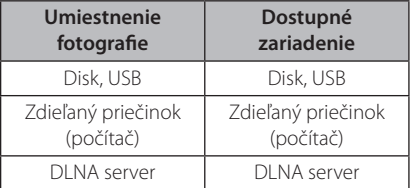

4. Pomocou tlačidiel **A/V** zvoľte súbor alebo priečinok, ktorý chcete prehrať.

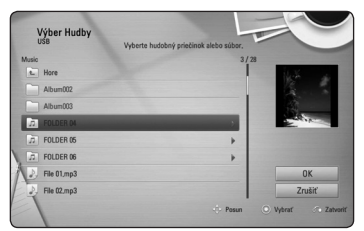

Zvoľte  $\Xi$ l a stlačením tlačidla ENTER ( $\odot$ ) zobrazte horný priečinok.

### , POZNÁMKA

Pri výbere hudobného súboru zo servera nie je k dispozícii výber priečinka. K dispozícii je iba výber súboru.

5. Pomocou > vyberte možnosť [OK] a stlačením tlačidla ENTER (<sup>o</sup>) dokončite výber hudby.

# **Zobrazenie na obrazovke**

Môžete zobrazovať a upravovať rôzne informácie a nastavenia o obsahu.

## **Zobrazenie informácií o obsahu na obrazovke BD** DVD AVCHD MOVIE

1. Na zobrazenie rôznych informácií o prehrávaní stlačte počas prehrávania tlačidlo INFO/DISPLAY **(**m**)**.

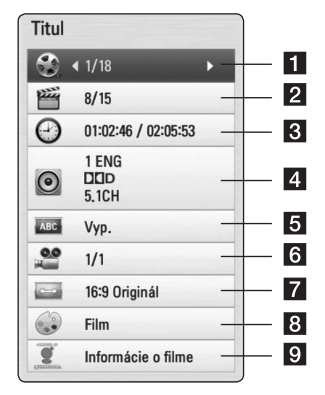

- **1 Titul** číslo aktuálneho titulu/celkový počet titulov.
- **2 Kapitola** číslo aktuálnej kapitoly/celkový počet kapitol.
- c **Čas**  uplynutý čas prehrávania/celkový čas prehrávania
- 4. Audio zvolený jazyk zvuku alebo kanál.
- **5** Titulky zvolené titulky.
- f **Uhol**  zvolený uhol/celkový počet uhlov.
- **7 Pomer strán TV** zvolený pomer strán obrazovky TV
- **8 Režim obrázkov** zvolený režim obrazu
- **El Informácie o filme** Zvoľte túto možnosť a stlačte tlačidlo ENTER (<sup>o</sup>) pre zobrazenie informácií o filme z databázy Gracenote Media Database (iba BD-ROM/DVD).
- 2. Pomocou tlačidiel  $\Lambda$  / V vyberte možnosť.
- 3. Pomocou tlačidla  $\lt/$  > nastavte hodnotu zvolenej možnosti.
- 4. Zobrazenie na obrazovke ukončíte stlačením tlačidla BACK (c).

#### , POZNÁMKA

- Ak počas niekoľkých sekúnd nestlačíte žiadne tlačidlo, zobrazenie na obrazovke zmizne.
- y Číslo titulu sa na niektorých diskoch nedá zvoliť.
- y Dostupné položky sa môžu líšiť v závislosti od diskov alebo titulov.
- Ak sa prehráva interaktívny titul BD, niektoré informácie o nastavení sa zobrazia na obrazovke, ale nedajú sa zmeniť.
- Ak chcete využívať možnosť [Informácie o filme], pre prístup k databáze médií Gracenote Media Database musí byť prehrávač pripojený k širokopásmovému Internetu.
- Spoločnosť LG je držiteľom licencie na technológiu Gracenote a nie je zodpovedná za informácie z mediálnej databázy Gracenote.

## **Prehrávanie od zvoleného času BD DVD AVCHD MOVIE**

- 1. Počas prehrávania stlačte tlačidlo INFO/DISPLAY **(**m**)**. Políčko s vyhľadávaním času zobrazuje uplynutý čas prehrávania.
- 2. Zvoľte možnosť [Čas] a zadajte požadovaný čas začiatku v hodinách, minútach a sekundách zľava doprava.

Napríklad, ak chcete nájsť scénu na 2 hodinách, 10 minútach a 20 sekundách. zadaite "21020".

Stlačením </>
posuniete prehrávanie o 60 sekúnd vpred alebo vzad.

3. Stlačením tlačidla ENTER (<sup>O</sup>) spustíte prehrávanie od zvoleného času.

#### **D** POZNÁMKA

- Pri niektorých diskoch alebo tituloch nemusí táto funkcia fungovať.
- y V závislosti od typu súboru a schopnosti servera DLNA nemusí táto funkcia fungovať.

## **Počúvanie iného zvuku BD** DVD **AVCHD** MOVIE

- 1. Počas prehrávania stlačte tlačidlo INFO/DISPLAY **(**m**)** pre zobrazenie displeja na obrazovke.
- 2. Pomocou tlačidla  $\Lambda$  / V vyberte položku [Audio].
- 3. Pomocou tlačidla  $\lt/$  wherte požadovaný jazyk zvuku, zvukovú stopu alebo zvukový kanál.

### **D** POZNÁMKA

- Niektoré disky umožňujú zmenu výberu zvuku iba prostredníctvom ponuky disku. V takomto prípade stlačte tlačidlo TITLE/POP-UP alebo DISC MENU a vyberte vhodný zvuk z výberu zvukov z ponuky disku.
- y Bezprostredne po prepnutí zvuku sa môže vyskytnúť dočasná odchýlka medzi zobrazením a aktuálnym zvukom.
- y Pri disku BD-ROM sa stlačením tlačidla [MultiCH] (viackanálový zvuk) zobrazí na obrazovke formát viackanálového zvuku (5.1 CH alebo 7.1 CH).

## **Výber jazyka titulkov**

## **BD DVD AVCHD MOVIE**

- 1. Počas prehrávania stlačte tlačidlo INFO/DISPLAY **(**m**)** pre zobrazenie displeja na obrazovke.
- 2. Pomocou tlačidla  $\Lambda$  / V vyberte položku [Titulky].
- 3. Pomocou tlačidla </a> </a> vyberte požadovaný jazyk titulkov.
- 4. Zobrazenie na obrazovke ukončíte stlačením tlačidla BACK (co).

### , POZNÁMKA

Niektoré disky umožňujú zmenu výberu titulkov iba prostredníctvom ponuky disku. V takomto prípade stlačte tlačidlo TITLE/POP-UP alebo DISC MENU a vyberte vhodné titulky z výberu ponuky disku.

# **Sledovanie z iného uhla**

### **BD DVD**

Ak disk obsahuje scény nahrané pod iným uhlom kamery, môžete počas prehrávania zmeniť uhol kamery.

- 1. Počas prehrávania stlačte tlačidlo INFO/DISPLAY **(**m**)** pre zobrazenie displeja na obrazovke.
- 2. Pomocou tlačidla  $\Lambda$  / V vyberte položku [Uhol].
- 3. Pomocou tlačidla  $\lt/$  > vyberte požadovaný uhol.
- 4. Zobrazenie na obrazovke ukončíte stlačením tlačidla BACK (co).

## **Zmena pomeru strán TV BD DVD AVCHD MOVIE**

Počas prehrávania môžete zmeniť nastavenie pomeru strán TV prijímača.

- 1. Počas prehrávania stlačte tlačidlo INFO/DISPLAY **(**m**)** pre zobrazenie displeja na obrazovke.
- 2. Pomocou tlačidla  $\Lambda/V$  vyberte položku [Pomer strán TV].
- 3. Pomocou tlačidla  $\leq$ / $>$  vyberte požadovanú voľbu.
- 4. Zobrazenie na obrazovke ukončíte stlačením tlačidla BACK (x).

**A** POZNÁMKA

Aj keď zmeníte hodnotu nastavenia [Pomer strán TV] v ponuke na obrazovke, možnosť [Pomer strán TV] v ponuke [Nastavenie] sa nezmení.

## **Strana so zmenou kódu titulkov** l MOVIE

Ak sa titulky nezobrazujú správne, môžete zmeniť stranu s kódom titulkov tak, aby bol súbor s titulkami zobrazovaný správne.

- 1. Počas prehrávania stlačte tlačidlo INFO/DISPLAY **(**m**)** pre zobrazenie displeja na obrazovke.
- 2. Pomocou tlačidla  $\triangle$  / V vyberte položku [Kódovanie].
- 3. Pomocou tlačidla </a> vyberte požadovanú voľbu kódu.

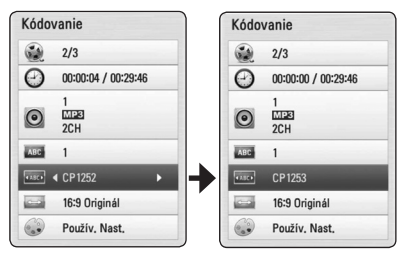

4. Zobrazenie na obrazovke ukončíte stlačením tlačidla BACK (co).

# **Zmena obrazového režimu**

### **BD DVD AVCHD MOVIE**

Počas prehrávania môžete zmeniť voľbu [Režim obrázkov].

- 1. Počas prehrávania stlačte tlačidlo INFO/DISPLAY **(**m**)** pre zobrazenie displeja na obrazovke.
- 2. Pomocou tlačidla  $\Lambda/V$  vyberte položku [Režim obrázkov].
- 3. Pomocou tlačidla </a>V> vyberte požadovanú voľbu.
- 4. Zobrazenie na obrazovke ukončíte stlačením tlačidla BACK (co).

#### **Nastavenie voľby [Použív. Nast.]**

- 1. Počas prehrávania stlačte tlačidlo INFO/DISPLAY **(**m**)** pre zobrazenie displeja na obrazovke.
- 2. Pomocou tlačidla  $\Lambda$  / V vyberte položku [Režim obrázkov].
- 3. Pomocou tlačidla </a> vyberte voľbu [Použív. Nast.] a stlačte ENTER (<sup>o</sup>).

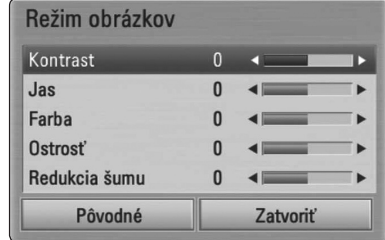

4. Pomocou tlačidiel **A/V/S/D** nastavte možnosti [Režim obrázkov].

Vyberte voľbu [Pôvodné] a stlačte ENTER (<sup>O</sup>) na vynulovanie všetkých nastavení videa.

5. Pomocou tlačidiel  $\Lambda/V/\langle\!/$ [Zatvoriť] a nastavenie ukončíte stlačením tlačidla ENTER (<sup>O</sup>).

# **Nahrávanie zvukového CD**

Zo zvukového CD môžete nahrávať jednu zvolenú stopu alebo všetky stopy na pamäťové USB zariadenie.

- 1. Vložte pamäťové USB zariadenie do USB portu na prednom paneli.
- 2. Stlačte tlačidlo ▲ (OPEN/CLOSE) a do mechaniky vložte zvukové CD.

Na zatvorenie diskovej mechaniky stlačte tlačidlo ▲ (OPEN/CLOSE). Prehrávanie sa spustí automaticky.

3. Na zobrazenie ponuky možností stlačte tlačidlo INFO/DISPLAY **(**m**)**.

Alebo

Stlačte tlačidlo ● REC na diaľkovom ovládači. Môžete nahrať všetku hudbu na zvukovom CD.

- 4. Pomocou tlačidiel **A/V** zvoľte možnosť [Nahrávanie CD] a stlačte tlačidlo ENTER (<sup>O</sup>).
- 5. Pomocou tlačidiel  $\Lambda/V$  vyberte stopu, ktorú chcete kopírovať do ponuky a stlačte ENTER  $(\odot)$ .

Tento krok zopakujte pre výber ľubovoľného počtu stôp.

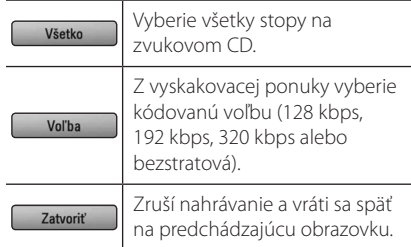

- 6. S pomocou tlačidiel  $\Lambda/V/\langle\!/$ možnosť [Spustiť] a stlačte ENTER (<sup>o</sup>).
- 7. Pomocou tlačidiel  $\Lambda$  /  $V$  /  $\leq$  /  $>$  vyberte cieľový priečinok, ktorý chcete kopírovať.

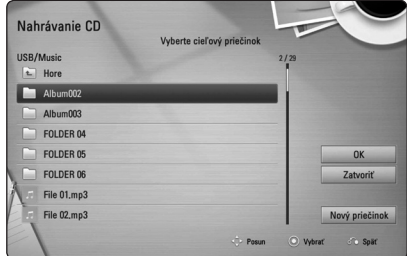

Ak chcete vytvoriť nový priečinok, pomocou tlačidiel  $\Lambda/V/\langle\!/$  vyberte možnosť [Nový priečinok] a stlačte ENTER (<sup>o</sup>).

Pomocou virtuálnej klávesnice zadajte názov priečinka a zároveň so stlačeným tlačidlom [OK] stlačte  $ENTFR$  ( $\odot$ ) while [OK] is selected.

8. Pomocou  $\Lambda/V/\langle\!/$ [OK] a stlačením tlačidla ENTER (<sup>O</sup>) spustite nahrávanie zvukového CD.

Ak chcete nahrávanie zvukového CD zastaviť zvýraznite položku [Zrušiť] a stlačte tlačidlo  $ENTFR(\odot)$ .

9. Po dokončení nahrávania zvukového CD sa zobrazí hlásenie. Stlačením tlačidla ENTER (<sup> $\odot$ </sup>) skontrolujte vytvorený zvukový súbor v cieľovom priečinku.

#### , POZNÁMKA

• V nasledovnej tabuľke je ako príklad uvedený priemerný čas nahrávania zo zvukovej stopy s časom prehrávania 4 minúty do hudobného súboru so 192 kb/s.

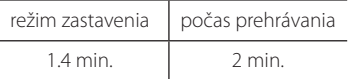

- Časy nahrávania vo vyššie uvedenej tabuľke sú približné.
- y Aktuálny čas nahrávania pre pamäťové zariadenie USB sa líši v závislosti od schopností pamäťového zariadenia USB.
- Pri nahrávaní na pamäťové USB zariadenie sa uistite, že máte k dispozícii minimálne 50 MB voľného miesta.
- Pre správne nahratie by dĺžka zvuku mala byť väčšia ako 20 sekúnd.
- Nevypínajte tento prehrávač ani nevyťahujte pripojené pamäťové zariadenie USB počas nahrávania zo zvukového CD.

## $^{\prime}$ I $\backslash$  VÝSTRAHA

Funkcie nahrávania alebo kopírovania na tomto prehrávači sú k dispozícii pre vaše osobné, nie komerčné využitie. Výroba neoprávnených kópií materiálu chráneného proti kopírovaniu, vrátane počítačových programov, súborov, vysielaní a zvukových nahrávok, môže byť porušením autorských práv a môže napĺňať podstatu trestného činu. Toto zariadenie by ste nemali používať na takého účely. Spoločnosť LG sa výslovne zrieka akejkoľvek zodpovednosti za nezákonnú distribúciu alebo používanie neautorizovaného obsahu na komerčné účely.

### **Buďte zodpovedný Rešpektujte autorské práva**

# **Zobrazenie informácií z databázy médií Gracenote**

Tento prehrávač má prístup k databáze médií Gracenote a môže načítavať hudobné informácie tak, aby bolo možné v zozname zobraziť názov skladby, meno interpreta, žáner ďalšie textové informácie.

### **Zvukové CD**

Keď vložíte zvukové CD, prehrávač automaticky spustí prehrávanie a z databázy médií Gracenote načíta hudobný titul.

Ak sa v databáze nenachádzajú žiadne hudobné informácie, na obrazovke sa neobjavia žiadne hudobné tituly.

#### **Hudobný súbor**

- 1. Zvoľte hudobný súbor alebo zvukovú stopu pomocou tlačidiel  $\Lambda$  / V /  $\lt$  / $\gt$ .
- 2. Na zobrazenie ponuky možností stlačte tlačidlo INFO/DISPLAY **(**m**)**.
- 3. Zvoľte možnosť [Informácie] pomocou tlačidiel A/V a stlačte tlačidlo ENTER (<sup>O</sup>).

Prehrávač vstúpi do databázy médií Gracenote na získanie hudobných informácií.

#### **Blu-ray disk/DVD/Filmový súbor**

Keď počúvate hudbu z prehrávaného filmu, stlačením tlačidla MUSIC ID spustíte načítavanie hudobných informácií z databázy médií Gracenote.

## , POZNÁMKA

- · Na prístup k databáze médií Gracenote musí byť prehrávač pripojený k širokopásmovému Internetu.
- y Ak sa v databáze médií Gracenote nenachádzajú žiadne hudobné informácie, na obrazovke sa objaví hlásenie.
- V závislosti od jednotlivých prípadov trvá načítanie hudobných informácií z databázy médií Gracenote niekoľko minút.
- Ak nie je jazyk, ktorý ste zvolili, dostupný v databáze Gracenote Media, informácie môžu byť zobrazené nečitateľne.
- y Táto funkcia nie je k dispozícii pre on-line obsah a obsah DLNA serverov.
- y Spoločnosť LG je držiteľom licencie na technológiu Gracenote a nie je zodpovedná za informácie z mediálnej databázy Gracenote.
- · U zvukových CD, ktoré si vytvorili používatelia iba pre svoju osobnú potrebu, nemôže byť táto funkcia podporovaná, pretože nie sú v databáze Gacenote Media.

# **Prehrávanie iPodu**

Zvuk si môžete vychutnať aj pomocou vášho iPodu. Podrobnosti o zariadení iPod nájdete v návode na použitie pre iPod.

### **Príprava**

- y Ak si chcete prezerať fotografie alebo sledovať videá z iPodu na TV obrazovke.
	- Nezabudnite použiť video pripojenie cez konektor VIDEO OUT na zadnom paneli tohto zariadenia. Na TV prijímači nastavte správny vstupný video režim.
	- V závislosti od konkrétneho iPodu nezabudnite vybrať Videá > Nastavenia videa, a potom nastaviť TV výstup na vašom iPode na Ask alebo On. Podrobnosti o nastaveniach videa nájdete v návode na použitie pre iPod.
	- Prezeranie fotografií je k dispozícii, len ak je toto zariadenie v režime iPod IN (Prístup k iPodu) a fotografie si môžete prezerať len formou prezentácie. Na prezeranie fotografií na TV obrazovke musíte spustiť prezentáciu na vašom iPode. Podrobnosti o prezentácii nájdete v návode na použitie pre iPod.
- Pred pripojením iPodu vypnite toto zariadenie a znížte hlasitosť na minimum.
- 1. Pripojte kolísku tak, aby značka  $\blacktriangledown$  smerovala nadol. Vložte do nej iPod. Pevne pripojte iPod. Keď zapnete toto zariadenie, iPod sa automaticky zapne a spustí sa dobíjanie.

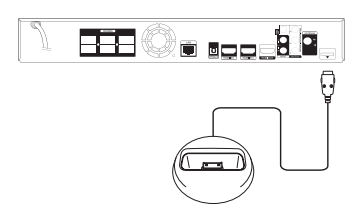

Keď pripojíte iPod v ponuke HOME, prehrávač automaticky prehrá hudbu. Alebo sa objaví ponuka na výber typu súboru.

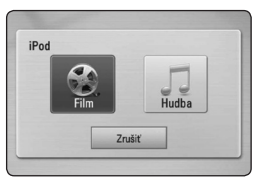

2. Na prehrávanie súboru vyberte súbor pomocou tlačidiel  $\Lambda$  /  $V$  /  $\leq$  /  $>$  a stlačte ENTER ( $\odot$ ) (potvrdiť).

### **Vychutnávanie si obsahu iPodu na TV obrazovke**

- 1. Pevne pripojte iPod.
- 2. Stlačte tlačidlo HOME  $(1)$ .
- 3. Pomocou tlačidla  $\lt/$  > vyberte [Hudba] alebo [Film] a stlačte ENTER (<sup>O</sup>). Ak ste pripojili iné zariadenie (CD alebo USB), vyberte v ponuke iPod.
- 4. Na prehrávanie vyberte obsah pomocou tlačidiel **A/V/S/>** a stlačte tlačidlo ENTER  $(Portvrdit)$   $(③)$ .

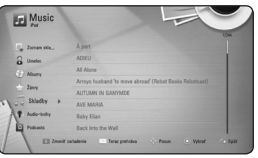

Obsah môžete ľahko vyhľadať pomocou rolovania na TV obrazovke.

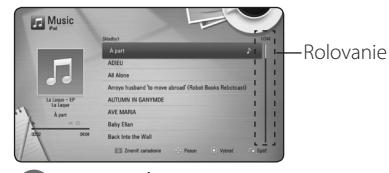

### , POZNÁMKA

Ak je zvolený jazyk OSD na iPode zjednodušená čínština, funkcia rolovania nebude fungovať správne.

## **Vychutnávanie režimu iPod IN**

iPod môžete ovládať pomocou dodaného diaľkového ovládača a ovládacích tlačidiel na iPode.

- 1. Pripojte kolísku tak, aby značka  $\nabla$  smerovala nadol. Vložte do nej iPod. Pevne pripojte iPod. Keď zapnete toto zariadenie, iPod sa automaticky zapne a spustí sa dobíjanie.
- 2. Na výber režimu iPod IN stlačte tlačidlo RADIO&INPUT.

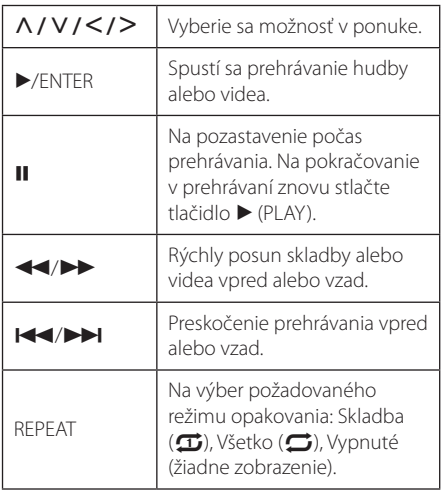

## **I POZNÁMKA** –

- Chybové hlásenie "CHECK" (Skontrolujte) alebo "Connected iPod model is not supported" (Pripojený model iPodu nie je podporovaný) sa objaví, keď:
	- váš iPod nie je dostupný pre danú funkciu.
- Chybové hlásenie "CHECK" (Skontrolujte) alebo "Please update iPod's software" (Prosím, aktualizujte softvér iPodu) sa objaví, keď:
	- váš iPod obsahuje starú verziu softvéru.
	- /Aktualizujte softvér vášho iPodu na najnovšiu verziu.
- Ak sa na tomto zariadení zobrazí chybové hlásenie, postupujte podľa hlásenia. Chybové hlásenie "CHECK" (Skontrolujte) alebo "Please check your iPod" (Prosím, skontrolujte váš iPod) sa objaví, keď:
	- zlyhala komunikácia medzi týmto zariadením a vaším iPodom.
	- **→**Odpojte a znovu pripojte váš iPod k tomuto zariadeniu.
	- váš iPod nie je pevne pripojený.
	- toto zariadenie rozpoznáva váš iPod ako neznáme zariadenie.
	- váš iPod má výnimočne málo energie.
	- $\rightarrow$  The battery needs to be charged.
	- /Ak je batéria vášho iPodu extrémne vybitá, môže nabíjanie trvať dlhší čas.
- y Kompatibilita s vaším iPodom sa môže líšiť v závislosti od typu vášho iPodu.
- y U zariadení iPod touch a iPhone nie je žiadny rozdiel v obsluhe oproti iPodu. Na ich používanie s týmto zariadením nebudete potrebovať žiadny dodatočný ovládač. (napr. "posunutím odomknúť").
- Ak používate aplikácie, voláte alebo odosielate a prijímate textové SMS správy, atď. na zariadeniach iPod touch a iPhone, pred použitím ich najprv odpojte z dokovacieho zariadenia pre iPod na tomto zariadení.
- y V závislosti od verzie softvéru vášho iPodu možno nebude možné ovládať váš iPod z tohto zariadenia. Odporúčame nainštalovať najnovšiu verziu softvéru.
- y Kvalita videa závisí od zdroja videa na vašom iPode.
- Ak máte problémy s vaším iPodom, navštívte webovú lokalitu www.apple.com/ support/ipod.

# **Prehrávanie rozhlasových staníc**

Ubezpečte sa, či sú pripojené antény. (Pozri stranu 21)

## **Počúvanie rádia**

- 1. Stláčajte tlačidlo RADIO&INPUT, kým sa na displeji neobjaví TUNER (FM). Naladí sa posledná prijímaná stanica.
- 2. Stlačte a približne na dve sekundy podržte tlačidlo TUNING (-/+), kým sa nezačne meniť ukazovateľ frekvencie. Prehľadávanie sa zastaví, keď zariadenie naladí nejakú stanicu. Alebo opakovane stláčajte tlačidlo TUNING (-/+).

## **Nastavenie predvolieb rádiových staníc**

Prednastaviť môžete 50 staníc pre FM. Pred ladením nezabudnite stíšiť hlasitosť.

- 1. Stláčajte tlačidlo RADIO&INPUT, kým sa na displeji neobjaví TUNER (FM).
- 2. Vyberte požadovanú frekvenciu pomocou tlačidiel TUNING (-/+).
- 3. Stlačte tlačidlo ENTER (<sup>o</sup>) a na displeji začne blikať číslo predvoľby.
- 4. Na výber požadovaného čísla predvoľby stlačte PRESET  $(-/+)$ .
- 5. Stlačte ENTER (<sup>O</sup>). Stanica sa uložila do pamäte.
- 6. Na uloženie ďalších staníc zopakujte kroky 2 až 5.

## **Vymazanie uloženej stanice.**

- 1. Na výber čísla predvoľby, ktorú chcete vymazať, stlačte PRESET (-/+).
- 2. Stlačte CLEAR a na displeji začne blikať číslo predvoľby.
- 3. Na vymazanie zvoleného čísla predvoľby znovu stlačte CLEAR.

## **Vymazanie všetkých uložených staníc**

Stlačte a na dve sekundy podržte tlačidlo CLEAR. Začne blikať "ERASE ALL" (Vymazať všetko). Znovu stlačte tlačidlo CLEAR. Následne sa vymažú všetky uložené stanice.

## **Upravenie zlého príjmu FM**

Stlačte modré tlačidlo B (MONO/STEREO) na diaľkovom ovládači. Rádio sa zmení z režimu stereo na režim mono, čo zvyčajne zlepší príjem.

## **Zobrazenie informácií o rozhlasovej stanici**

Tuner FM sa dodáva s funkciou RDS (Radio Data System – Rádiový dátový systém). Tento systém zobrazuje informácie o počúvanej rozhlasovej stanici. Opakovaným stláčaním tlačidla RDS môžete prechádzať cez rôzne typy dát:

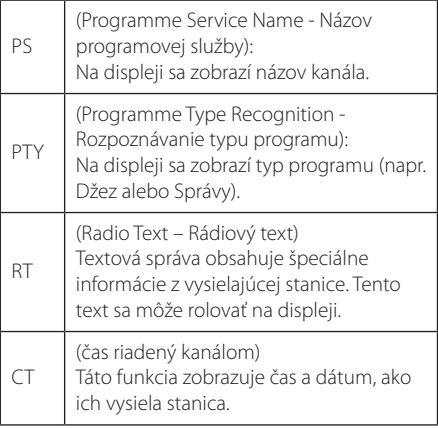

# **Používanie funkcie Premium**

Pomocou funkcie Premium môžete využívať rozličné internetové služby.

- 1. Skontrolujte pripojenie a nastavenia siete (strany 24-28).
- 2. Stlačte tlačidlo HOME  $(\triangle)$ .
- 3. Zvoľte možnosť [Premium] pomocou tlačidiel  $\langle$  > a stlačte tlačidlo ENTER ( $\odot$ ).

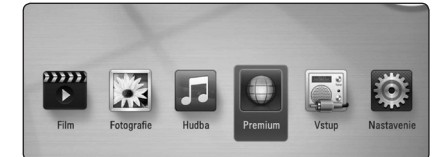

4. Zvoľte on-line službu pomocou tlačidiel  $\Lambda$  /  $\lor$  /  $\lt$  /  $\gt$  a stlačte tlačidlo ENTER ( $\odot$ ).

#### $\blacksquare$  POZNÁMKA  $\lightharpoonup$

- Pre podrobné informácie o všetkých službách kontaktujte poskytovateľa obsahu alebo navštívte odkaz na podporu služby.
- Obsah internetových služieb Premium a informácií súvisiacich s týmito službami, vrátane používateľského rozhrania, podlieha zmenám. Ak chcete získať najnovšie informácie, navštívte webovú stránku každej zo služby.
- Používanie funkcií Premium s bezdrôtovým sieťovým pripojením môže mať za následok nedostatočný dátový tok spôsobený rušením domácimi spotrebičmi využívajúcimi rádio frekvencie.
- Keď prvýkrát vstúpite do funkcie [Premium] alebo do funkcie zobrazí sa aktuálne nastavenie krajiny. Ak chcete zmeniť nastavenie krajiny, vyberte položku [EDIT] a stlačte ENTER (<sup>o</sup>).

# **Riešenie problémov**

## **Všeobecné**

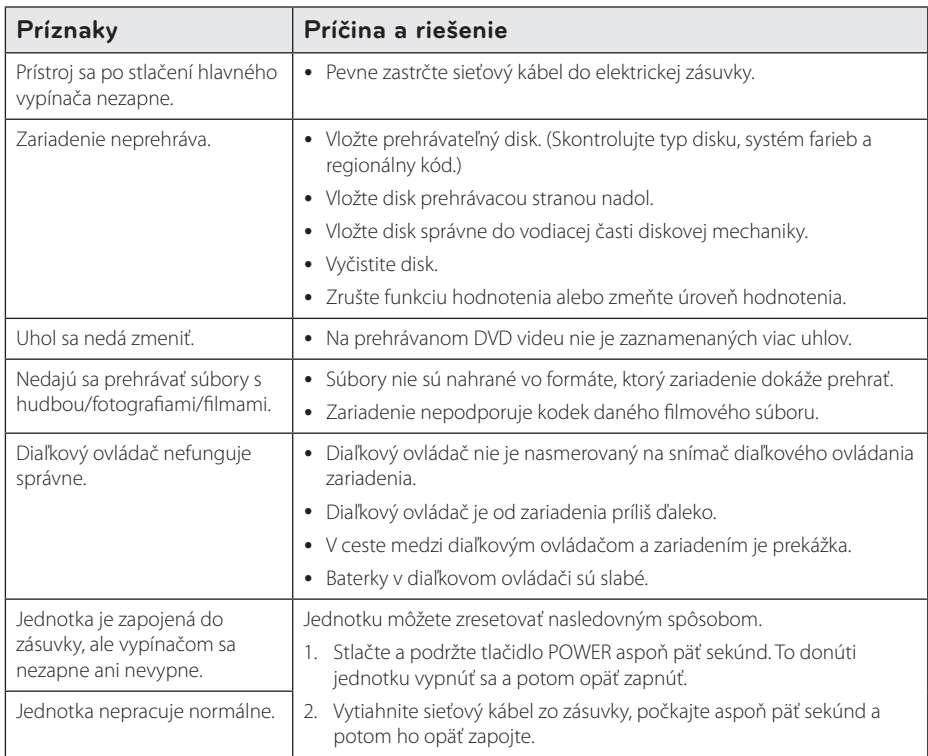

## **Sieť**

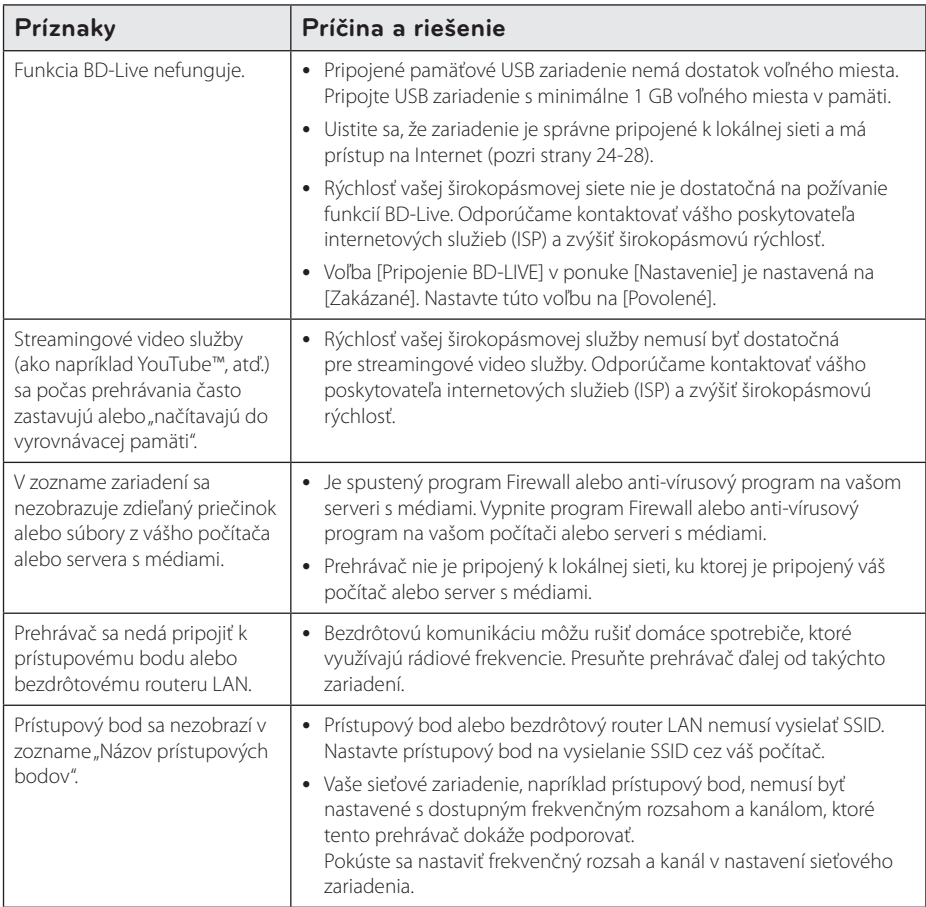

## **Obrázok**

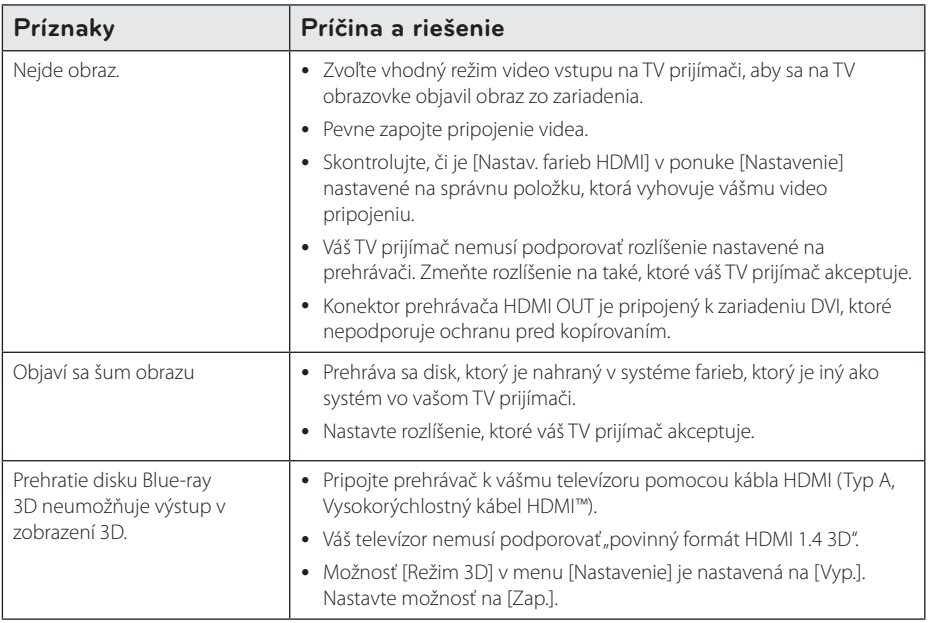

## **Zvuk**

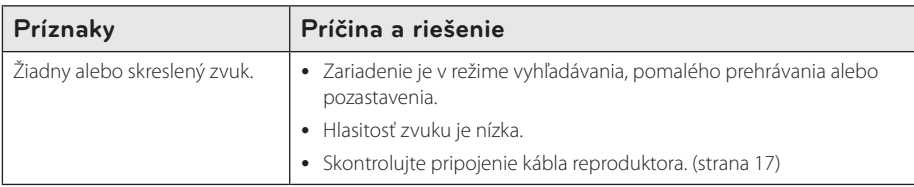

### **Podpora pre zákazníkov**

Tento prehrávač môžete aktualizovať s využitím najnovšieho softvéru, ktorý zlepšuje prevádzku produktu a/alebo pridáva nové funkcie. Na získanie najnovšieho softvéru pre tento prehrávač (ak sa uskutočnili aktualizácie) navštívte webovú stránku http://lgservice.com alebo kontaktujte oddelenie služieb zákazníkom LG Electronics.

## **Poznámka k Open-source softvéru**

Na získanie príslušného zdrojového kódu v rámci GPL, LGPL a iných licencií s otvoreným kódom navštívte stránku http://opensource.lge.com. Všetky uvedené licenčné podmienky, zrieknutia sa záruky a upozornenia týkajúce sa autorských práv sú dostupné na prevzatie so zdrojovým kódom.

# **Ovládanie TV prijímača pomocou dodávaného diaľkového ovládača**

TV prijímač môžete ovládať pomocou nižšie uvedených tlačidiel.

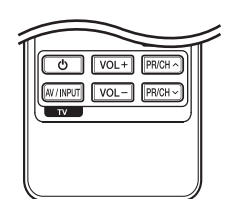

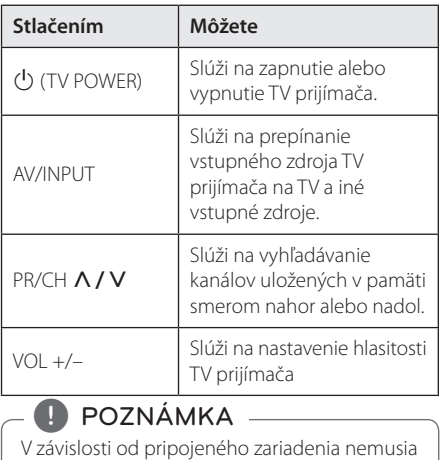

niektoré tlačidlá na ovládanie TV prijímača fungovať.

## **Nastavenie diaľkového ovládača na ovládanie TV**

Pomocou dodaného diaľkového ovládača môžete ovládať váš TV prijímač.

Ak je váš TV prijímač uvedený v tabuľke nižšie, nastavte príslušný kód výrobcu.

1. Podržte stlačené tlačidlo (J (TV POWER) a pomocou numerických tlačidiel zadajte kód výrobcu vášho TV prijímača (pozri tabuľku nižšie).

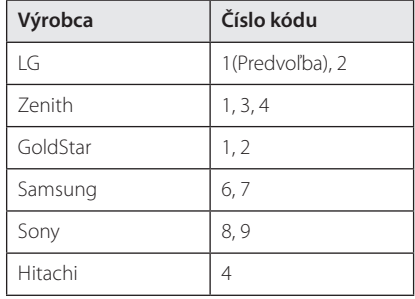

2. Na dokončenie nastavenia uvoľnite tlačidlo (1) (TV POWER).

V závislosti od typu TV prijímača nemusia fungovať niektoré alebo žiadne tlačidlá TV, aj keď ste zadali správny kód výrobcu. Po výmene batérií na diaľkovom ovládači sa číselný kód, ktorý ste zadali, môže opätovne nastaviť na predvolené nastavenie. Znovu zadajte príslušný číselný kód.

# **Aktualizácia softvéru siete**

## **Oznámenie o aktualizácii siete**

Z času na čas môžu byť pre zariadenia pripojené k širokopásmovej domácej sieti k dispozícii vylepšenia výkonu a/alebo dodatočné funkcie alebo služby. Ak je k dispozícii nový softvér a zariadenie je pripojené k širokopásmovej domácej sieti, prehrávač vás bude o aktualizácii informovať nasledovným spôsobom.

### **Možnosť 1:**

- 1. Ponuka aktualizácie sa objaví na obrazovke, keď zapnete prehrávač.
- 2. Pomocou tlačidiel  $\leq$  /  $>$  vyberte požadovanú voľbu a stlačte ENTER  $\circledbullet$ ).

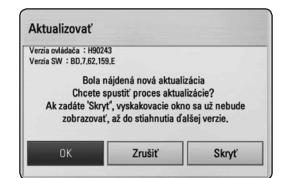

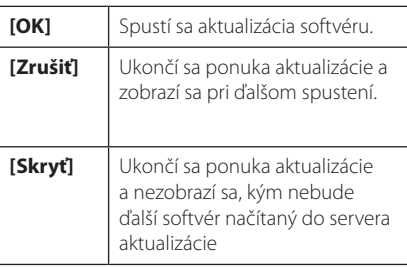

#### **Možnosť 2:**

Ak je k dispozícii aktualizácia softvéru zo servera aktualizácie, objaví sa ikona "Aktualizovať" v spodnej časti ponuky Home. Stlačením modrého tlačidla (B) spustíte aktualizáciu.

## **Akt. softvéru**

Tento prehrávač môžete aktualizovať s využitím najnovšieho softvéru, ktorý zlepšuje prevádzku produktu a/alebo pridáva nové funkcie. Softvér môžete aktualizovať pripojením zariadenia priamo k serveru s aktualizáciou softvéru.

#### , POZNÁMKA

- Pred aktualizáciou softvéru prehrávača vyberte disk a USB zariadenie z prehrávača.
- · Pred aktualizáciou softvéru prehrávač vypnite a znovu zapnite.
- y **Počas aktualizácie softvéru prehrávač nevypínajte, neodpájajte z elektrickej site, ani nestláčajte žiadne tlačidlá.**
- y Ak zrušíte aktualizáciu, kvôli stabilnému výkonu vypnite sieťové napájanie a znovu ho zapnite.
- y Toto zariadenie nemôžete aktualizovať na predchádzajúcu softvérovú verziu.
- 1. Skontrolujte pripojenie a nastavenia siete (strany 24-28).
- 2. Vyberte možnosť [Softvér] v ponuke [Nastavenie] a potom stlačte tlačidlo  $ENTFR(\odot)$
- 3. Vyberte možnosť [Aktualizovať] a stlačte tlačidlo  $ENTER(\odot)$ .

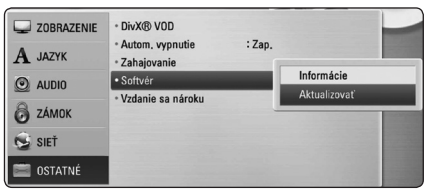

Prehrávač skontroluje dostupnosť najnovšej aktualizácie.

### , POZNÁMKA

- · Proces ukončíte stlačením tlačidla ENTER (<sup>O</sup>) počas kontroly dostupnosti aktualizácie.
- y Ak sa nenájde žiadna aktualizácia, objaví sa správa "Žiadna aktualizácie nie je kispozícií.". Na návrat do ponuky [Domáca ponuka] stlačte tlačidlo ENTER (<sup>O</sup>).
- 4. Ak existuje novšia verzia, objaví sa hlásenie "Chcete aktualizovať?".
- 5. Na spustenie aktualizácie vyberte [OK]. (Aktualizáciu ukončíte výberom položky [Zrušiť].)

#### >VÝSTRAHA

Počas aktualizácie softvéru nevypínajte napájanie.

#### **D** POZNÁMKA

Ak softvér obsahuje aktualizáciu ovládačov, môže sa počas procesu otvoriť disková mechanika.

- 6. Po dokončení aktualizácie sa objaví správa: "Aktualizácie dokončená." a po 5 sekundách sa automaticky vypne napájanie.
- 7. Napájanie znovu zapnite. Systém bude teraz fungovať s novou verziou.

#### **A** POZNÁMKA

Funkcia Software Update (Aktualizácia softvéru) nemusí správne fungovať v závislosti od vášho internetového prostredia. V takomto prípade môžete na aktualizáciu vášho prehrávača získať najnovší softvér od autorizovaného servisného strediska spoločnosti LG Electronics. Pozrite si časť "Podpora pre zákazníkov" na strane 59.

# **O softvéri Nero MediaHome 4 Essentials**

Nero MediaHome 4 Essentials je softvér na zdieľanie filmových, hudobných a foto súborov uložených vo vašom počítači s týmto prehrávačom ako DLNAkompatibilným digitálnym serverom s médiami.

- , POZNÁMKA
- Disk CD-ROM Nero MediaHome 4 Essentials je určený pre počítače a nemá byť vkladaný do tohto prehrávača ani iného výrobku okrem počítačov.
- Dodané CD-ROM Nero MediaHome 4 Essentials je upravené vydanie softvéru, ktoré slúži iba na zdieľanie súborov a priečinkov s týmto prehrávačom.
- Dodaný softvér Nero MediaHome 4 Essentials nepodporuje nasledovné funkcie: Transkódovanie, diaľkové UI, ovládanie TV, internetové služby a aplikáciu Apple iTunes.
- V tejto príručke sa na vysvetlenie operácií ako príklad uvádza anglická verzia softvéru Nero MediaHome 4 Essentials. Postupujte podľa vysvetlení príslušných operácií vo vašej jazykovej verzii.

### **Inštalácia softvéru Nero MediaHome 4 Essentials**

Pred inštaláciou softvéru Nero MediaHome 4 Essentials skontrolujte nižšie uvedené systémové požiadavky.

- Windows® XP (servisný balík 2 alebo vyšší), Windows Vista® (nevyžaduje sa servisný balík), Windows® XP Media Center Edition 2005 (servisný balík 2 alebo vyšší), Windows Server® 2003
- Windows Vista® 64-bitové vydanie (aplikácia pracuje v 32-bitovom režime)
- · Priestor na jednotke pevného disku: Na typickú inštaláciu samostatného softvéru Nero MediaHome je potrebných 200 MB voľného miesta na jednotke pevného disku.
- Procesory 1,2 GHz Intel® Pentium® III alebo AMD Sempron™ 2200+
- y Pamäť: 256 MB RAM
- y Grafická karta s video pamäťou minimálne 32 MB, s minimálnym rozlíšením 800 x 600 pixelov a 16-bitovým nastavením farieb
- Windows® Internet Explorer® 6.0 alebo vyšší
- DirectX® 9.0c revision 30 (august 2006) alebo vyšší
- Prostredie siete: 100 Mb Ethernet, WLAN (IEEE 802.11a/b/g/n)

Zapnite počítač a do CD-ROM mechaniky počítača vložte dodaný disk CD-ROM. Procesom inštalácie vás rýchlo a bez problémov prevedie sprievodca inštaláciou. Softvér Nero MediaHome 4 Essentials inštalujte podľa nasledovného postupu:

- 1. Zatvorte všetky programy Microsoft Windows a ukončite všetky spustené anti-vírusové programy.
- 2. Do CD-ROM mechaniky počítača vložte dodaný disk CD-ROM.
- 3. Kliknite na položku [Nero MediaHome 4 Essentials].
- 4. Kliknutím na [Run] spustite inštaláciu.
- 5. Kliknite na položku [Nero MediaHome 4 Essentials]. Inštalácia je pripravená a zobrazí sa sprievodca inštaláciou.
- 6. Kliknutím na tlačidlo [Next] sa zobrazí úvodná obrazovka so sériovým číslom. Kliknutím na tlačidlo [Next] prejdete na ďalší krok.
- 7. Ak súhlasíte so všetkými podmienkami, kliknite na zaškrtávacie políčko [I accept the Licence Conditions], a potom kliknite na [Next]. Bez tohto súhlasu inštalácia nie je možná.
- 8. Kliknite na položku [Typical], a potom na [Next]. Spustí sa proces inštalácie.
- 9. Ak sa chcete zúčastniť anonymného zhromažďovania údajov, vyberte toto zaškrtávacie políčko a kliknite na tlačidlo [Next].
- 10. Na dokončenie inštalácie kliknite na tlačidlo [Exit]

### **Zdieľanie súborov a priečinkov**

Ak chcete pomocou tohto prehrávača prehrávať obsah priečinka z vášho počítača, ktorý obsahuje filmy, hudbu alebo fotografie, musíte tento priečinok zdieľať.

V tejto časti je vysvetlený postup pri výbere zdieľaných priečinkov vo vašom počítači.

- 1. Dvakrát kliknite na ikonu "Nero MediaHome 4 Essentials" na pracovnej ploche.
- 2. Kliknite na ikonu [Network] na ľavej strane a zadajte názov vašej siete do poľa [Network name]. Prehrávač rozozná názov siete, ktorý ste zadali.
- 3. Kliknite na ikonu [Shares] vľavo.
- 4. Kliknite na kartu [Local Folders] na obrazovke [Shares].
- 5. Kliknutím na ikonu [Add] otvoríte okno [Browse Folder].
- 6. Vyberte priečinok obsahujúci súbory, ktoré chcete zdieľať. Vybratý priečinok sa pridá do zoznamu zdieľaných priečinkov.
- 7. Kliknutím na ikonu [Start Server] spustíte server.

#### **D** POZNÁMKA

- Ak sa na prehrávači nezobrazia zdieľané priečinky alebo súbory, kliknite na priečinok v karte [Local Folders] a kliknite na položku [Rescan Folder] tlačidla [More].
- Viac informácií a softvérových nástrojov nájdete na internetovej adrese www.nero.com.

# **Zoznam kódov oblastí**

Vyberte si kód oblasti zo zoznamu.

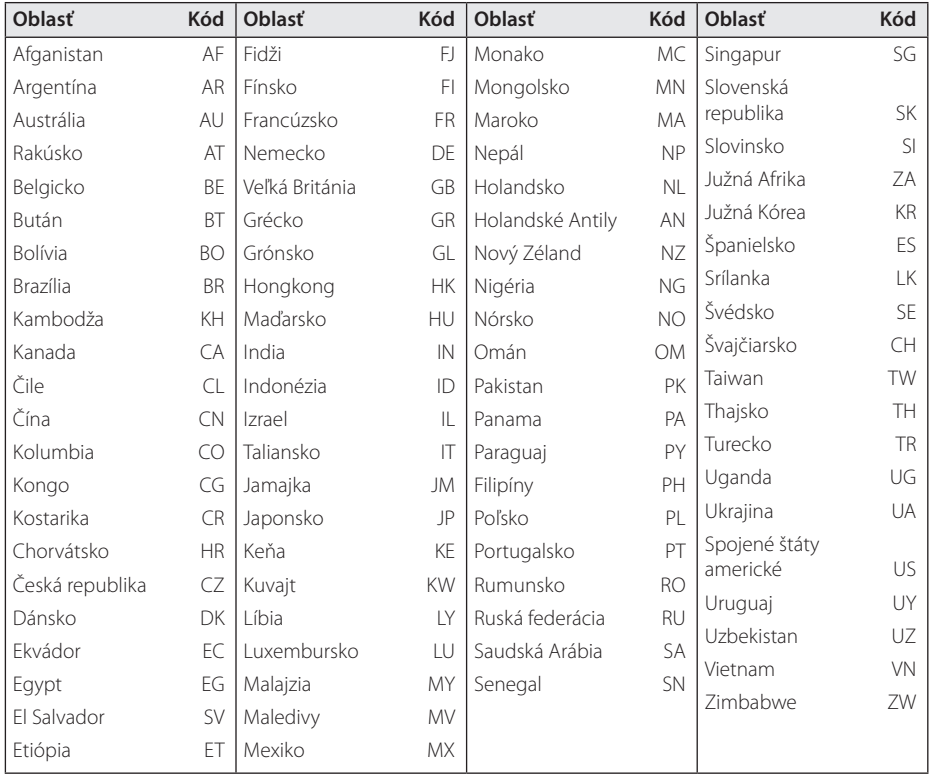

# **Zoznam kódov jazykov**

Použite tento zoznam na zadanie požadovaného jazyka pre nasledovné úvodné nastavenia: [Zvuk disku], [Titulky disku] a [Ponuka disku].

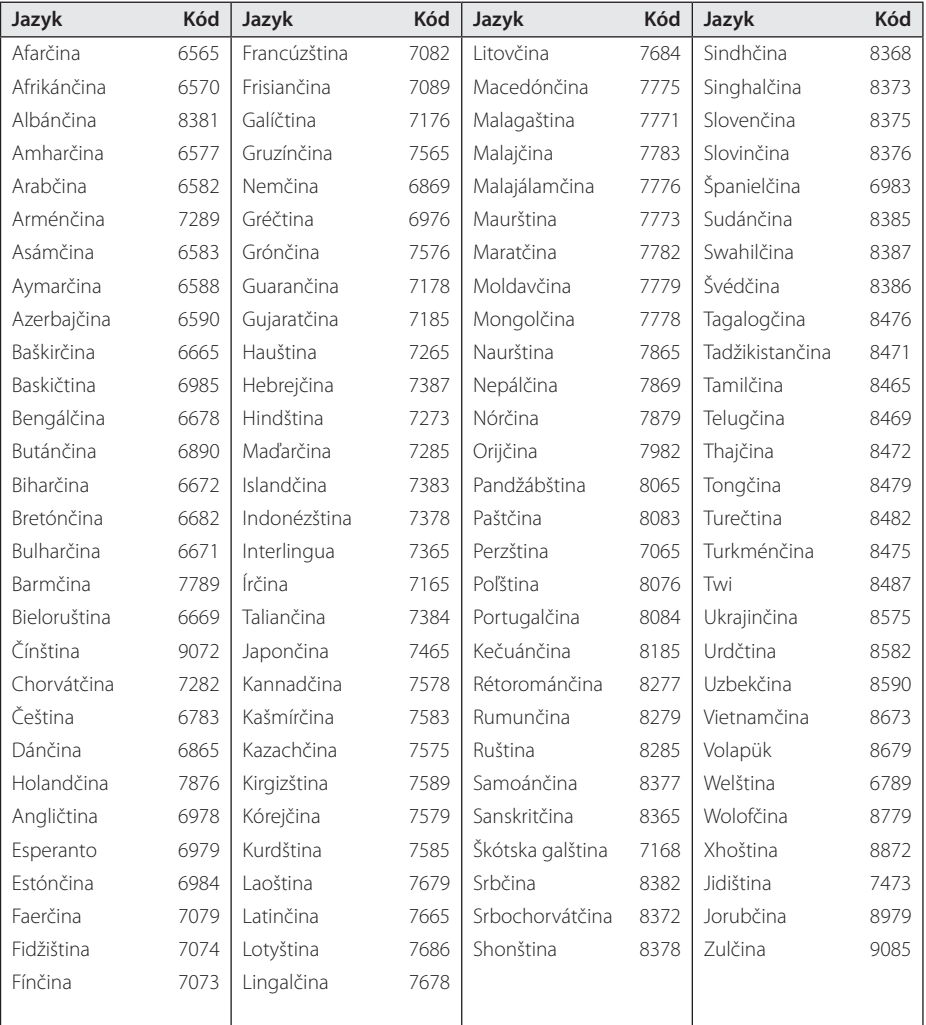

# **Obchodné značky a licencie**

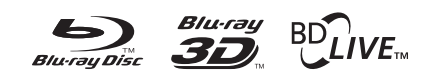

Blu-ray Disc™, Blu-ray™, Blu-ray 3D™, BD-Live™, BONUSVIEW™ a logá sú obchodnými značkami spoločnosti Blu-ray Disc Association.

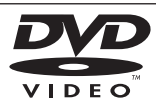

"Logo DVD" je obchodná značka formátu DVD/ Logo Licencing Corporation.

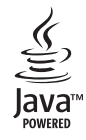

Java a všetky obchodné značky a logá spojené s názvom Java sú obchodné značky alebo registrované obchodné značky spoločnosti Sun Microsystems, Inc. v Spojených štátoch amerických a iných krajinách.

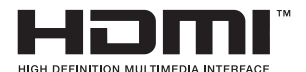

HDMI, logo HDMI a High-Definition Multimedia Interface sú obchodné značky alebo registrované obchodné značky spoločnosti HDMI Licensing LLC.

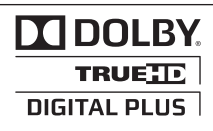

Vyrobené na základe licencie spoločnosti Dolby Laboratories. Dolby a značka dvojitého D sú obchodné značky spoločnosti Dolby Laboratories.

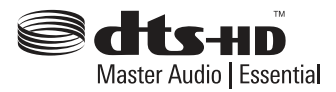

Vyrobené v rámci licencie s číslami patentov v USA: 5,451,942; 5,956,674; 5,974,380; 5,978,762; 6,226,616; 6,487,535; 7,392,195; 7,272,567; 7,333,929; 7,212,872 a iných vydaných a doteraz prejednávaných patentov v USA a na celom svete. DTS a Symbol sú registrované ochranné známky a logá DTS-HD, DTS-HD Master Audio | Essential a DTS sú ochranné známky spoločnosti DTS, Inc. Súčasťou výrobku je aj softvér. © DTS, Inc. Všetky práva vyhradené.

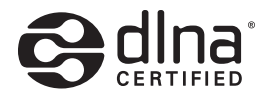

DLNA®, logo DLNA a DLNA CERTIFIED® sú ochranné známky, servisné známky alebo osvedčenia o známke združenia Digital Living Network Alliance.

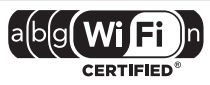

Logo Wi-Fi CERTIFIED je osvedčenie o certifikácii združenia Wi-Fi Alliance.

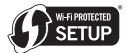

Wi-Fi Protected Setup Mark je obchodná značka spoločnosti Wi-Fi Alliance.

"x.v.Colour" je obchodná značka spoločnosti Sony Corporation.

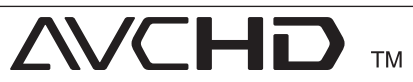

"AVCHD" a logo "AVCHD" sú obchodné značky spoločností Panasonic Corporation a Sony Corporation.

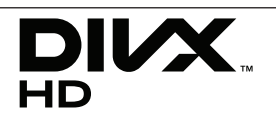

DivX®, DivX Certified® a príslušné logá sú obchodné známky spoločnosti DivX, Inc. a sú použité v rámci licencie.

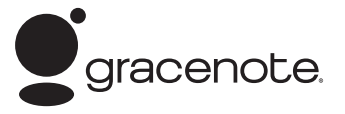

Gracenote, logo a emblém spoločnosti Gracenote a logo "Powered by Gracenote" sú alebo registrované ochranné známky alebo ochranné známky spoločnosti Gracenote v Spojených štátoch amerických a/alebo iných krajinách.

Spoločnosť Gracenote® ponúka technológie rozpoznávania hudby a súvisiacich dát.

#### **Licenčná zmluva s koncovým používateľom produktu Gracenote®**

Táto aplikácia alebo zariadenie obsahuje softvér od spoločnosti Gracenote, Inc. so sídlom v Emeryville, California ("Gracenote"). Softvér od spoločnosti Gracenote ("Softvér Gracenote") umožňuje tejto aplikácii vykonávať identifikáciu disku a/alebo súborov a získavať informácie súvisiace s hudbou, vrátane názvu, interpreta, stopy a titulu ("Dáta Gracenote") z online serverov alebo z vložených databáz (dohromady "Servery Gracenote") a vykonávať ďalšie funkcie. Dáta Gracenote môžete používať iba prostredníctvom určených funkcií pre koncového používateľa v tejto aplikácii alebo zariadení.

Súhlasíte, že budete používať Dáta Gracenote, Software Gracenote a Servery Gracenote len pre svoje osobné nekomerčné využitie. Súhlasíte, že nebudete priraďovať, kopírovať, prenášať alebo odosielať Softvér Gracenote alebo akékoľvek Dáta Gracenote tretej strane. SÚHLASÍTE, ŽE NEBUDETE POUŽÍVAŤ DÁTA GRACENOTE, SOFTVÉR GRACENOTE ALEBO SERVERY GRACENOTE INAKŠÍM SPÔSOBOM, NEŽ AKO JE VÝSLOVNE TU UVEDENÉ.

Súhlasíte, že ak porušíte tieto obmedzenia, bude vaša neexkluzívna licencia pre používanie Dát Gracenote, Softvéru Gracenote a Serverov Gracenote ukončená. Ak vaša licencia skončí, súhlasíte, že úplne prestanete používať Dáta Gracenote, Softvér Gracenote a Servery Gracenote. Spoločnosť Gracenote si vyhradzuje všetky práva s ohľadom na Dáta Gracenote, Softvér Gracenote a Servery Gracenote, vrátane všetkých vlastníckych práv. Za žiadnych okolností nebude spoločnosť Gracenote mať povinnosť uskutočniť akékoľvek platby za vaše informácie, ktoré poskytnete. Súhlasíte, že spoločnosť Gracenote, Inc. môže presadiť svoje práva podľa tejto Zmluvy priamo proti vám svojím menom.

Služba Gracenote používa jednoznačný identifikátor za účelom sledovania dotazov pre štatistické účely. Účelom náhodne priradeného numerického identifikátora je umožniť službe Gracenote počítať dotazy bez znalosti akýchkoľvek informácií o vás. Viac informácií o službe Gracenote nájdete na webových stránkach Zásady zachovania súkromia Gracenote.

Na Softvér Gracenote a každú položku Dát Gracenote máte udelenú licenciu "AKO JE". Gracenote neposkytuje žiadny výklad alebo záruky, vyjadrené alebo odvodené, pokiaľ ide o presnosť akýchkoľvek Dát Gracenote zo Serverov Gracenote. Gracenote si vyhradzuje právo odstrániť dáta zo Serverov Gracenote alebo zmeniť dátové kategórie z akejkoľvek príčiny, ktorú spoločnosť Gracenote považuje za dostatočnú. Nie je poskytovaná žiadna záruka, že Softvér Gracenote alebo Servery Gracenote sú bez chýb alebo že fungovanie Softvéru Gracenote alebo Serverov Gracenote bude bez prerušenia. Spoločnosť Gracenote nie je povinná poskytovať vám nové alebo dodatočné typy alebo kategórie dát, ktoré môže Gracenote poskytovať v budúcnosti a má voľnosť jednania, pokiaľ ide o prerušenie služieb v ktoromkoľvek okamžiku.

SPOLOČNOSŤ GRACENOTE ODMIETA VŠETKY ZÁRUKY, ČI UŽ VYJADRENÉ ALEBO ODVODENÉ, PREDOVŠETKÝM POKIAĽ IDE O ODVODENÉ ZÁRUKY OBCHODOVATEĽNOSTI, SPÔSOBILOSTI PRE URČITÝ ÚČEL, PRÁVNY NÁROK A NEPRESTÚPENIE ZÁKONA. GRACENOTE NEPOSKYTUJE ZÁRUKU, POKIAĽ IDE O VÝSLEDKY ZÍSKANÉ V RÁMCI VÁŠHO POUŽÍVANIA SOFTVÉRU GRACENOTE ALEBO ĽUBOVOLNÉHO SERVERU GRACENOTE. V ŽIADNOM PRÍPADE NEBUDE SPOLOČNOSŤ GRACENOTE ZODPOVEDNÁ ZA NÁSLEDNÉ ALEBO NÁHODNÉ ŠKODY ALEBO ZA STRATU ZISKU ALEBO VÝNOSOV.

© Gracenote, Inc. 2009

**6**

# **Rozlíšenie na video výstupe**

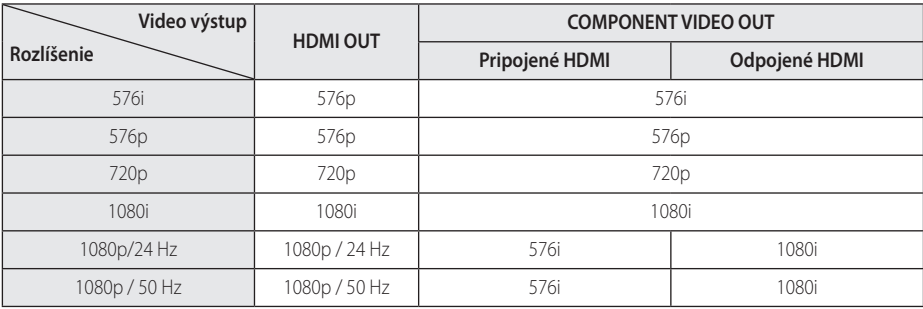

#### **Ak sa prehráva médium bez ochrany proti kopírovaniu**

**Ak sa prehráva médium s ochranou proti kopírovaniu**

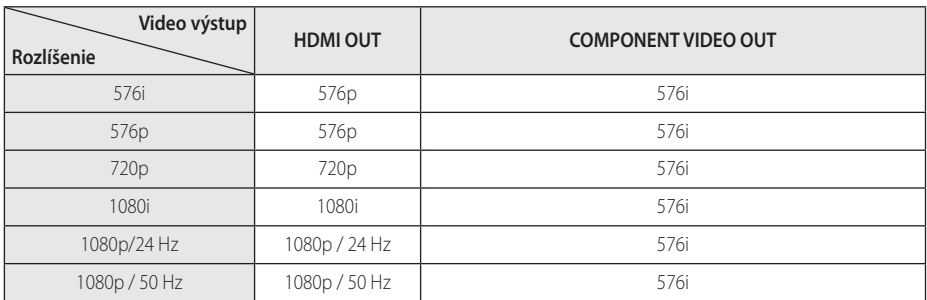

### **Pripojenie HDMI OUT**

- y Ak si vyberiete rozlíšenie manuálne a potom k TV prijímaču pripojíte konektor HDMI a váš TV prijímač ho neakceptuje, nastavenie rozlíšenia sa nastaví na [Auto].
- · Ak vyberiete rozlíšenie, ktoré váš TV prijímač neakceptuje, objaví sa varovné hlásenie. Ak po zmene rozlíšenia nevidíte obrazovku, počkajte 20 sekúnd a rozlíšenie sa automaticky vráti na predchádzajúce rozlíšenie.
- Obnovovací kmitočet video výstupu 1080p sa dá automaticky nastaviť buď na 24 Hz alebo 50 Hz v závislosti od kapacity a preferencie pripojeného TV prijímača a na základe obnovovacieho kmitočtu pôvodného video obsahu na BD-ROM disku.

#### **Pripojenie COMPONENT VIDEO OUT**

Pri Blu-ray diskoch DVD prehrávanie videa môže predchádzať konverzii do vyššieho rozlíšenia na analógovom výstupe.

### **Pripojenie VIDEO OUT**

Rozlíšenie výstupného signálu na konektore VIDEO OUT je vždy 576i.

# **Technické údaje**

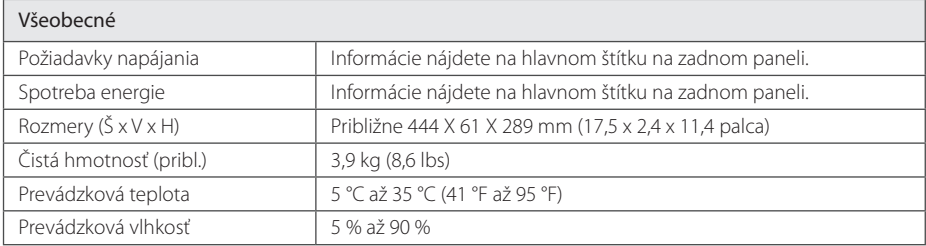

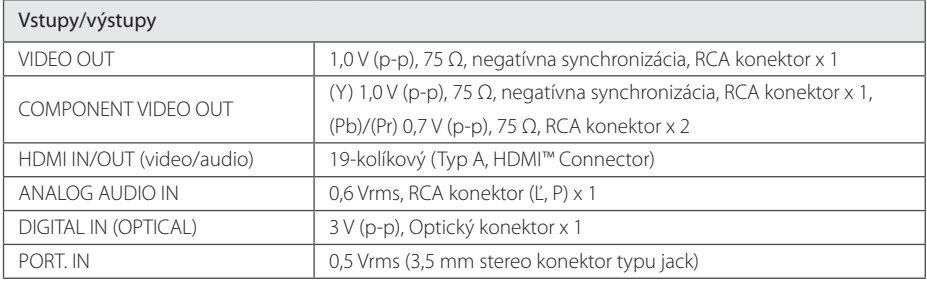

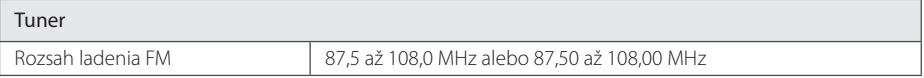

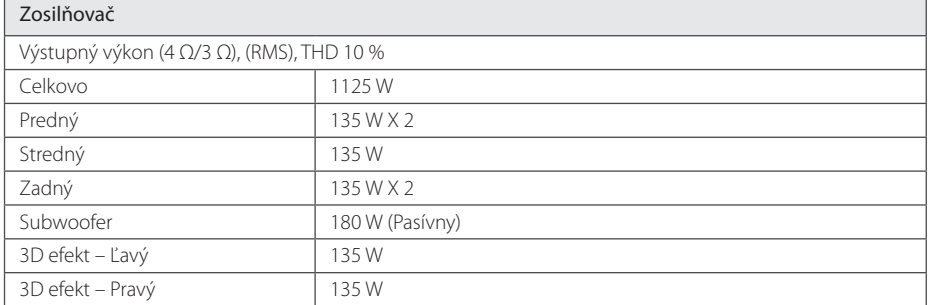

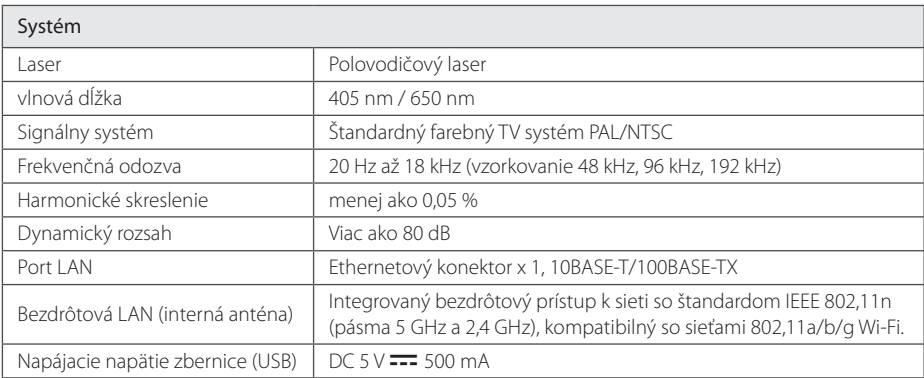

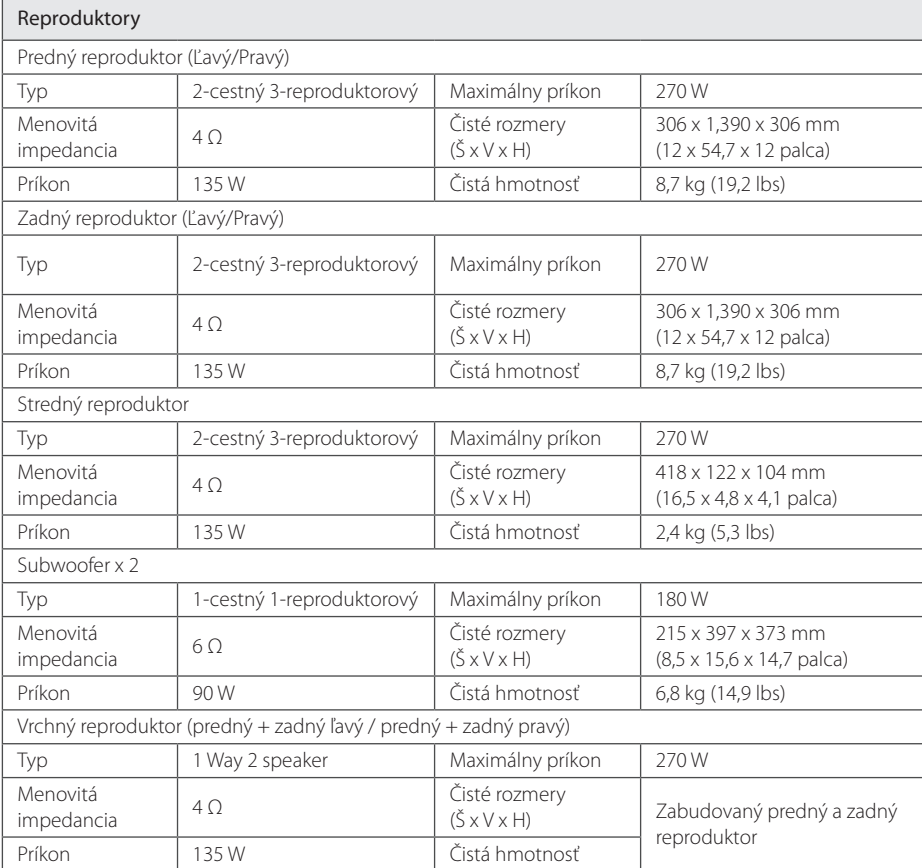

• Dizajn a technické údaje sa môžu zmeniť bez predchádzajúceho upozornenia.

# **Údržba**

### **Manipulácia so zariadením**

#### **Pri preprave zariadenia**

Uschovajte si originálnu škatuľu a obalový materiál. V prípade potreby prepravy zariadenia, kvôli maximálnej ochrane, znovu zabaľte zariadenie tak, ako bolo pôvodne balené v továrni.

Udržiavajte vonkajšie povrchy čisté

- V blízkosti zariadenia nepoužívajte prchavé tekutiny, ako napríklad pesticídové spreje.
- y Použitie nadmerného tlaku pri utieraní môže poškodiť povrch.
- Nenechávajte výrobky z gumy alebo plastov dlhší čas v kontakte so zariadením.

### **Čistenie zariadenia**

Na čistenie prehrávača používajte mäkkú, suchú handričku. Ak je povrch extrémne znečistený, použite mäkkú handričku zľahka namočenú do jemného čistiaceho roztoku. Nepoužívajte silné rozpúšťadlá, ako napríklad alkohol, benzín alebo riedidlá, pretože môžu poškodiť povrch zariadenia.

#### **Údržba zariadenia**

Toto zariadenie je technicky vyspelé, presné zariadenie. Ak sú jednotlivé diely snímacej optiky a diskovej mechaniky znečistené alebo opotrebované, môže byť znížená kvalita obrazu. Podrobné informácie získate vo vašom najbližšom autorizovanom servisnom stredisku.

## **Poznámky na diskoch**

#### **Manipulácia s diskmi**

Nedotýkajte sa prehrávacej strany disku. Disk držte za okraj tak, aby sa odtlačky prstov nedostali na povrch disku. Na disk nikdy nelepte papier alebo lepiacu pásku.

#### **Skladovanie diskov**

Po prehratí uložte disk do obalu. Disk nevystavujte priamemu slnečnému žiareniu alebo zdrojom tepla a nikdy ho nenechávajte v aute zaparkovanom na priamom slnečnom svetle.

#### **Čistenie diskov**

Odtlačky prstov a prach na disku môžu spôsobiť slabú kvalitu obrazu a skreslenie zvuku. Pred prehrávaním vyčistite disk čistou handričkou. Disk utierajte smerom zo stredu von.

Nepoužívajte silné rozpúšťadlá, ako napríklad alkohol, benzín, riedidlá, komerčne dostupné čistiace prostriedky alebo antistatické spreje určené na čistenie starých vinylových platní.
## **Dôležité informácie týkajúce sa sieťových služieb**

Všetky informácie, údaje, dokumenty, komunikácia, prevzatia, súbory, text, obrázky, fotografie, grafika, videá, webcasty, publikácie, nástroje, zdroje, softvér, kódy, programy, applety, widgety, aplikácie, produkty a iný obsah ("Obsah") a všetky služby a ponuky ("Služby") poskytované alebo sprístupnené od alebo prostredníctvom akejkoľvek tretej strany (každý "Poskytovateľ služieb") sú výhradnou zodpovednosťou Poskytovateľa služieb, od ktorého prišli.

Dostupnosť a prístup k Obsahu a Službám poskytovaným Poskytovateľom služieb prostredníctvom Zariadenia LGE sa môžu kedykoľvek zmeniť bez predošlého upozornenia, vrátane, nie však výhradne, prerušenia, odstránenia alebo ukončenia všetkých alebo ktorejkoľvek časti Obsahu alebo Služieb.

Ak máte akúkoľvek otázku alebo problém týkajúce sa Obsahu alebo Služieb, môžete si pozrieť internetovú stránku Poskytovateľa služieb, kde nájdete najnovšie informácie. Spoločnosť LGE nie je zodpovedná za zákaznícky servis týkajúci sa Obsahu a Služieb. Akékoľvek otázky alebo požiadavky na servis týkajúce sa Obsahu alebo Služieb adresujte priamo príslušnému Poskytovateľovi Obsahu alebo Služieb.

Prosím, vezmite na vedomie, že spoločnosť LGE nie je zodpovedná za akýkoľvek Obsah alebo Služby poskytované Poskytovateľom služieb alebo za akékoľvek zmeny, odstránenie alebo ukončenie takéhoto Obsahu alebo Služieb a nezaručuje dostupnosť alebo prístup k takémuto Obsahu alebo Službám.

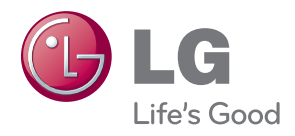